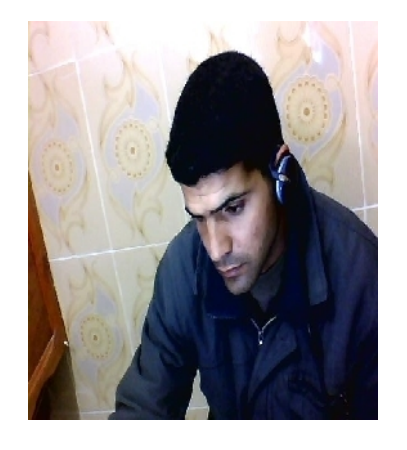

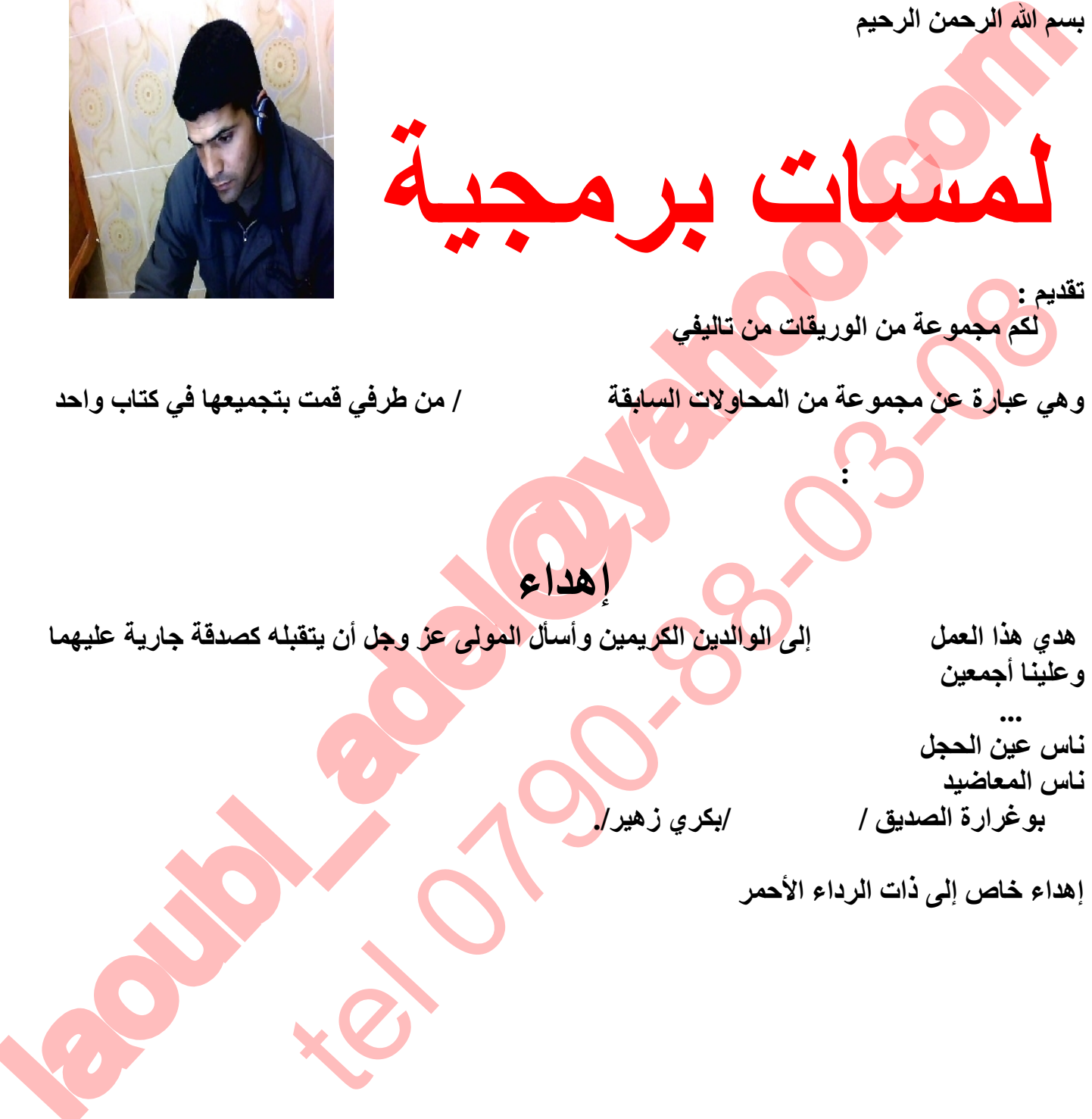

**أقدم لكم مجموعة من الوریقات من تالیفي في مجال البرمجة في لغة الدلفي**

**وھي عبارة عن مجموعة من المحاولات السابقة كانت متفرقة / من طرفي قمت بتجمیعھا في كتاب واحد**

**إھداء**

**ھدي ھذا العمل المتواضع إلى الوالدین الكریمین وأسأل المولى عز وجل أن یتقبلھ كصدقة جاریة علیھما** 

**وعلینا أجمعین** 

**فأرجو أن تنال إعجابكم :**

**و إلى ... ناس عین الحجل ناس المعاضید بوغرارة الصديق / محمد /بكري زهير/.** 

**إھداء خاص إلى ذات الرداء الأحمر**

1

This document was created using

Ë

**تعلم دلفي5 عادل لعوبي تحیة برمجیة وبعد : أقدم لكم أول ھمساتي البرمجیة في دلفي** 

**مقدمة: مع تقدم التطور الذي شھده جانب المعلوماتیة و الإعلام الآلي في جمیع الجوانب خاصة منھا في لغات البرمجة الحدیثة حیث عندما كانت البرمجة في البدایة تعتمد على لـــــــــغات برمجة بدائیة وأساسیة مثل :**

- **Cobol**
	- **Pascal** •
- **Fortran** •
- **Clipper** •
- **Dbase3+** •

المحل المتوافق المتوافق المتوافق المتوافق المتوافق المتوافق المتوافق المتوافق المتوافق المتوافق المتوافق المتوافق المتوافق المتوافق المتوافق المتوافق المتوافق المتوافق المتوافق المتوافق المتوافق المتوافق المتوافق المتوافق Fortran<br>• Clipper<br>التج من اللقائد العتيقة في تتعلقها والأساسية في معطياتها وأوامرها وان غالبه<br>شركة المناسا على اللغات القديمة من قادية بنية<br>شركة الساسا على اللغات القديمة من قادية بنية<br>شركة المناسا على اللغات القديمة من ا **الخ من اللغات العتیقة في عملھا والأساسیة في معطیاتھا وأوامرھا وان غالب اللغات الحدیثة ...... على تعتمد أساسا على اللغات القدیمة من ناحیة بنیة الأوامر و المعطیات و كیفیة التعامل مع المسائل التي ظھرت من طرف شركة بور لند Pascal نذكر على سبیل المثال لغة باسكال** للغة باسكا<mark>ل إن صح التعبي</mark>ر ثم إن اللغة المصدر باسكال مازالت عل*ى* 

**حالھا القدیمة ومازالت تدرس في الجامعات و المعاھد نظرا لأھمیتھا في التوافق مع بنیة برنامج**

**حیث سنھتم بكیفیة إنشاء ونحن بصدد تقدیم كیفیة إنشاء بعض البرامج في لغة دلفي الإصدار كیفیة التعامل مع مركبات دلفي واستغلالھا في إنتاج برامج مھمة في شتى )وإنتاج عدة تطبیقات عموما ... (المیادین**

**- إن ھذه المعطیات موجھة إلى من لھم خبرة ولو سطحیة في لغة دلفي** 

2

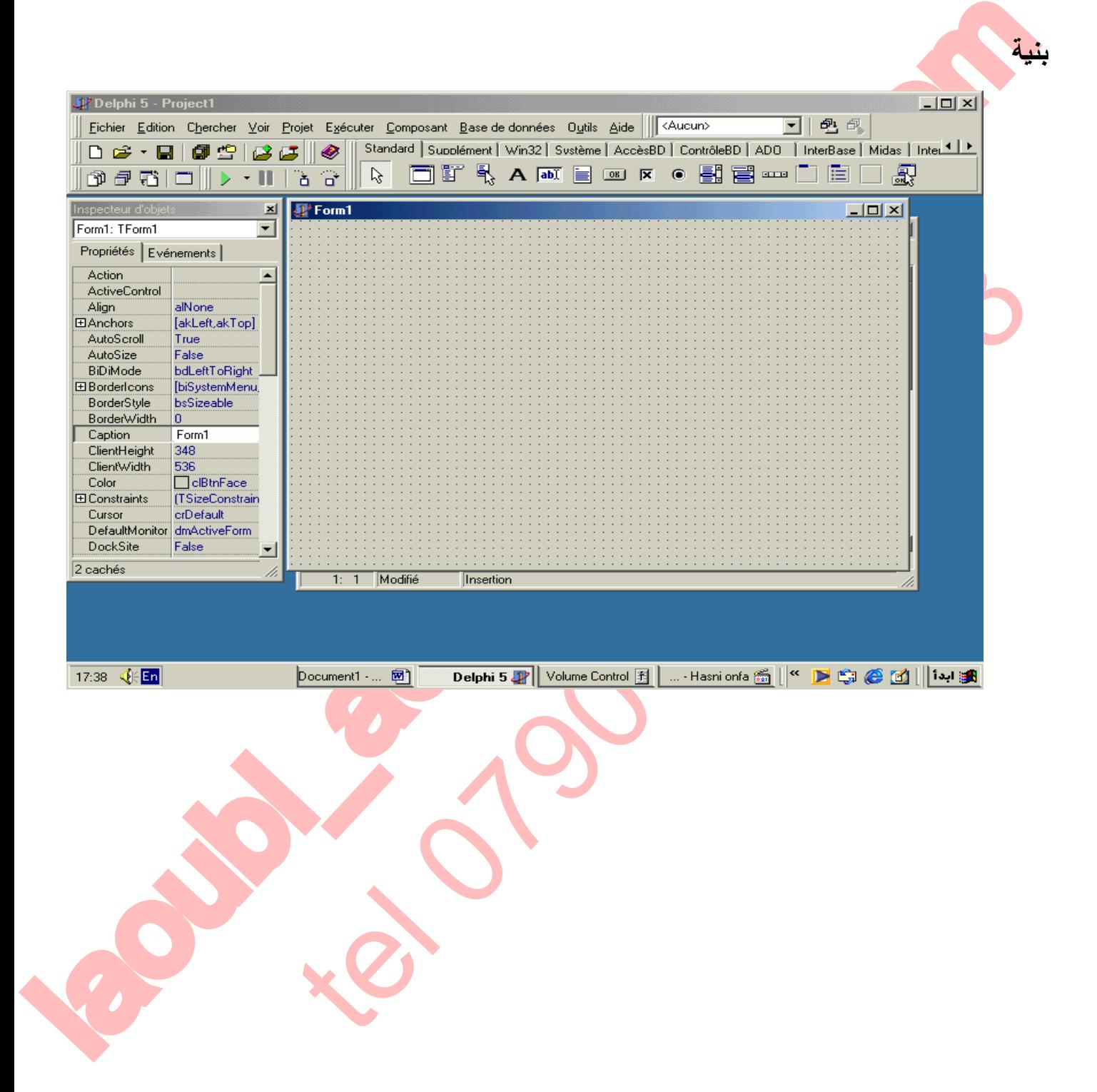

SOLID CONVERT

**تعلم دلفي5 عادل لعوبي** 

This document was created using

**PDF** 

3

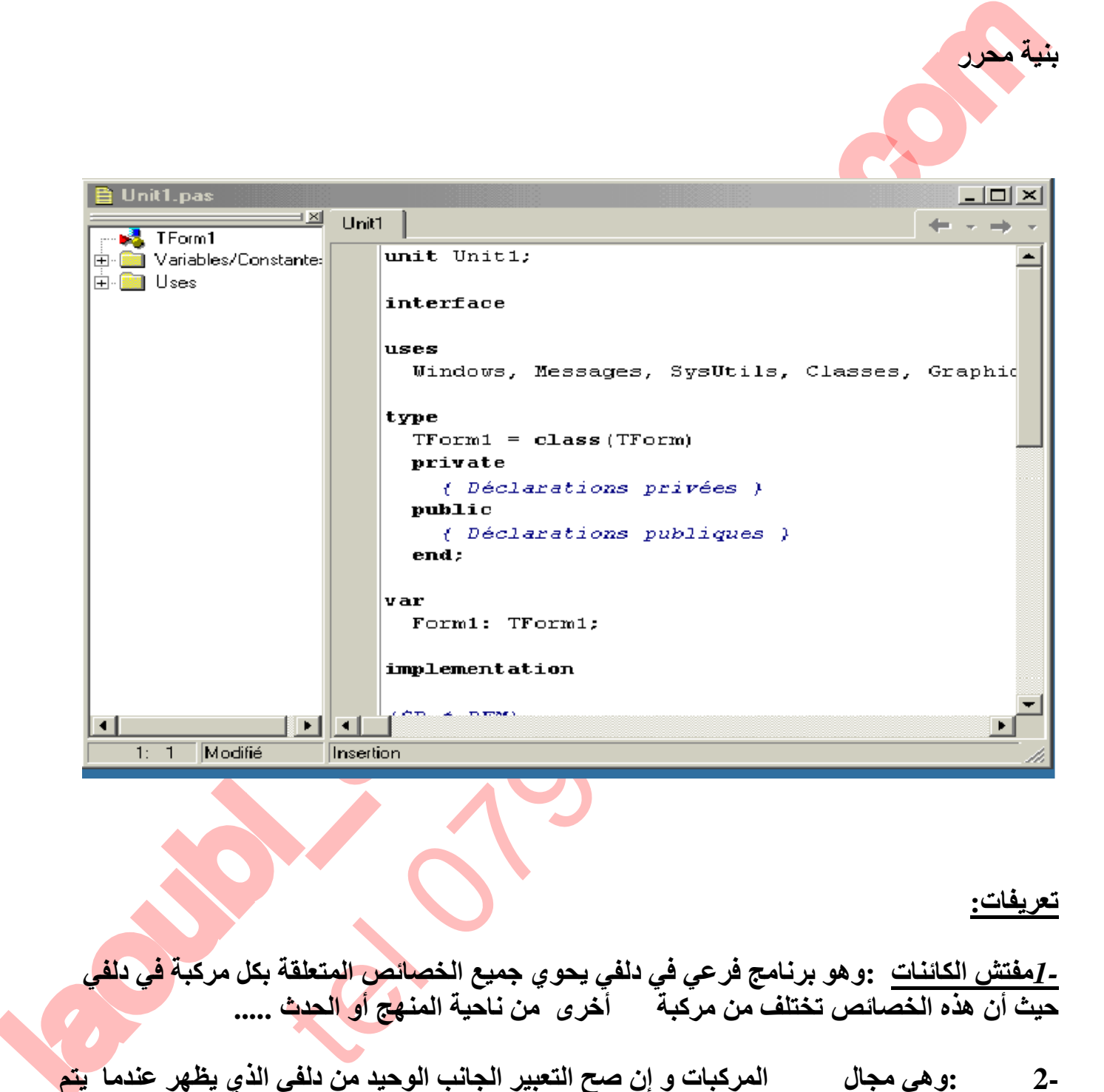

**تعلم دلفي5 عادل لعوبي** 

**تعریفات:**

**بنیة محرر الأوامر**

*1-***مفتش الكائنات :وھو برنامج فرعي في دلفي یحوي جمیع الخصائص المتعلقة بكل مركبة في دلفي حیث أن ھذه الخصائص تختلف من مركبة إلى أخرى من ناحیة المنھج أو الحدث .....**

**2-النافدة :وھي مجال توضع المركبات و إن صح التعبیر الجانب الوحید من دلفي الذي یظھر عندما یتم تنفیذ تطبیق ما من نوع تنفیذ.(executable fishier(**

**SOLID CONVERTE** 

 $>$  To remove this message, purchase the<br>product at www.SolidDocuments.com

This document was created using

 $\mathbb{B}$ 

**تعلم دلفي5 عادل لعوبي 3-شریط قوائم المركبات :وھو یشبھ في بنیتھ ,البنیة العامة للقوائم في أي برنامج ویحتوي على المركبات**  المتوفرة في دلفي ويتم ترتيبها بالمجموعة حسب الدور والمهمة المشتركة <sub>,</sub> **المستقلة مثل حفظ تنفیذ.....الخ.**

**4-محرر الأوامر : وھو مجال كتابة وتحریر الأوامر في دلفي 5**

**لتسھیل الدلالة علیھا (x(ھناك بعض المركبات التي لا تظھر أثناء التنفیذ ونرمز لھا مثلا بالرمز .في الجدول التالي یحتوي على وصف لبعض المركبات** 

**.سوف نحاول إعطاء مفھوم لبعض المركبات التي سوف نقوم بإجراء التطبیقات القادمة علیھا**

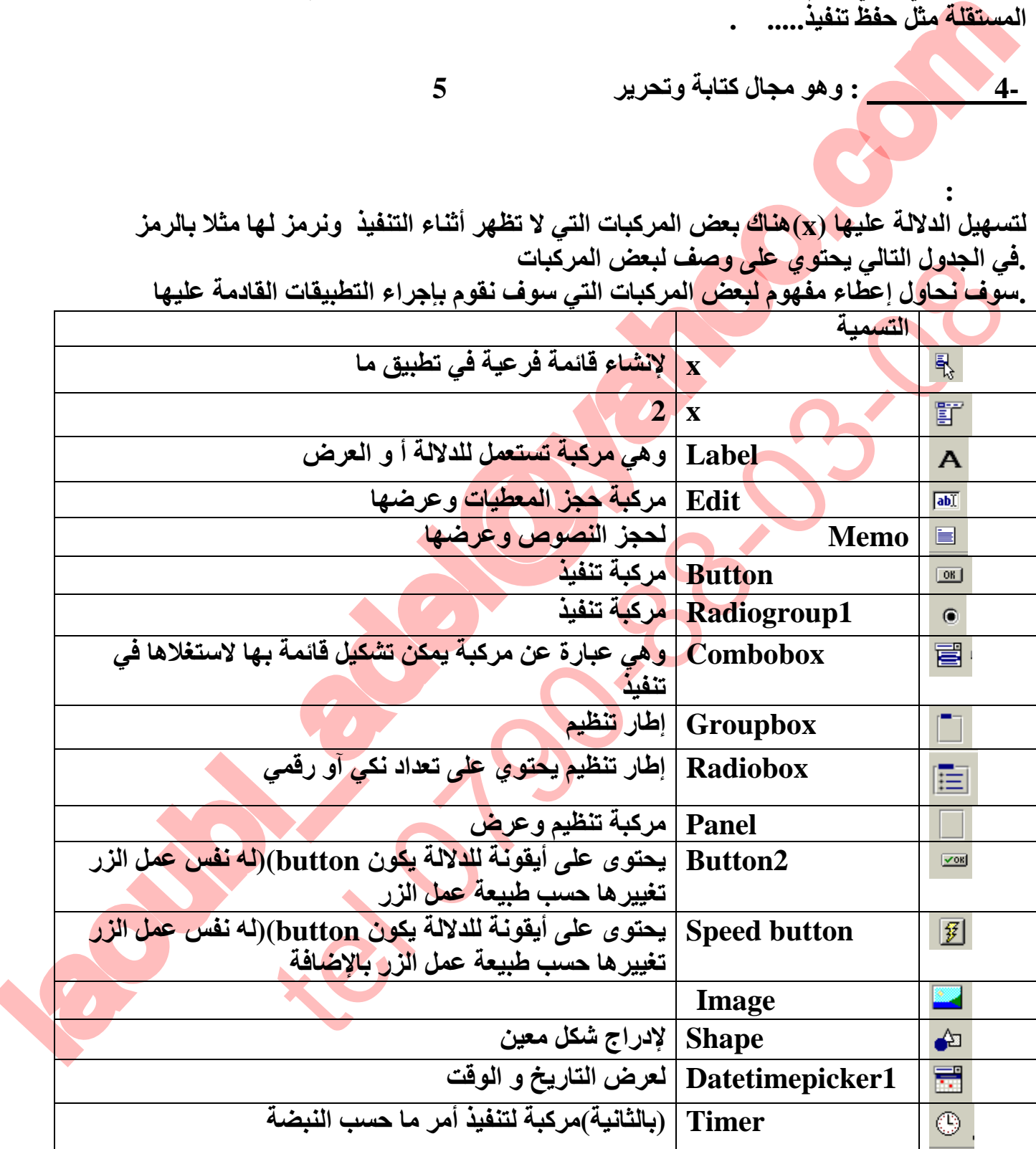

To remove this message, purchase the<br>product at www.SolidDocuments.com

**ملاحظة:**

This document was created using

**تعلم دلفي5 عادل لعوبي** 

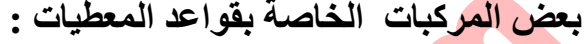

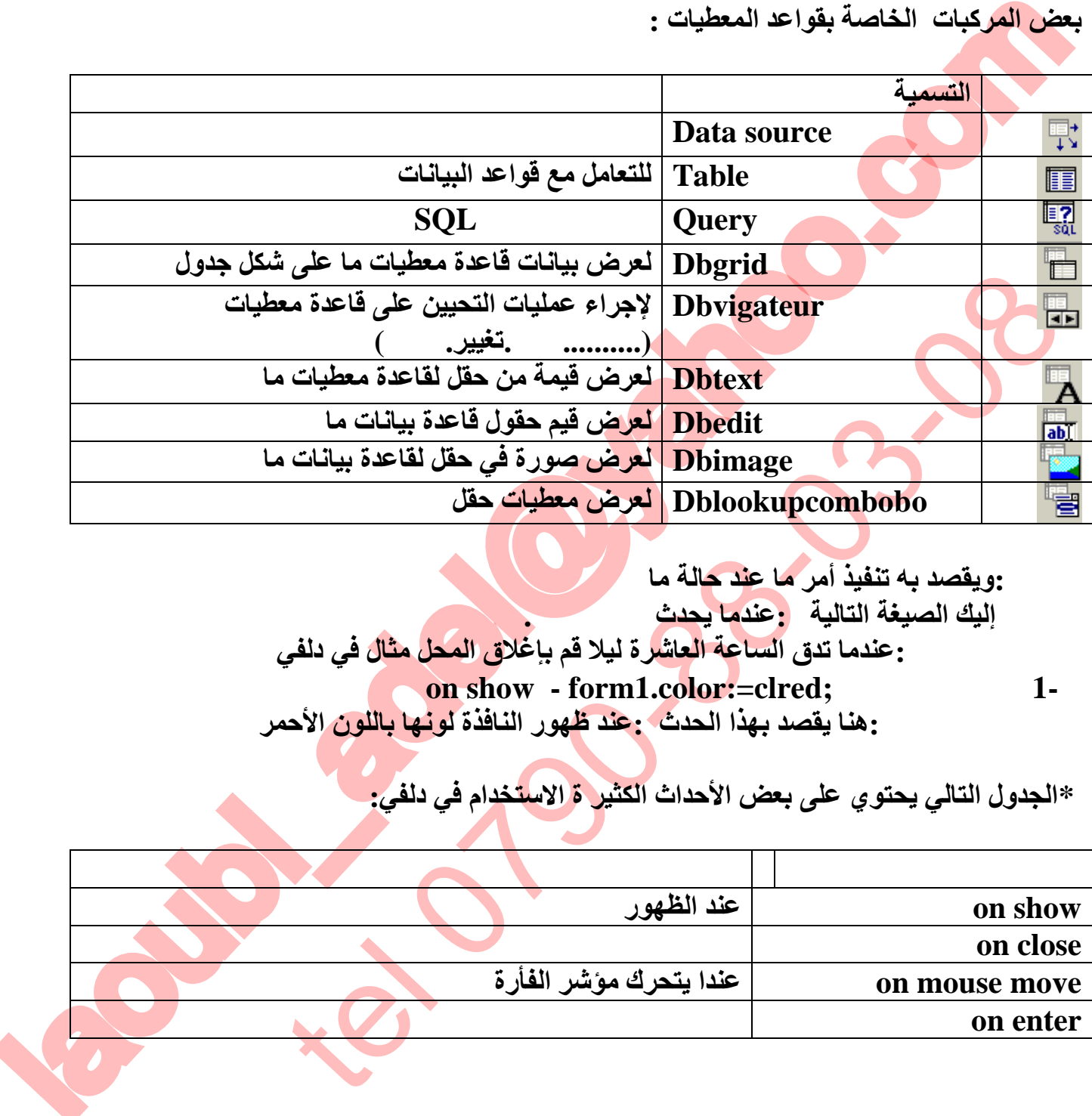

**الحدث :ویقصد بھ تنفیذ أمر ما عند حالة ما إلیك الصیغة التالیة :عندما یحدث افعل أو نفذ. مثال :عندما تدق الساعة العاشرة لیلا قم بإغلاق المحل مثال في دلفي on show** - **form1.color:=clred;**  $1$ -**شرح الحدث :ھنا یقصد بھذا الحدث :عند ظھور النافذة لونھا باللون الأحمر**

**\*الجدول التالي یحتوي على بعض الأحداث الكثیر ة الاستخدام في دلفي:**

**FRT** 

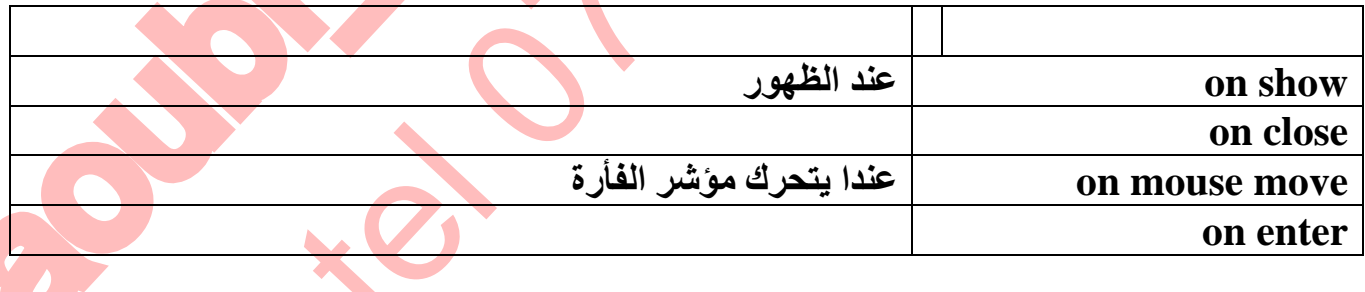

b

**مثلا إجراء عند خروج .وھو برنامج فرعي صغیر یحتوي على مجموعة من الأوامر الأوامر في دلفي دائما تنتھي بـ :نقطة فاصلة ;إلا في بعض الحالات نذكر منھا :**

**تعلم دلفي5 عادل لعوبي** 

## **الحلقة (while(**

**في نھایة الأمر الخاص بالبني الشرطیة بعد .(else .then ( ...الخ**

**أنواع المعطیات في دلفي :**

**عد الأمر do**

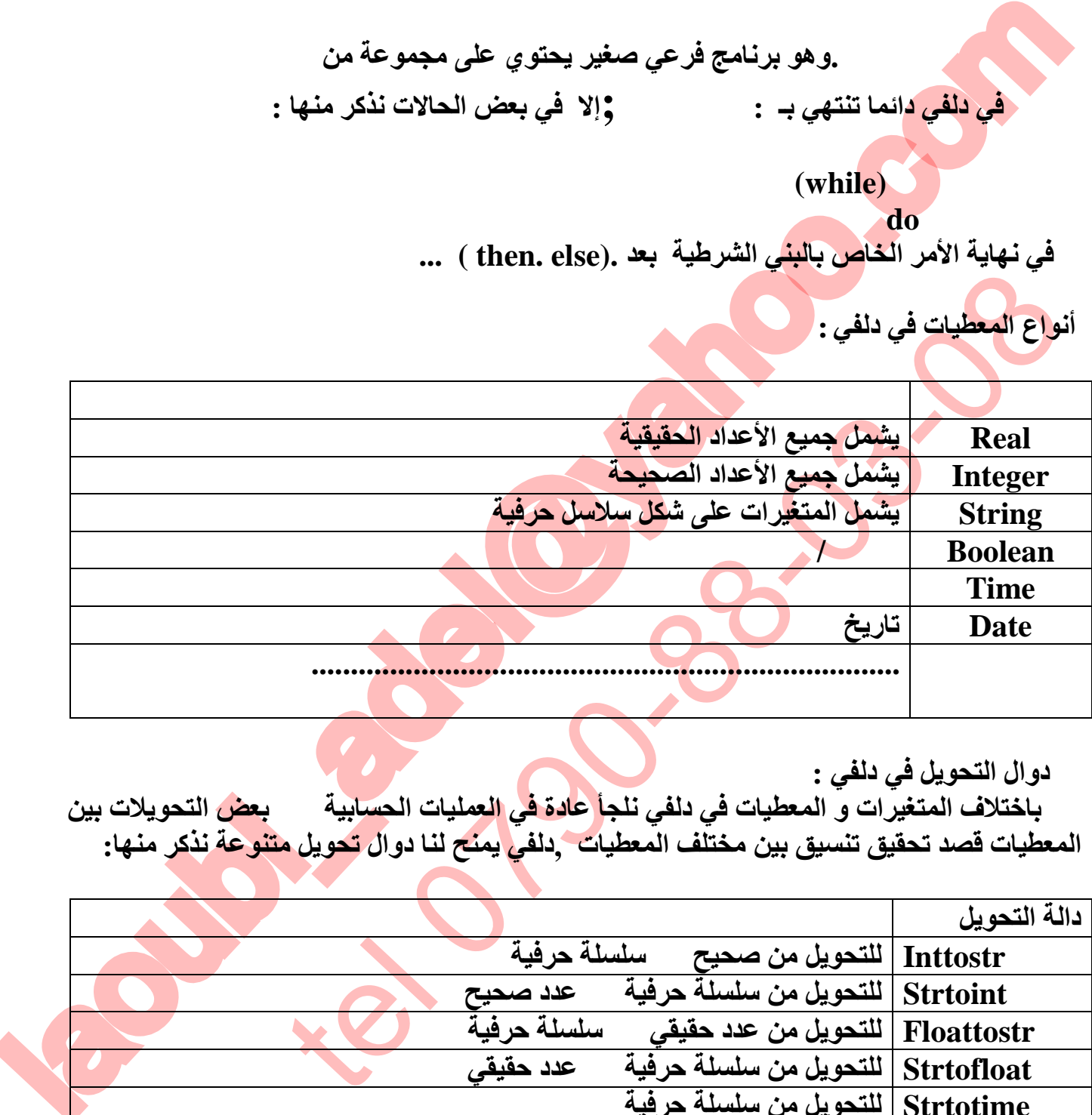

**دوال التحویل في دلفي :**

**باختلاف المتغیرات و المعطیات في دلفي نلجأ عادة في العملیات الحسابیة إلى بعض التحویلات بین المعطیات قصد تحقیق تنسیق بین مختلف المعطیات ,دلفي یمنح لنا دوال تحویل متنوعة نذكر منھا:**

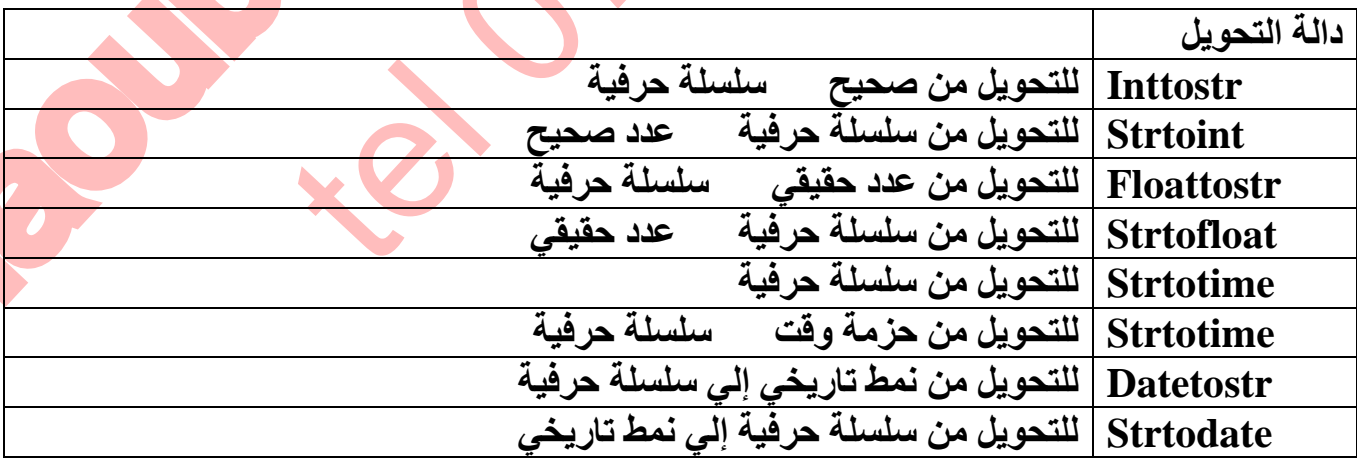

## **العملیات الحسابیة و المقارنة في دلفي :**

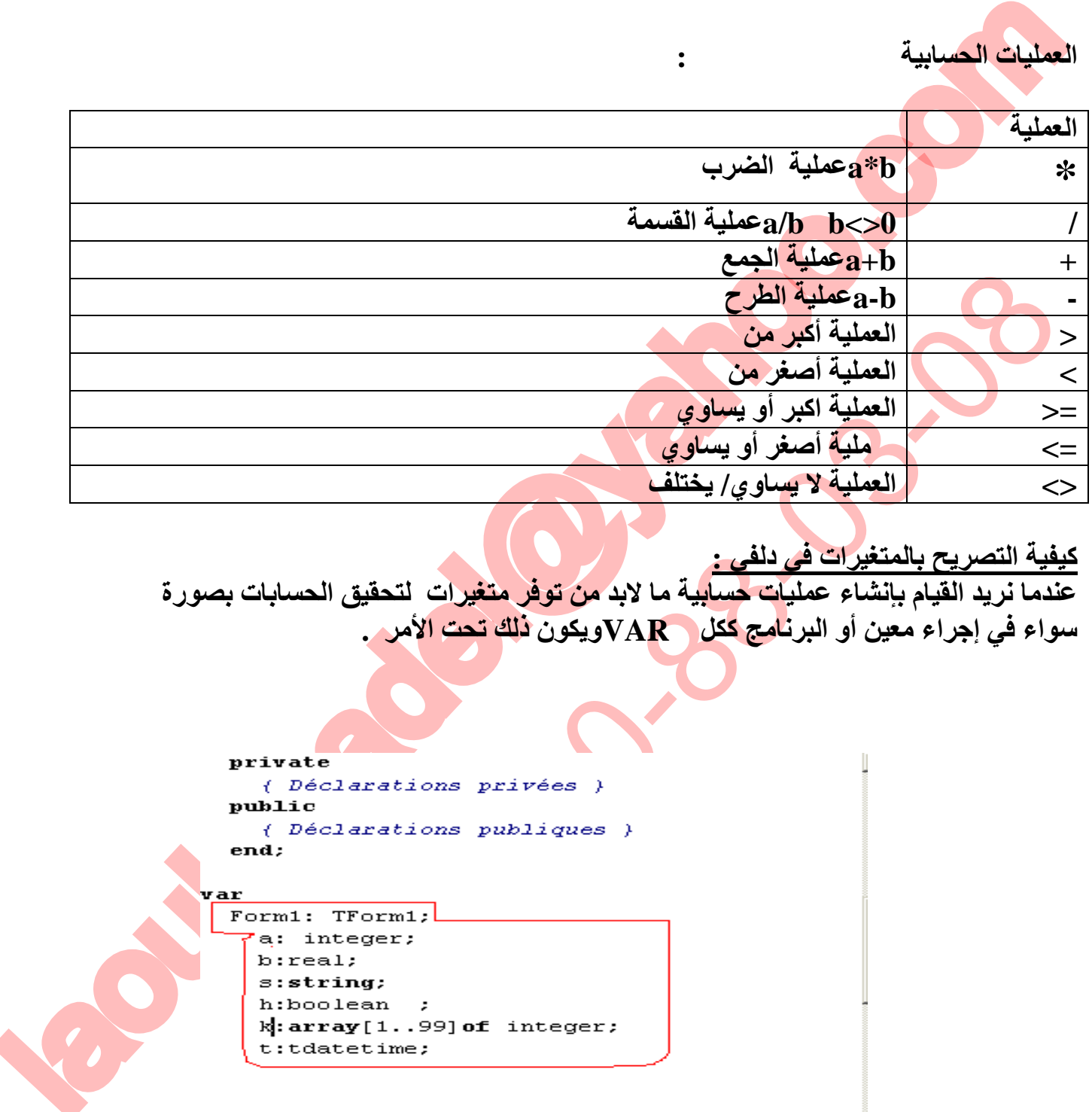

**تعلم دلفي5 عادل لعوبي** 

**كیفیة التصریح بالمتغیرات في دلفي :**

**عندما نرید القیام بإنشاء عملیات حسابیة ما لابد من توفر متغیرات لتحقیق الحسابات بصورة سواء في إجراء معین أو البرنامج ككل VARویكون ذلك تحت الأمر .متكاملة**

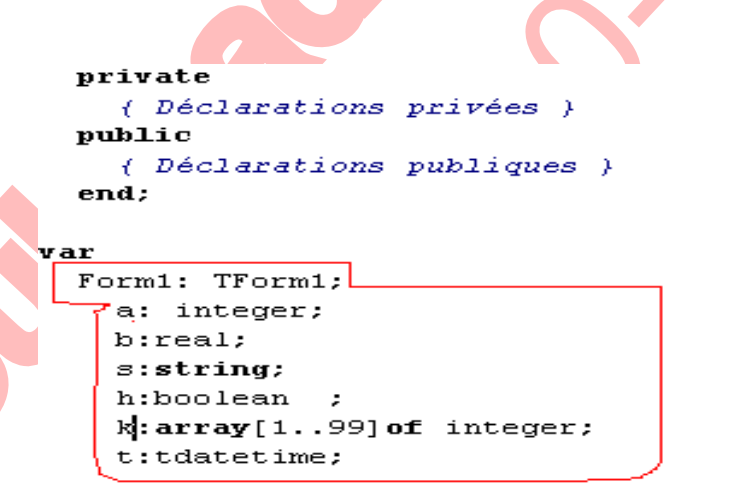

**الجدول التالي یوضح كیفیة التصریح بالمتغیرات السابقة**

 $\mathbb{F}$ 

Sı

### **OLID CONVERT** PDF)

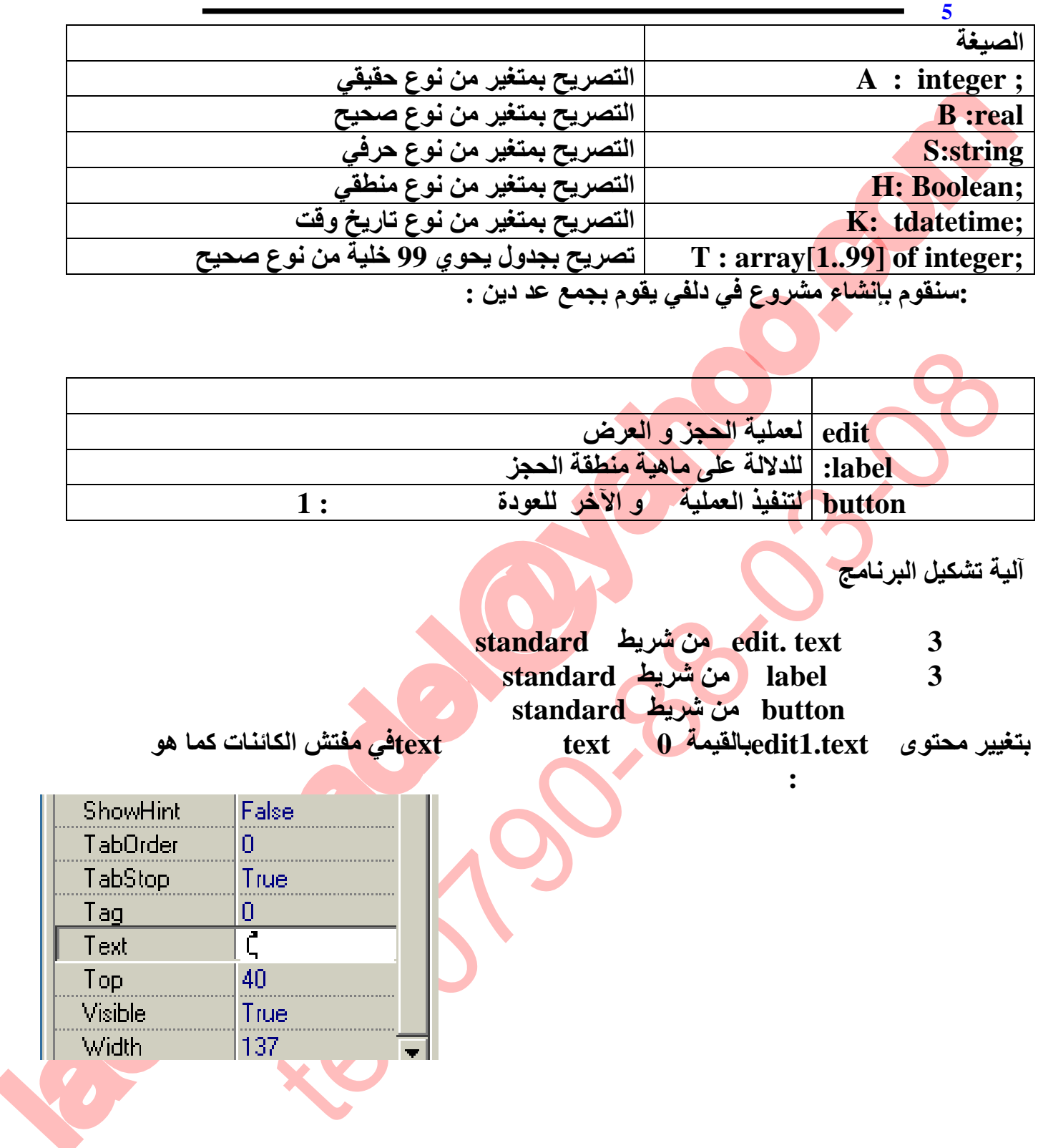

**مثال :سنقوم بإنشاء مشروع في دلفي یقوم بجمع عد دین :**

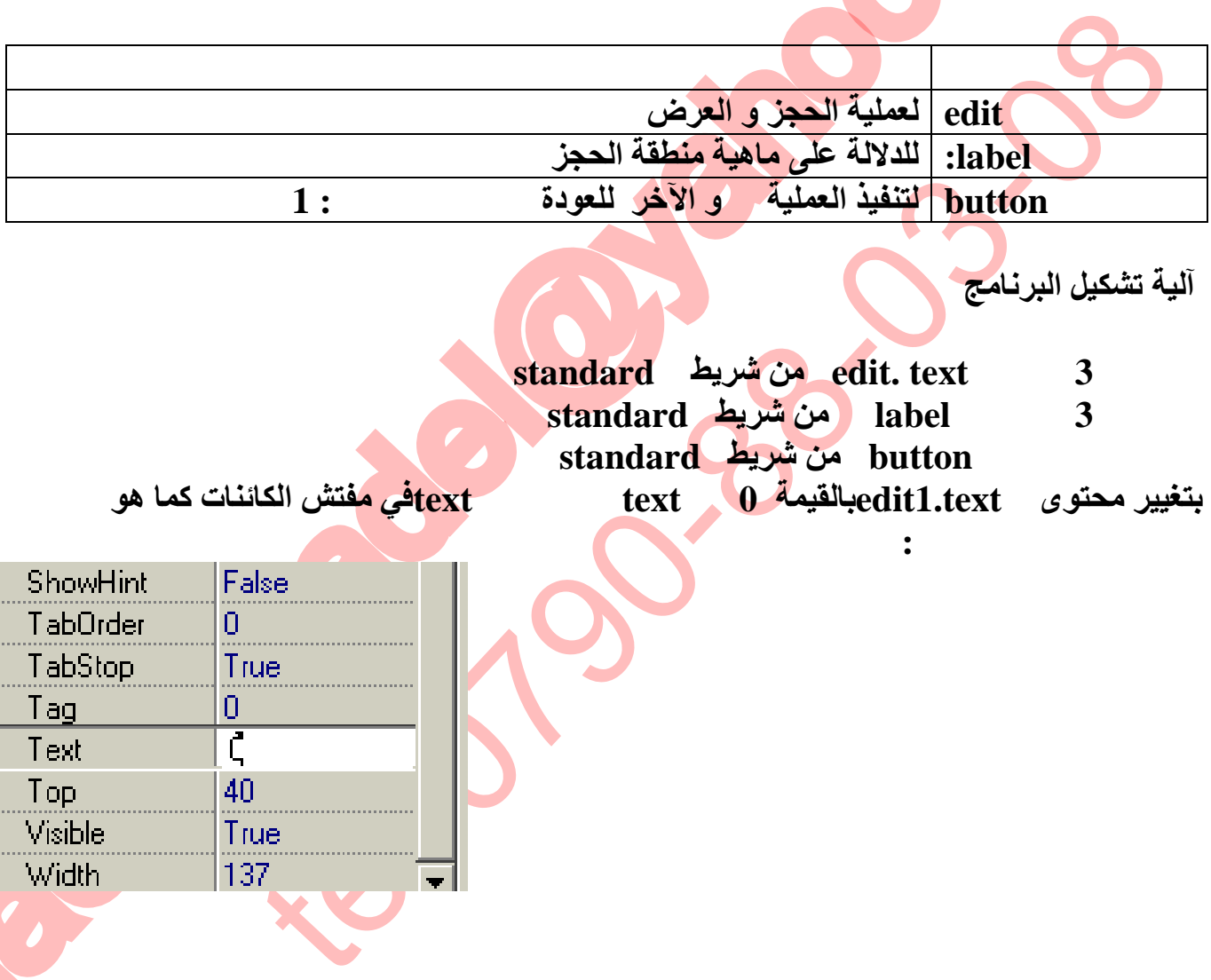

**آلیة تشكیل البرنامج**

**موضع في الشكل التالي :**

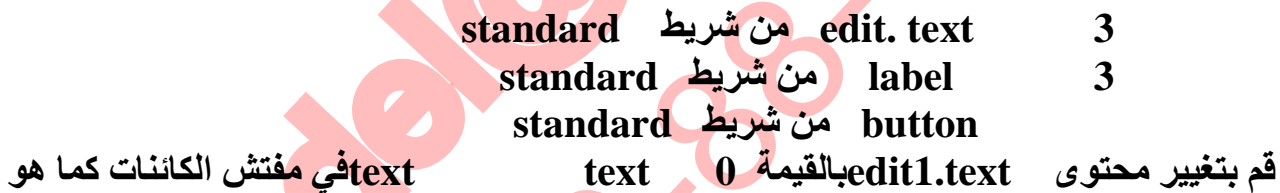

 $\mathbb{B}$ 

D

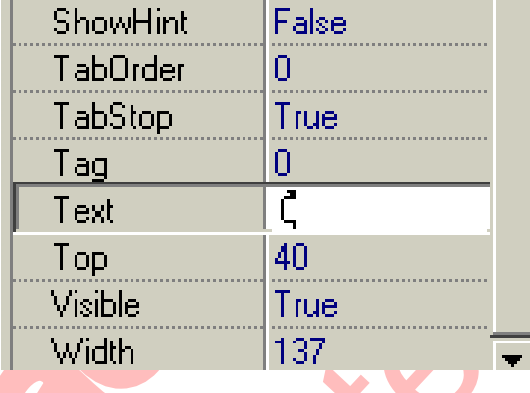

**- قم بتغییر محتوى المركبة 1 labelفي مفتش الكائنات بواسطة الخاصیة captionالعبارة التالیة العدد الأول :كما ھو موضح في الصورة:**

**/FRT** 

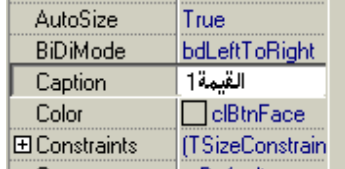

9

 $\sum$  To remove this message, purchase the<br>product at www.SolidDocuments.com

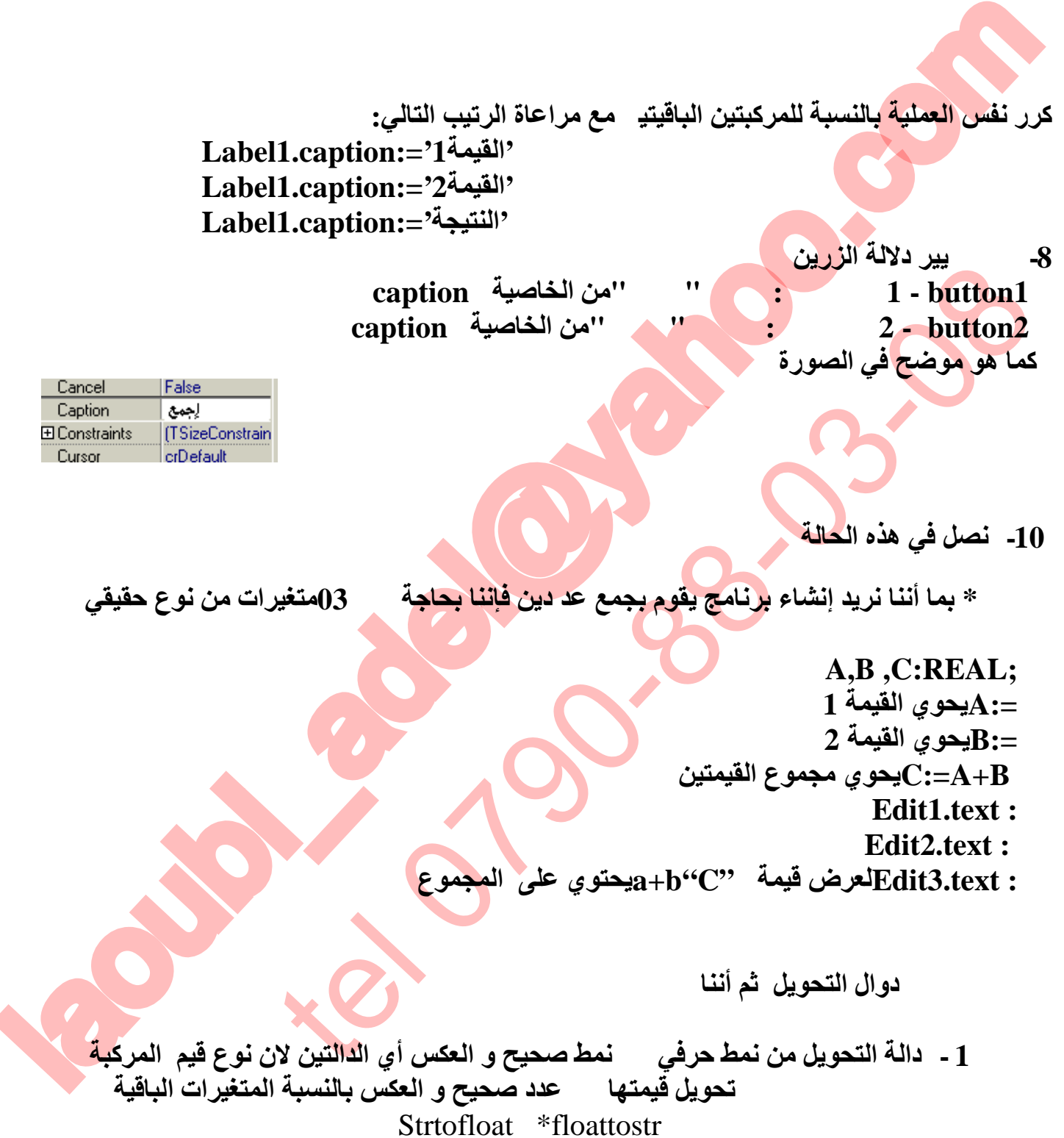

**تعلم دلفي5 عادل لعوبي** 

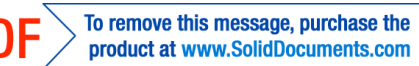

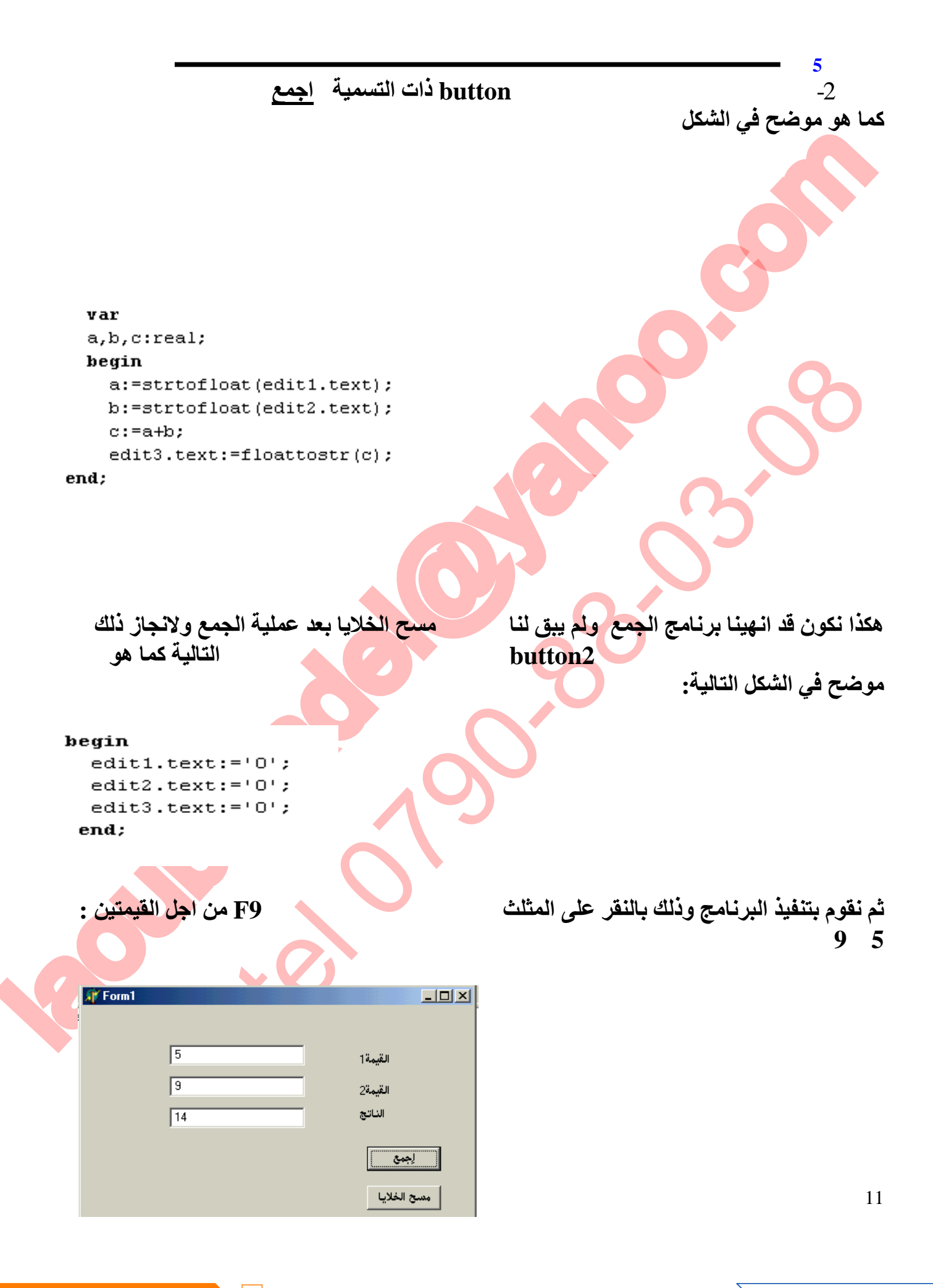

This document was created using

Ë

**SOLID CONVERTE** 

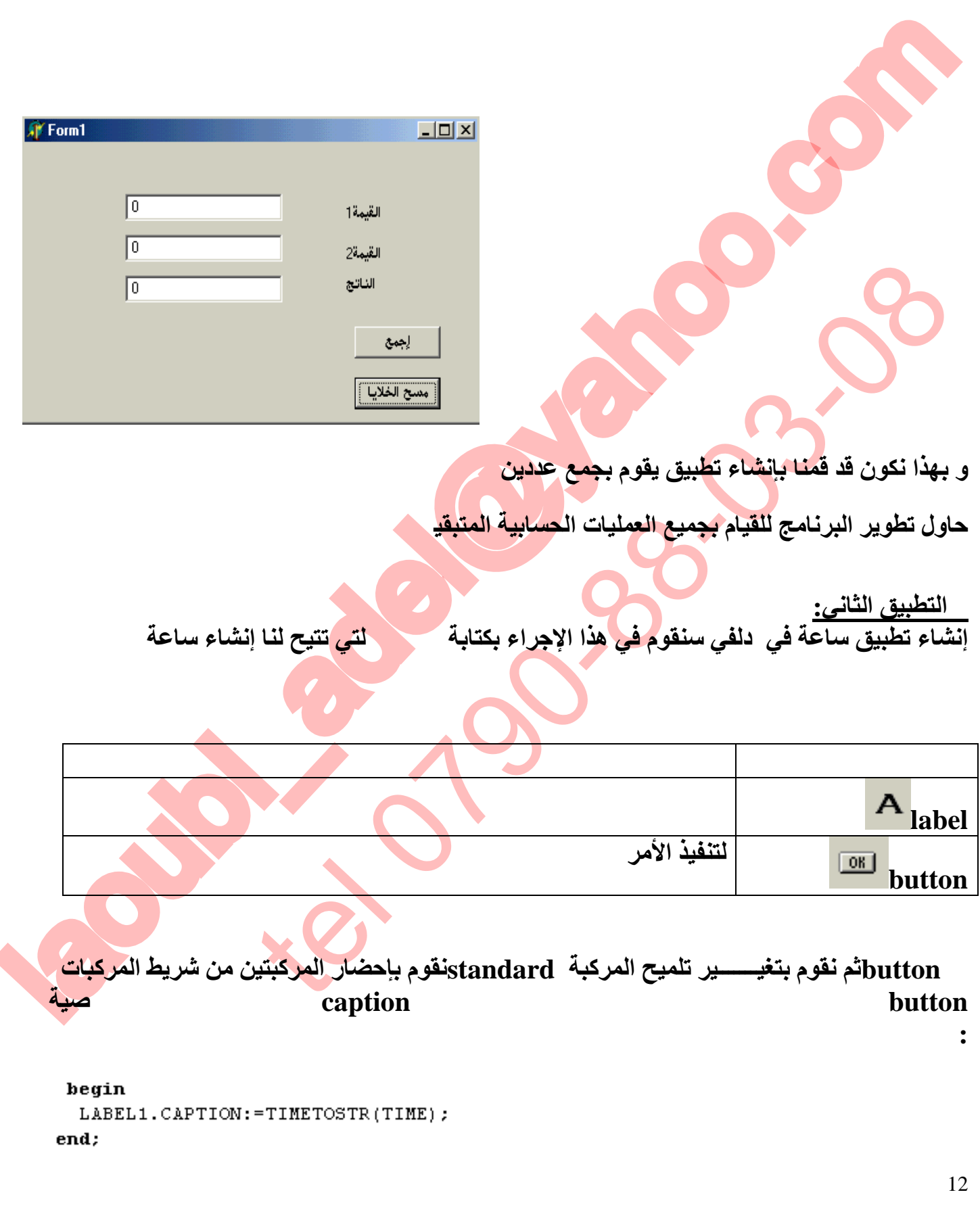

**تعلم دلفي5 عادل لعوبي** 

لله القائل المعاملة الأولى المساحة الأولى بعر كبة طبيقا مرتين وعند التنفيذ سالا حقا<br>المساحة الأولى المساحة الأولى بعد المساحة الأولى بعد المساحة الأولى بعد المساحة الأولى بعد المساحة الأولى بعد<br>المساحة الأولى المساحة الأو اللقائية الشائعة التي تتوقف المعاملة الأن بعركبة جديدة المسابقة الأن بعركبة المنطقة المسابقة الأن يسركبة المنطق<br>يد التنظيفات المنطقة المناسبة التي يتوقف الأن السابقة الأن يسركبة المنطقة المنطقة المنطقة المنطقة المنطقة الم **عند تنفیذ المشروع نلاحظ أن الساعة لا تبقى نشطة إلا بعد النقر على الزر الساعة الآن لتنشیطھا .سنقوم بحل ھذا المشكل و ذلك بتعویض الزر الساعة الآن بمركبة جدیدة آلیة التنفیذ نقوم بالنقر على القائمة systemونختار المركبة timer حیث نكتب نفس الأمر السابق في المركبة الجدیدة بعد النقر علیھا مرتین وعند التنفیذ سنلاحظ أن الساعة تبقى نشطة دائما. التطبیق الثالث :كیفیة إنشاء رسائل التلمیح یمكن لدلفي التعامل مع رسائل التنبیھ بتنوع الحالات إنشاء تطبیق رسالة ترحیب تحتوي على النص التالي Adel laoubi: الأمر : عند التنفیذ**

**SOLID CONVERT** 

**تعلم دلفي5 عادل لعوبي** 

13

 $>$  To remove this message, purchase the product at www.SolidDocuments.com

Ë

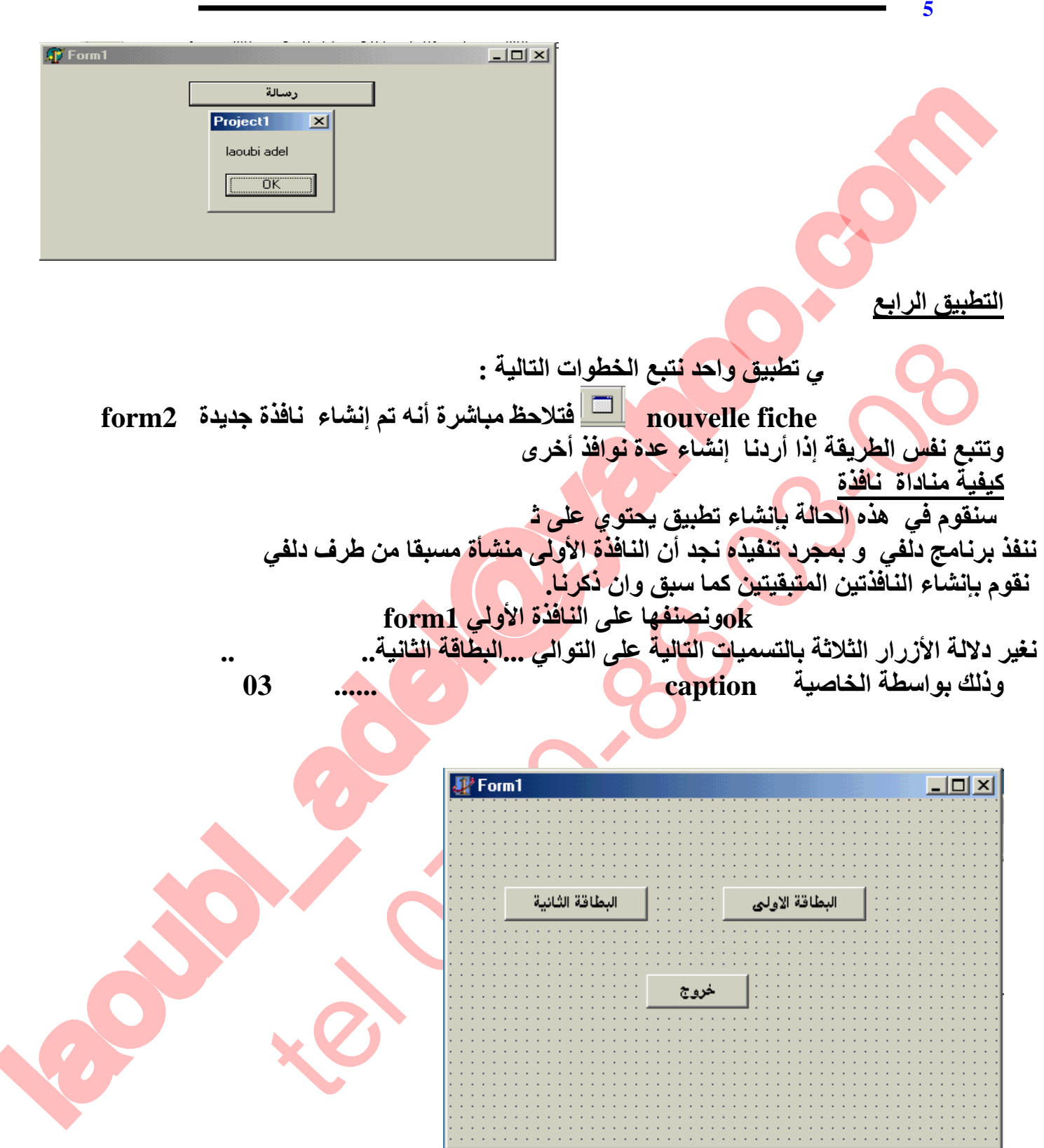

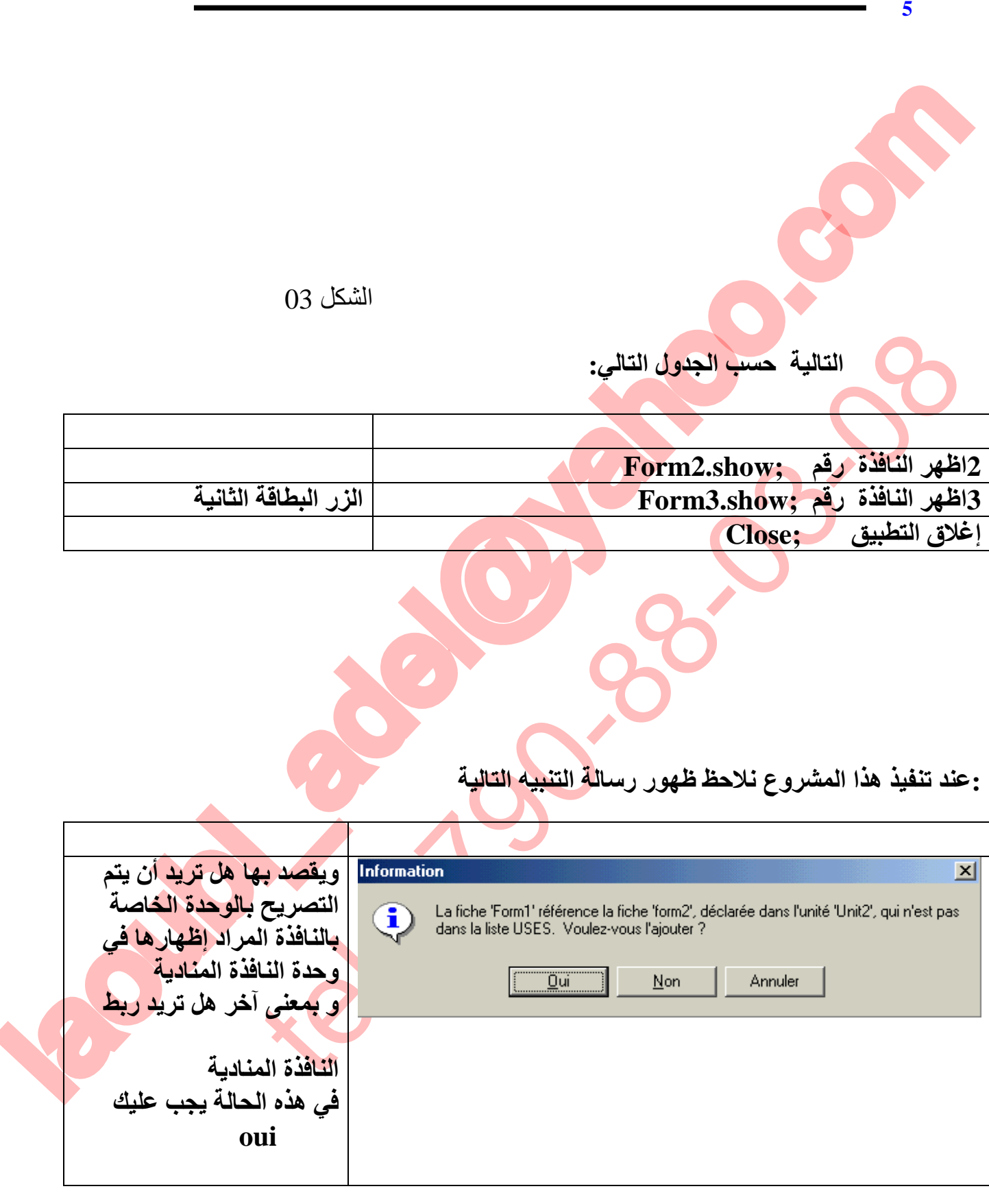

15

**ملاحظة یمكن مناداة النافذة الأولى بواسطة النوافذ الفرعیة الأخرى بنفس الطریقة و تحریر نفس الأوامر مع تغییر اسم النافذة ونلاحظ ظھور نفس رسالة التأكید السابقة المتعلقة بربط الوحدات مع بضعھا** 

**تعلم دلفي5 عادل لعوبي** 

### **التطبیق الخامس**

**التالي :**

**البعض**

**تطبیق یسمح لك بمعرفة ما إن كان عدد زوجي أو فردي لذلك نعتمد على الدالة modالتي ترجع لك باقي قسمة عدد صحیح على عدد أخر صحیح ب 0أو 1 إذا كان الباقي =1 فھذا یعني أن العدد فردي و إذا كان العكس فھذا یعني أن العدد زوجي في ھذا التطبیق قم بالتصریح بمتغیر من نوع صحیح ثم قم باختیار المركبات اللازمة كما في الجدول** 

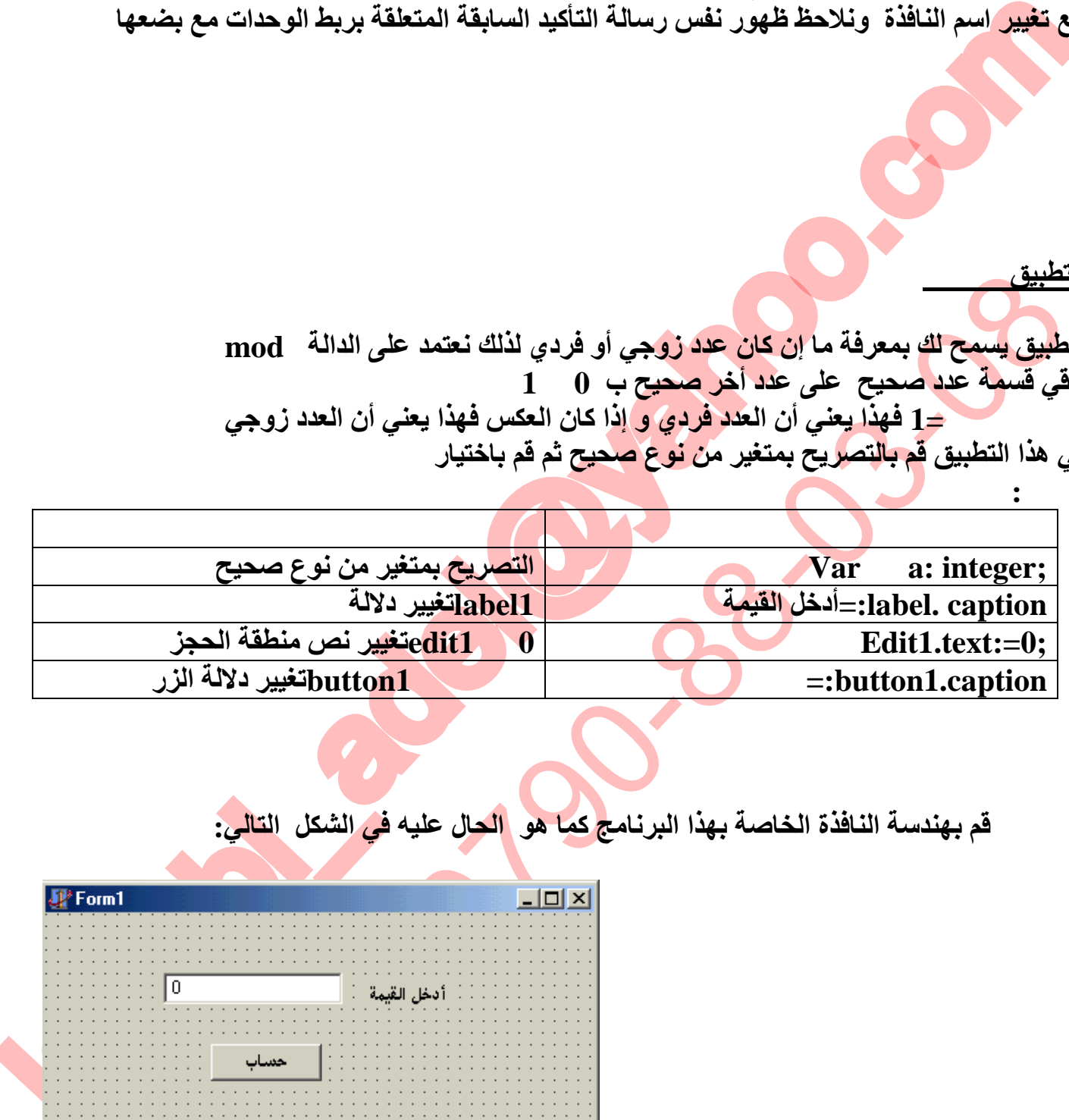

**قم بھندسة النافذة الخاصة بھذا البرنامج كما ھو الحال علیھ في الشكل التالي:**

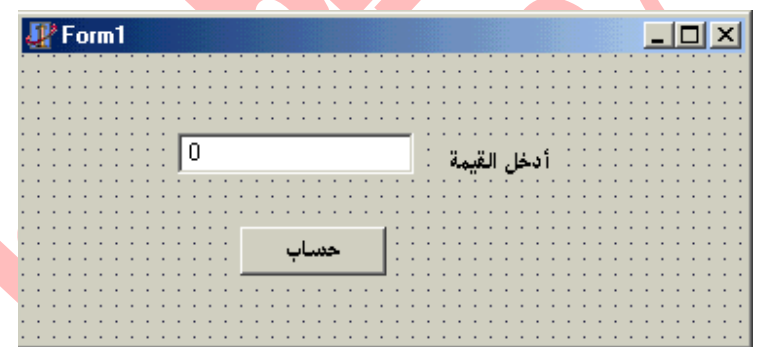

To remove this message, purchase the<br>product at www.SolidDocuments.com

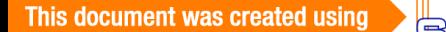

## **قم بالنقر المزدوج على المركبة 1وحرر الأوامر التالیة التي تعتمد على البنیة الشرطیة IF**

**التطبیق السادس إنشاء تطبیق لإظھار وإخفاء نص قم بإحضار المركبات المدونة في الجدول** 

**التالي :**

**-**

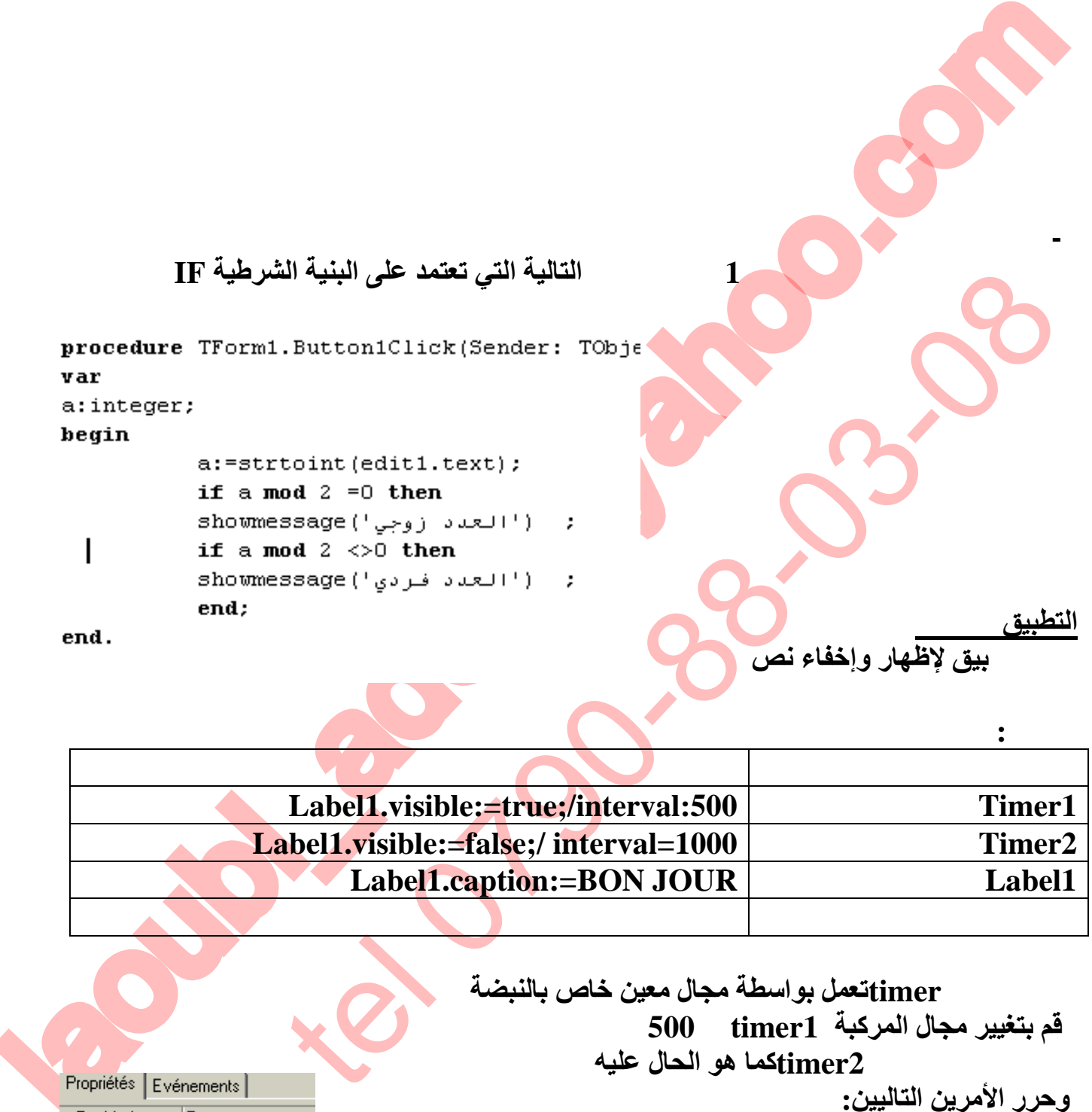

**SOLID CONVERT** 

**تعلم دلفي5 عادل لعوبي** 

**إن المركبة timerتعمل بواسطة مجال معین خاص بالنبضة قم بتغییر مجال المركبة 1timerب 500 ودع مجال المركبة 2timerكما ھو الحال علیھ وحرر الأمرین التالیین:**

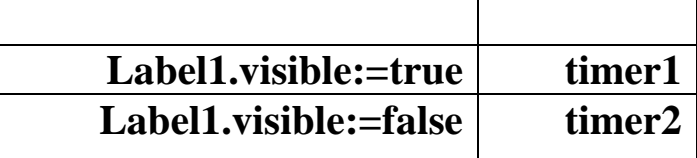

17

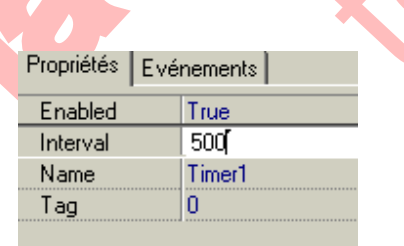

Ë

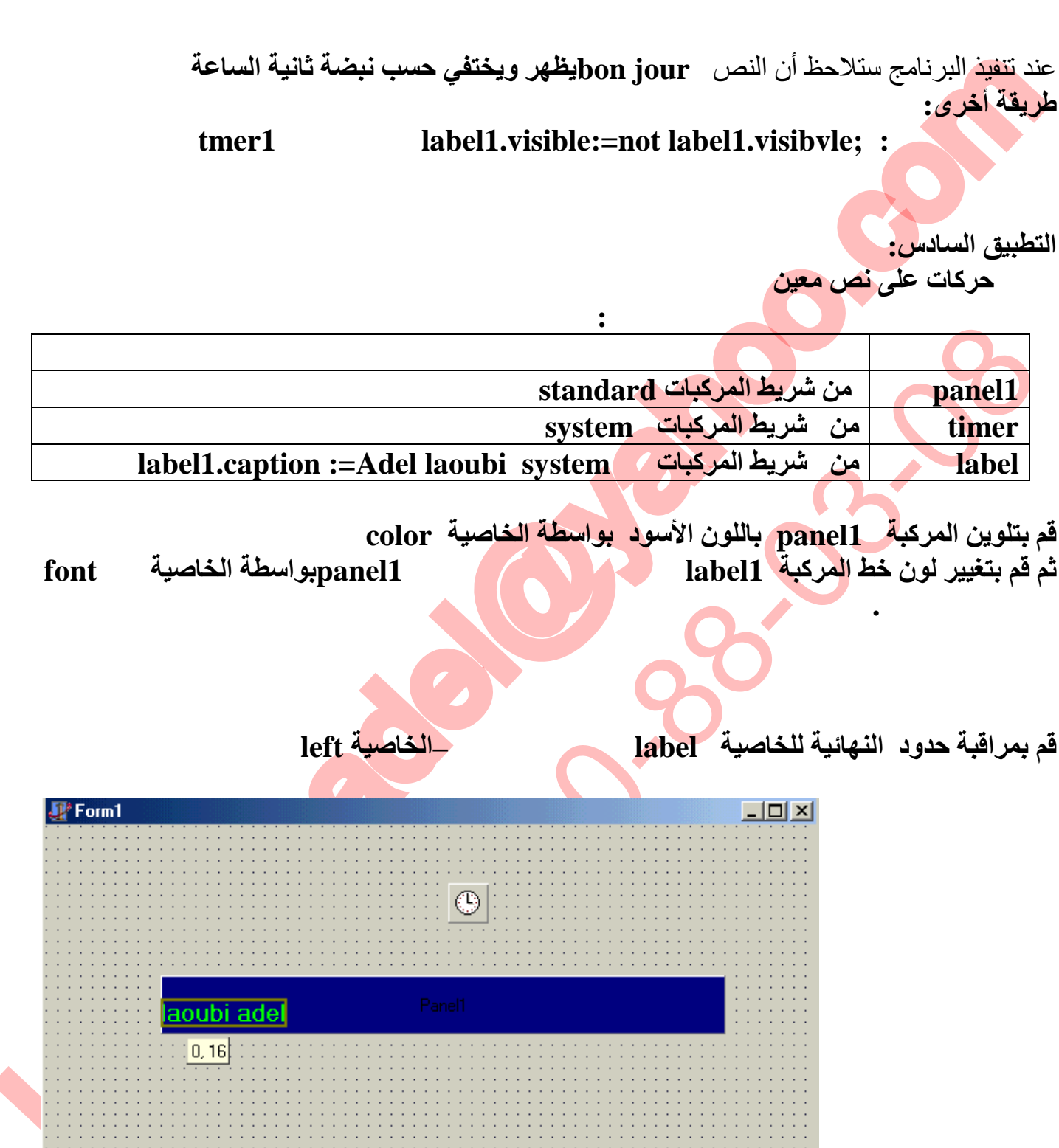

SOLID CONVERTER

**تعلم دلفي5 عادل لعوبي** 

To remove this message, purchase the<br>product at www.SolidDocuments.com PDF

# **قم بالنقر المزدوج على المركبة 1timerوغیر مجال intervaleبالقیمة 12ثم قم بتحریر الأوامر التالیة في الإجراء الخاص بـ 1timerكما ھو موضح في الشكل التالي**

**تعلم دلفي5 عادل لعوبي** 

```
laoubi_adel@yahoo.com
                                                     \begin{picture}(180,10) \put(0,0){\line(1,0){100}} \put(10,0){\line(1,0){100}} \put(10,0){\line(1,0){100}} \put(10,0){\line(1,0){100}} \put(10,0){\line(1,0){100}} \put(10,0){\line(1,0){100}} \put(10,0){\line(1,0){100}} \put(10,0){\line(1,0){100}} \put(10,0){\line(1,0){100}} \put(10,0){\line(1,0){100}} \put(10,0){\line(1,0){100}}
```
SOLID CONVERTER

end.

19

**PDF** 

**تعلم دلفي5 عادل لعوبي التطبیق السابع:إجراءات التلوین على نافذة في ھذا التطبیق سنقوم بإجراءات التلوین على نافذة ما بواسطة الأزرار button**

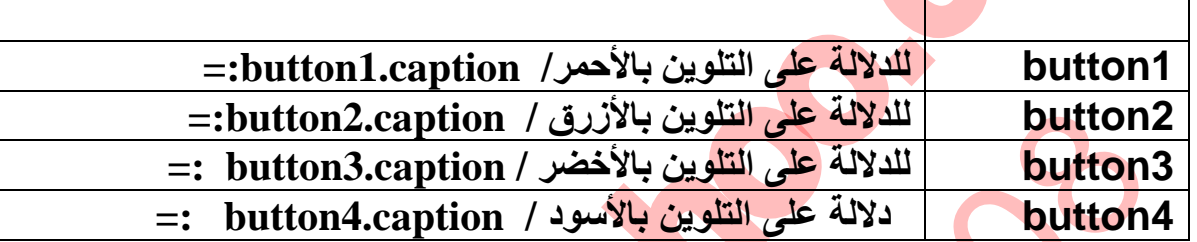

**الجدول التالي یحتوي على الأوامر اللازمة البرنامج عند تشكیلھ :**

**المركبات اللازمة**

**:**

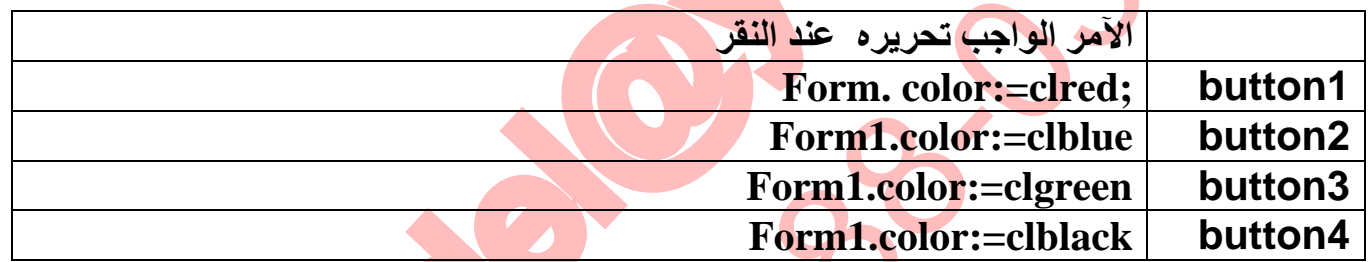

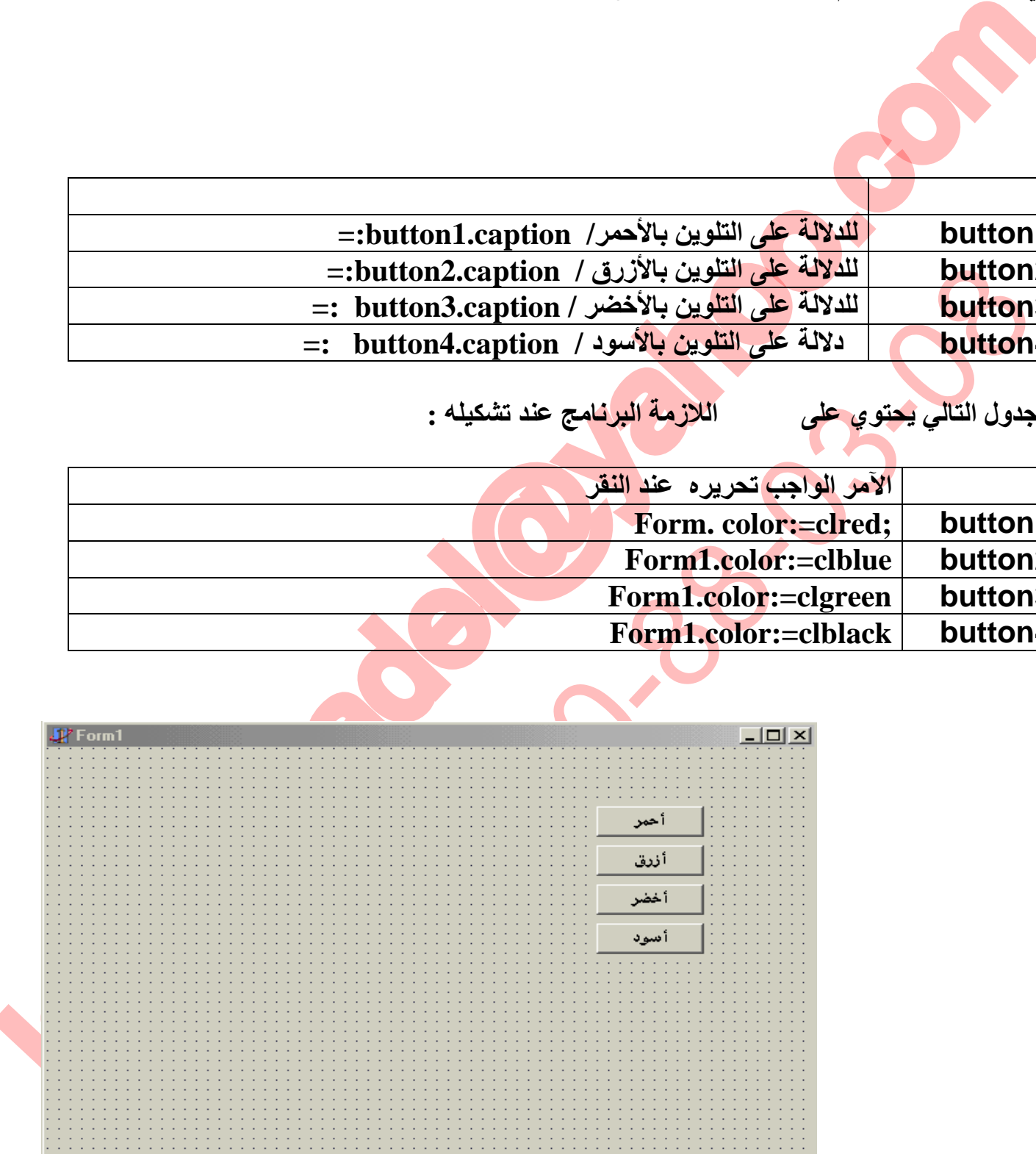

olip Co

VERT

begin form1.color:=clred; end;

厦

Sı

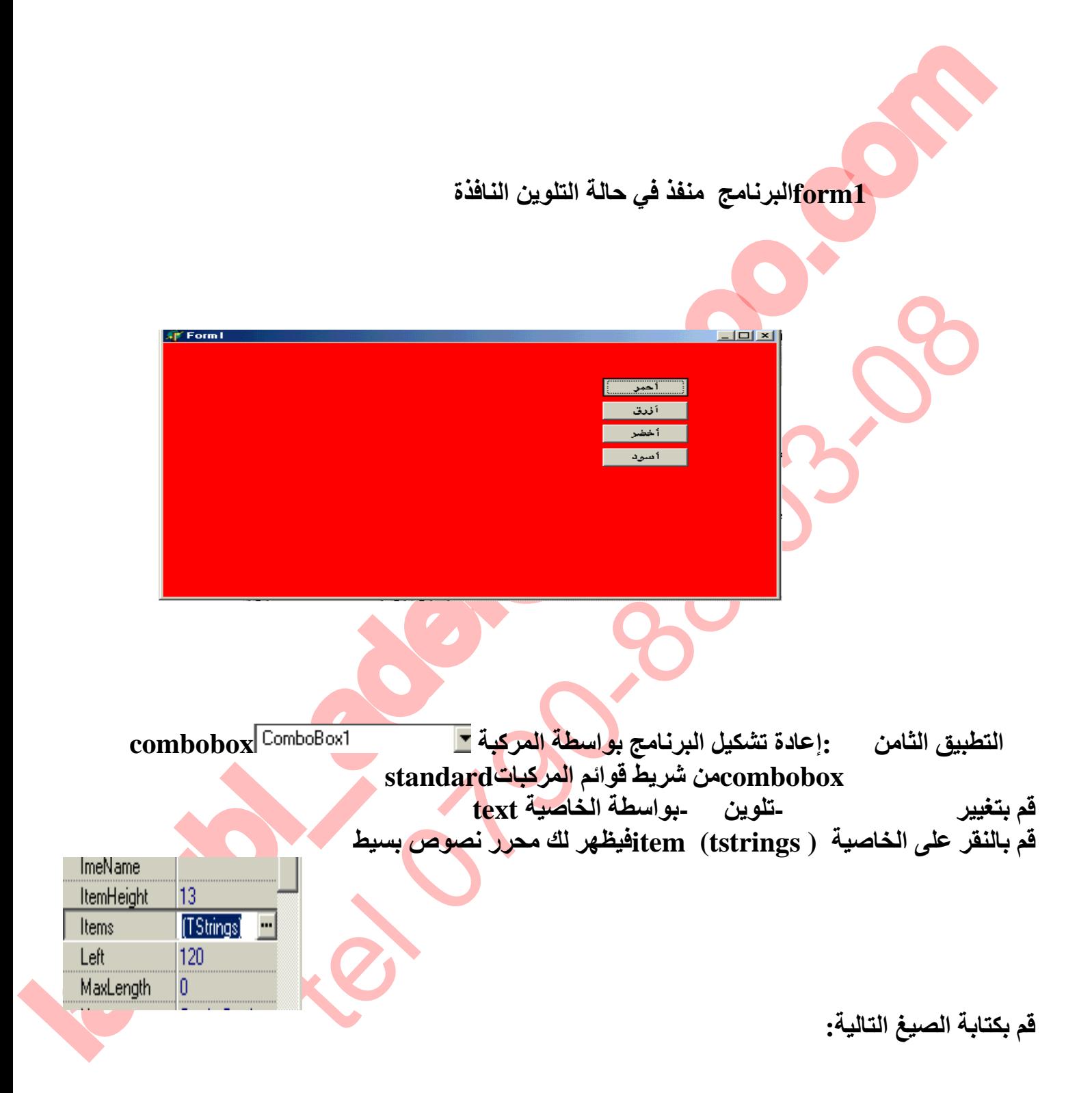

**SOLID CONVERTE** 

**تعلم دلفي5 عادل لعوبي** 

21

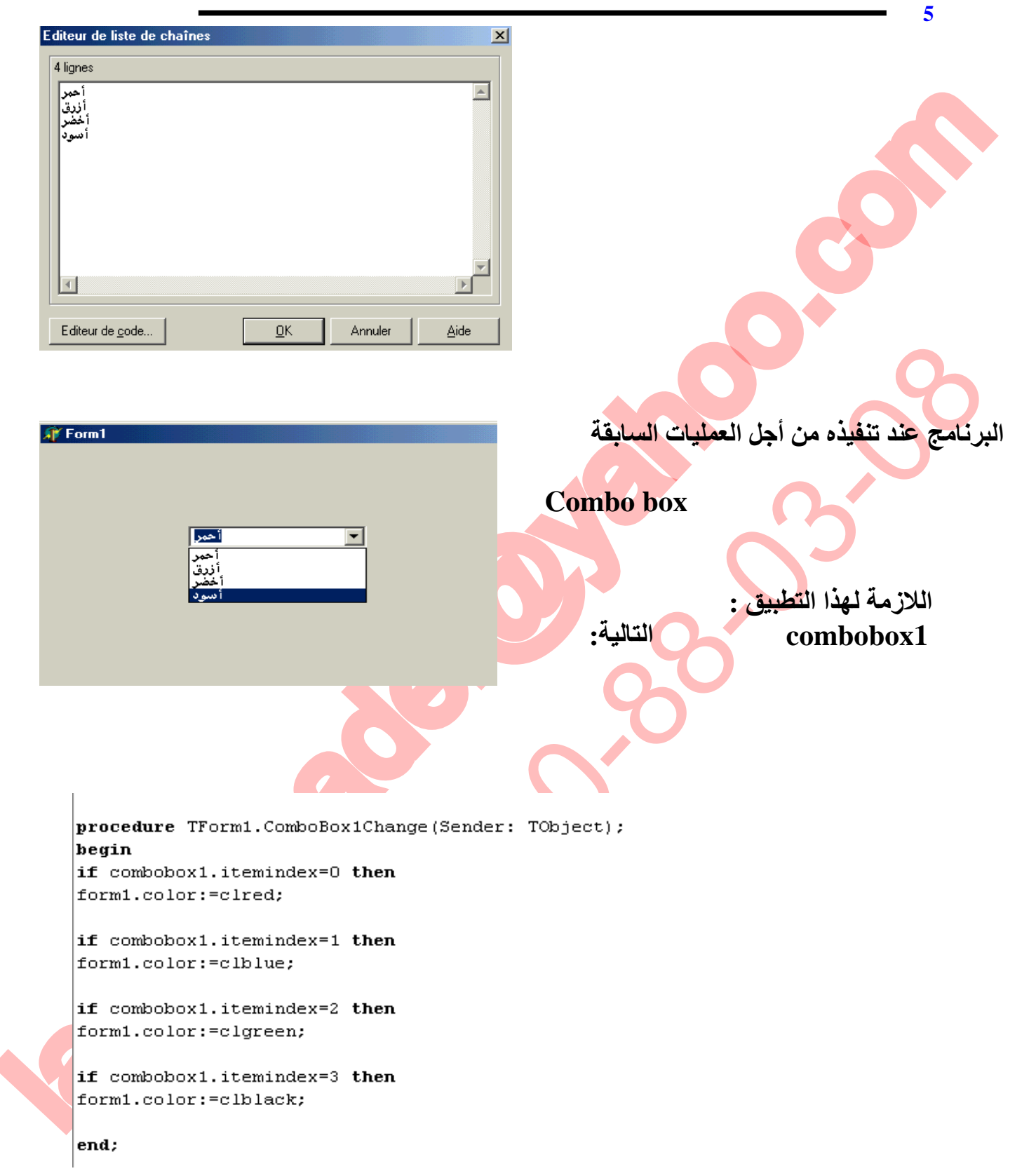

 $\mathbf{S}$  Solid Converter PDF  $\left[\rule{0pt}{10pt}\right]$ 

 $\overline{\smash{\big)}\,}$  To remove this message, purchase the<br>product at www.SolidDocuments.com

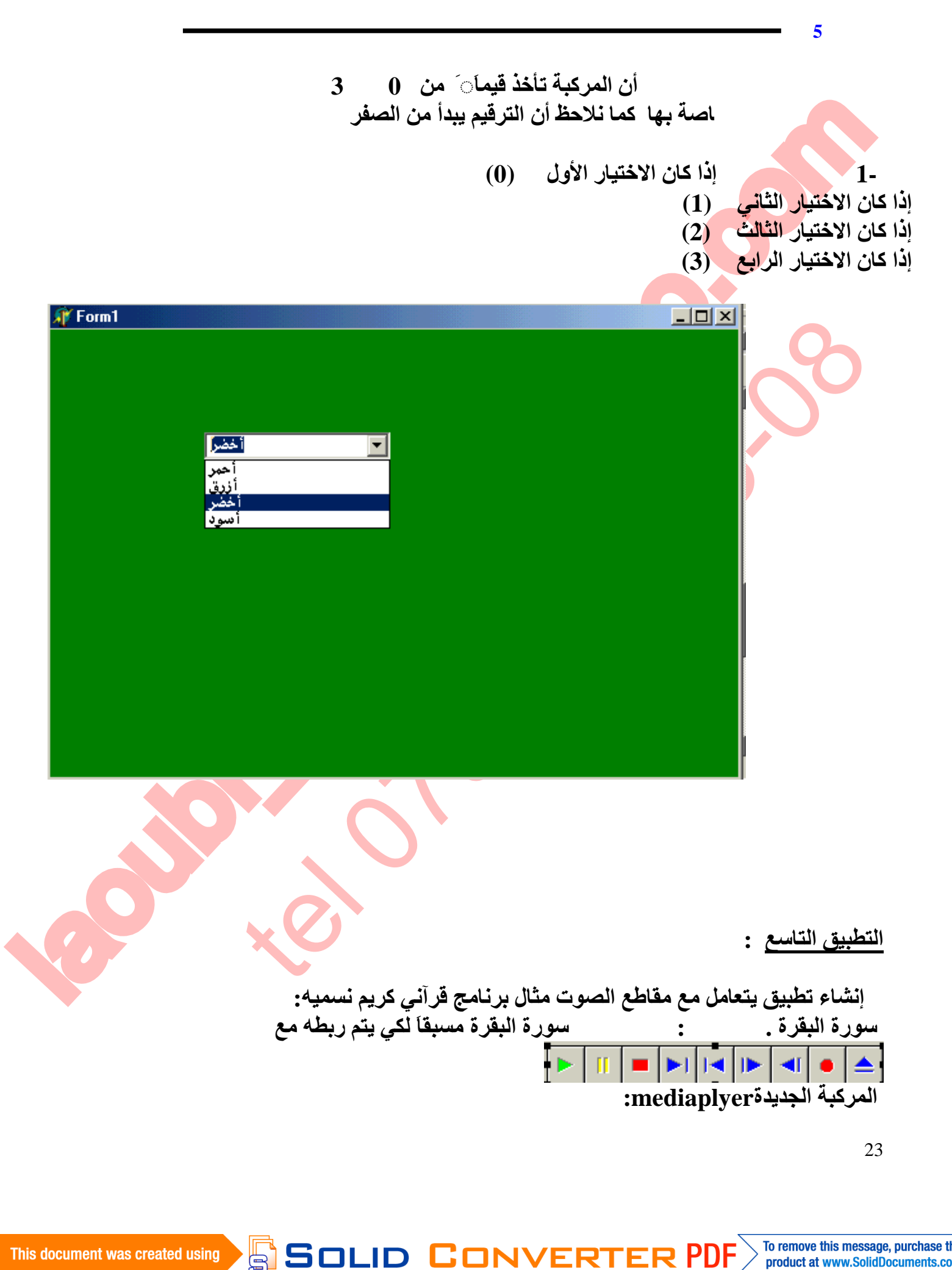

PDF

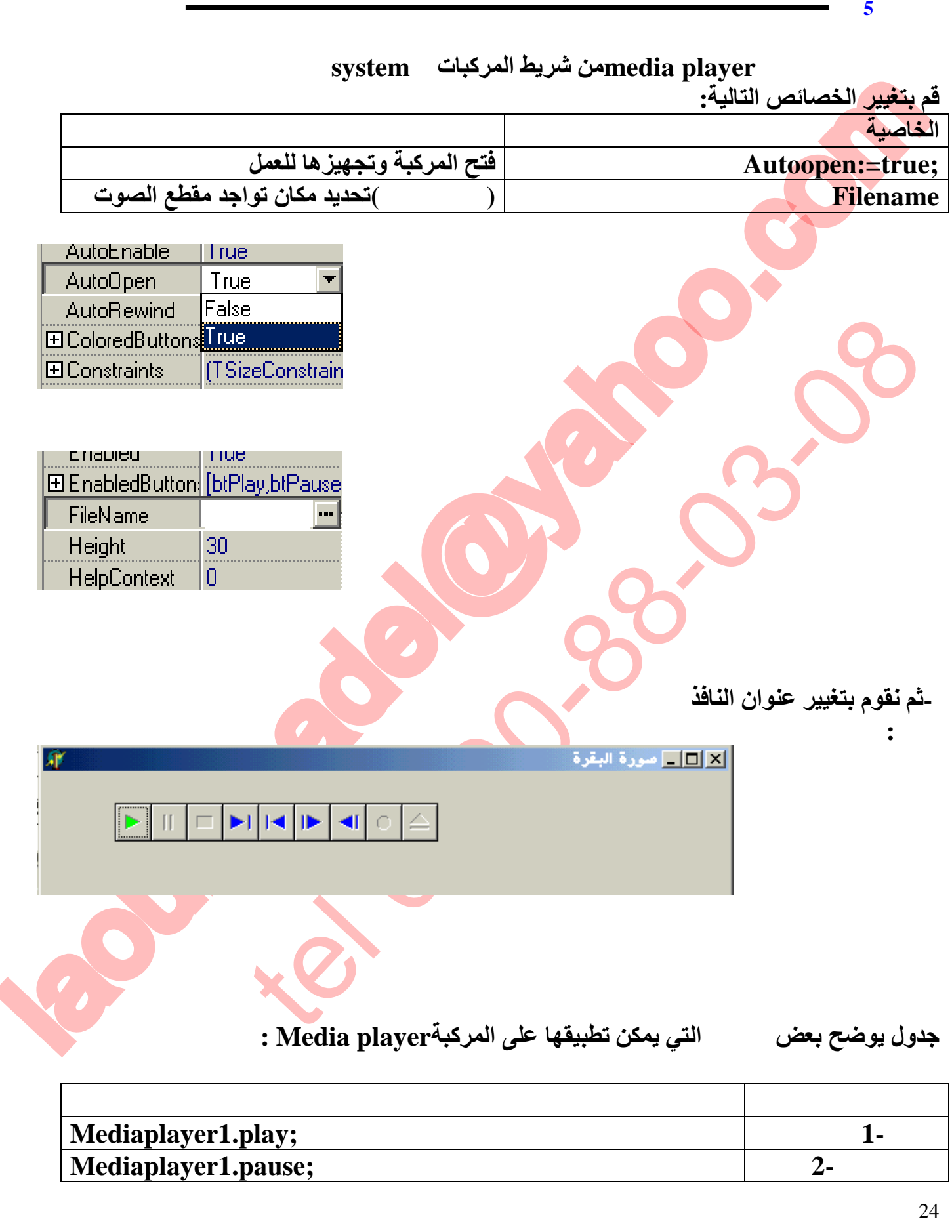

This document was created using<br>
SOLID CONVERTER PDF > To remove this message, purchase the<br>
product at www.SolidDocuments.com

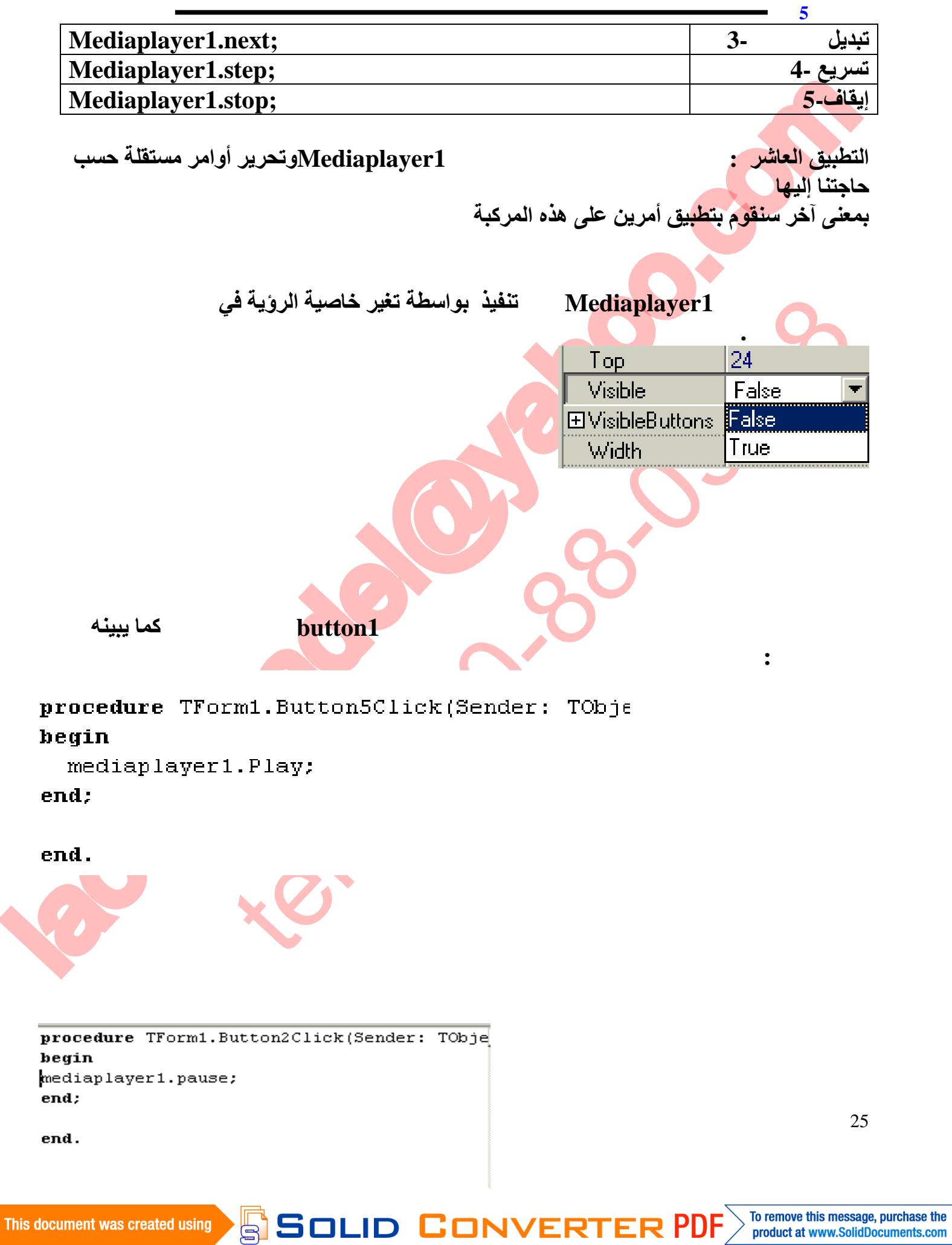

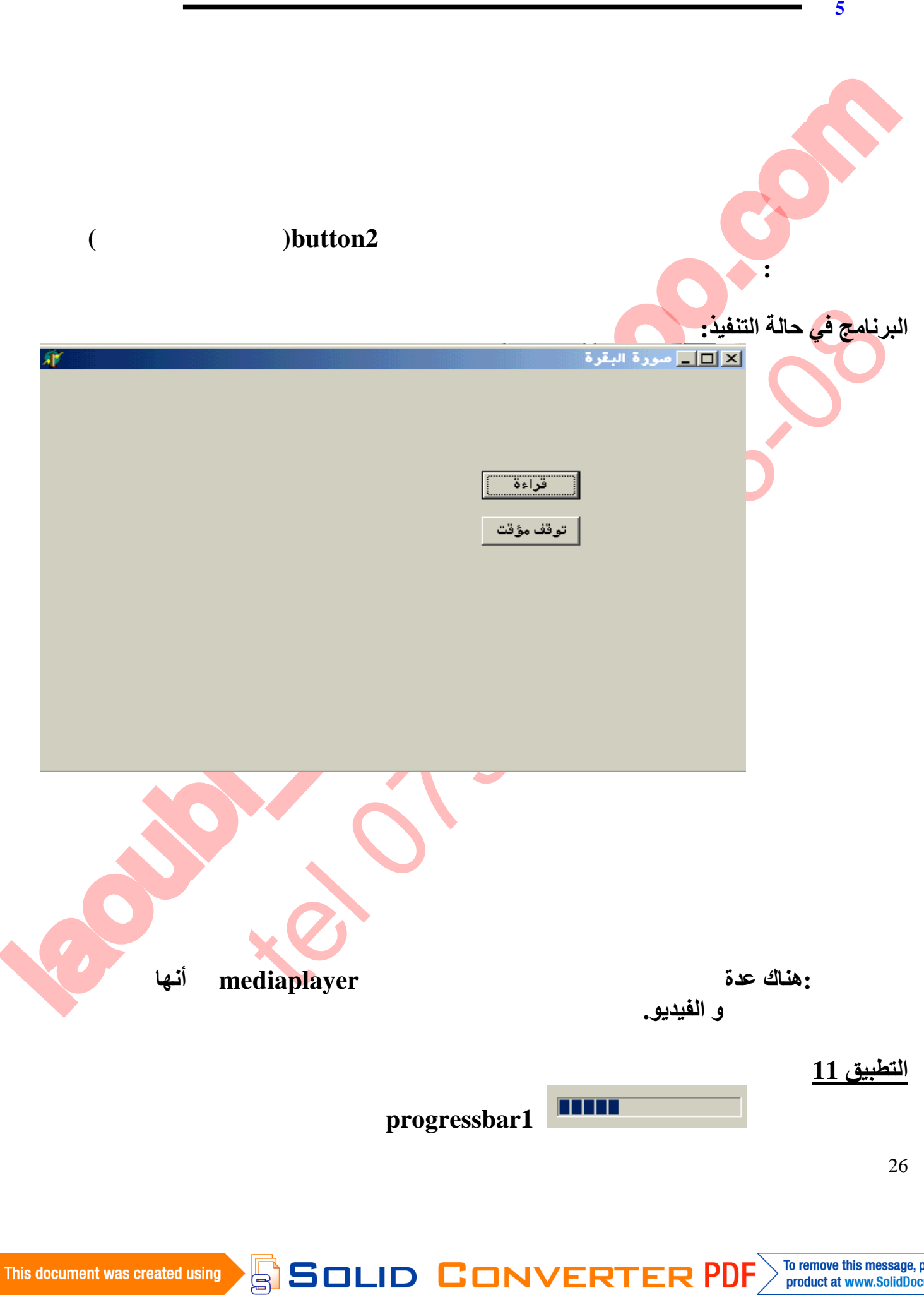

> To remove this message, purchase the<br>product at www.SolidDocuments.com

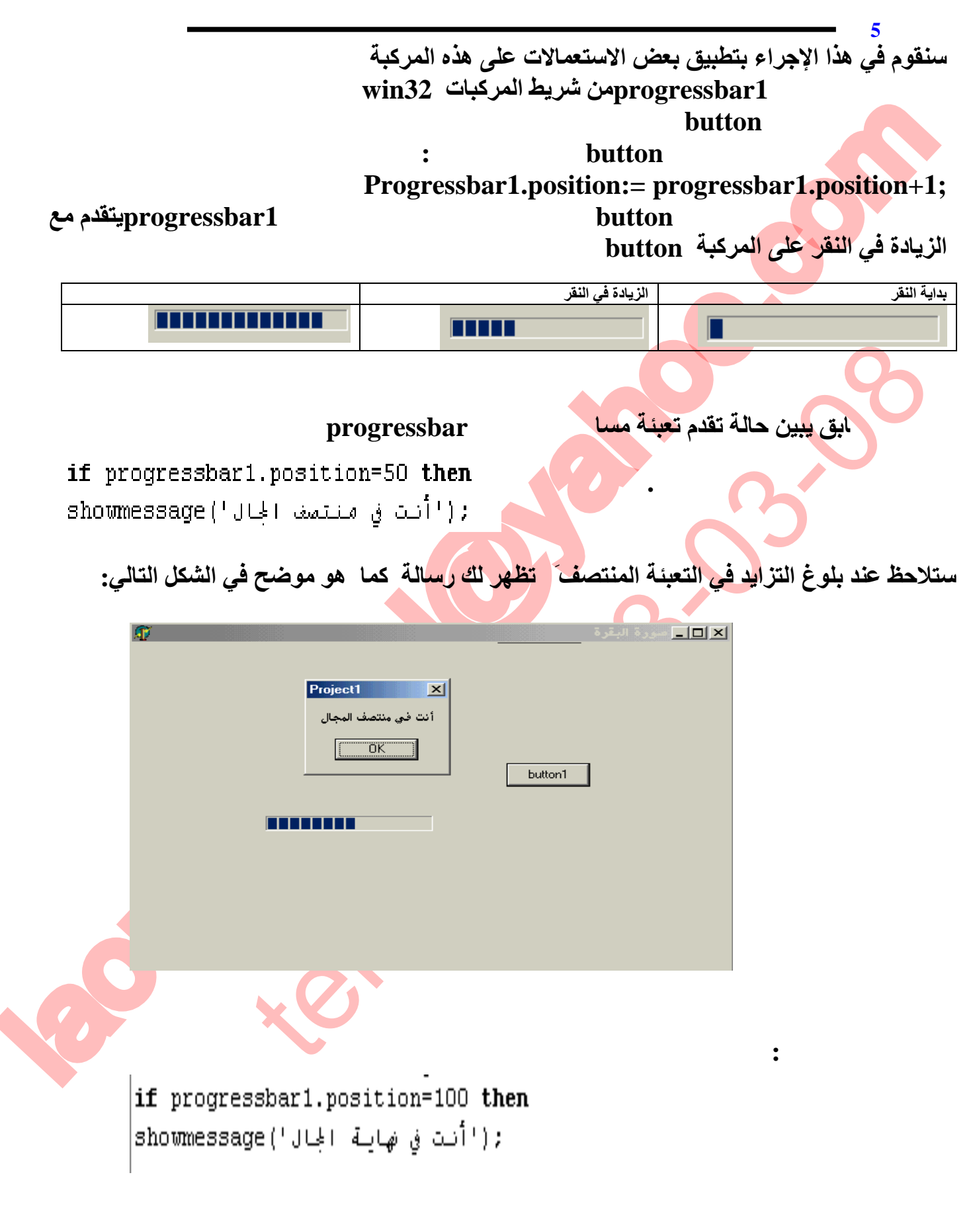

**SOLID CONVERTE** 

27

₩

**تعلم دلفي5 عادل لعوبي ستلاحظ عند بلوغ التزاید في التعبئةِ النھایةَ تظھر لك رسالة كما ھو موضح في الشكل التالي:**

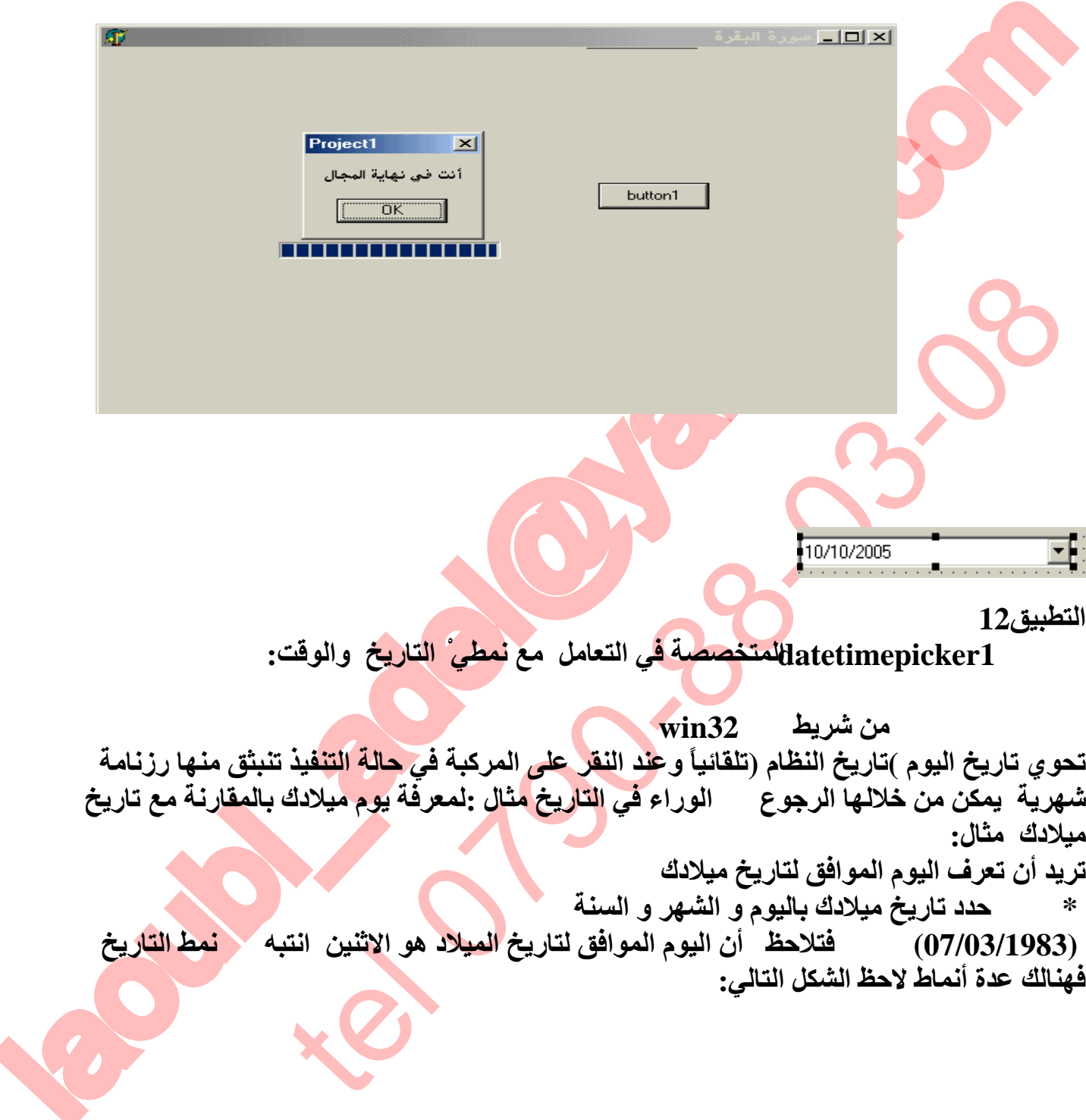

> To remove this message, purchase the<br>product at www.SolidDocuments.com

DF

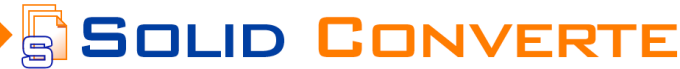

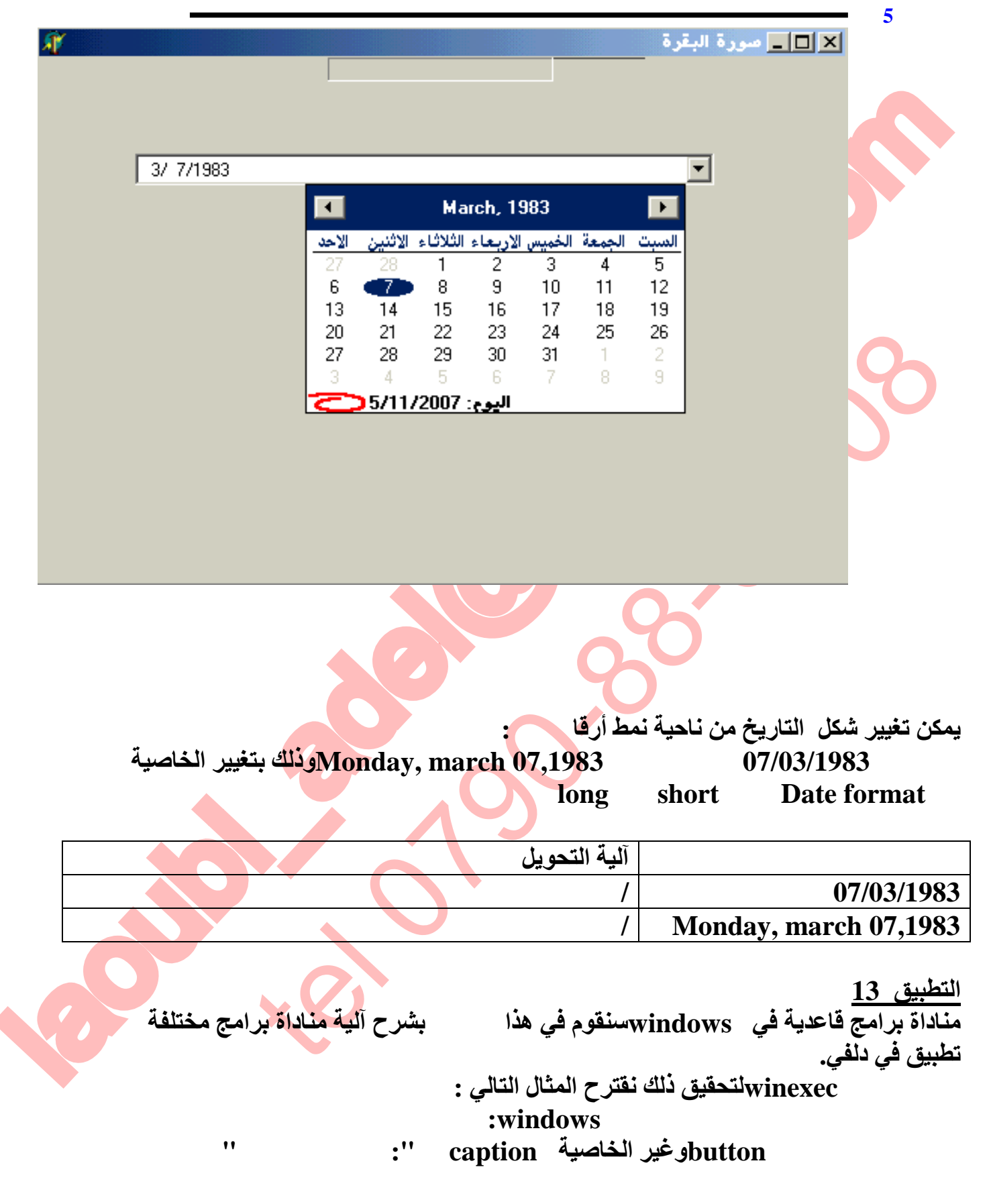

29

 $\quad \overline{\textcolor{red}{\textbf{S}}} \textcolor{red}{\textbf{S}} \textcolor{red}{\textbf{OLID}} \textcolor{red}{\textbf{C}} \textcolor{red}{\textbf{ONVERTER PDF}}^{\textcolor{red}{\textbf{To remove this message, purchase the  
product at www.SolidDocuments.com}}$ 

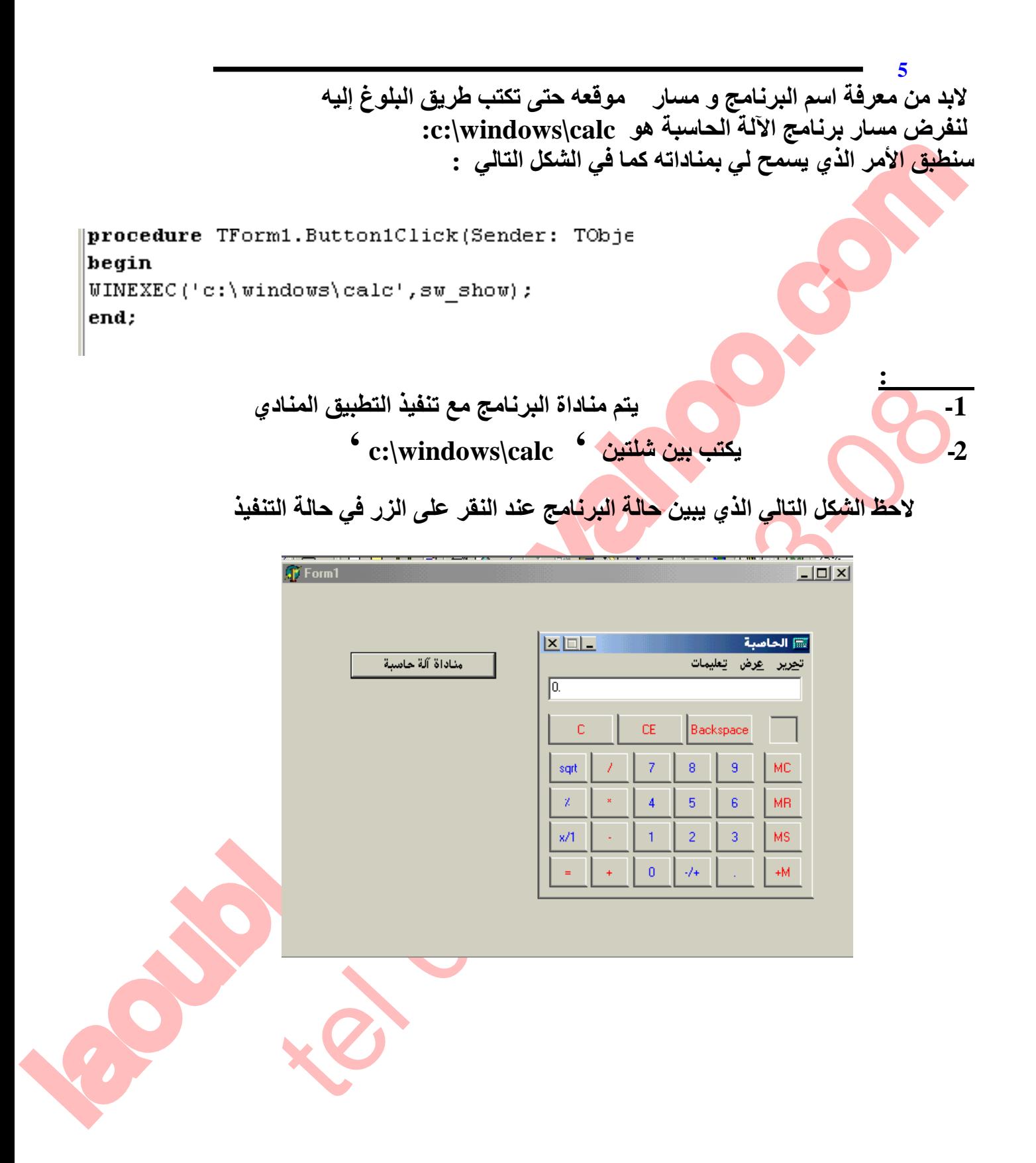

**/FRT** 

olid Coi

30

Ë

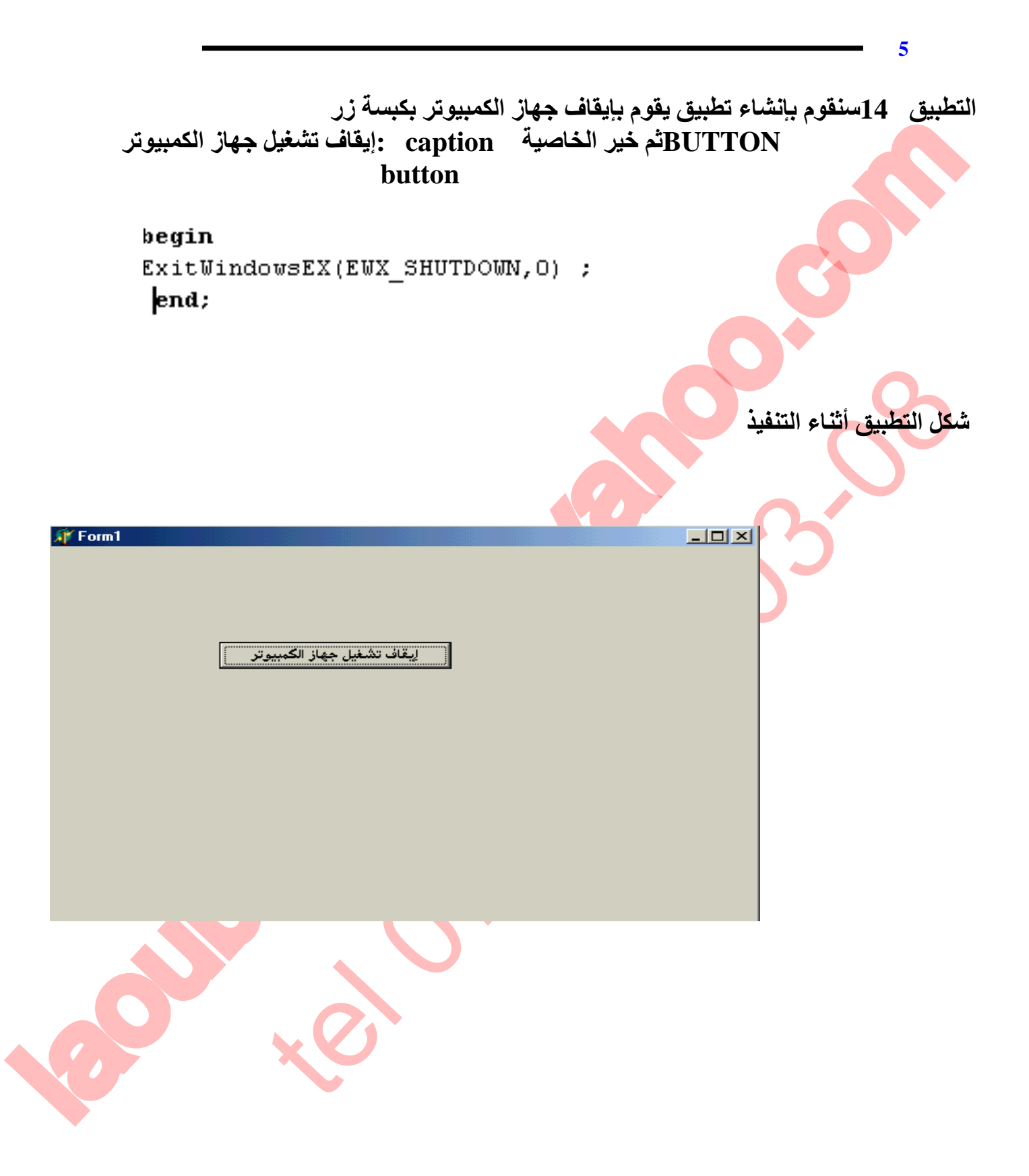

SOLID CONVERTE

31

> To remove this message, purchase the<br>product at www.SolidDocuments.com **PDF** 

**التطبیق 15: سنقوم بتطویر البرنامج السابق حتي یصبح أمر غلق الجھاز متعلق ب ساعة توقیت یتم ضبطھا عشوائیا أو حسب الحاجة لإیقاف تشغیل جھاز الكمبیوتر.**

**تعلم دلفي5 عادل لعوبي** 

**SOLID CONVERTE** 

**نقوم بالتصریح بالمتغیرین b,a من نوع حرفي string سنقوم بإنشاء ساعة كما سبق وأنا شرحنا ھذا الإجراء سابقا نقوم بمقارنة وقت إغلاق الجھاز دوریا كل ثانیة بواسطة المركبة 1timer**

**الخطوات :**

 $\begin{picture}(100,100) \put(0,0){\vector(0,1){100}} \put(0,0){\vector(0,1){100}} \put(0,0){\vector(0,1){100}} \put(0,0){\vector(0,1){100}} \put(0,0){\vector(0,1){100}} \put(0,0){\vector(0,1){100}} \put(0,0){\vector(0,1){100}} \put(0,0){\vector(0,1){100}} \put(0,0){\vector(0,1){100}} \put(0,0){\vector(0,1){100}} \put(0,0){\vector(0,1){100}} \put(0,0){\vector$ Extractant (time):

A

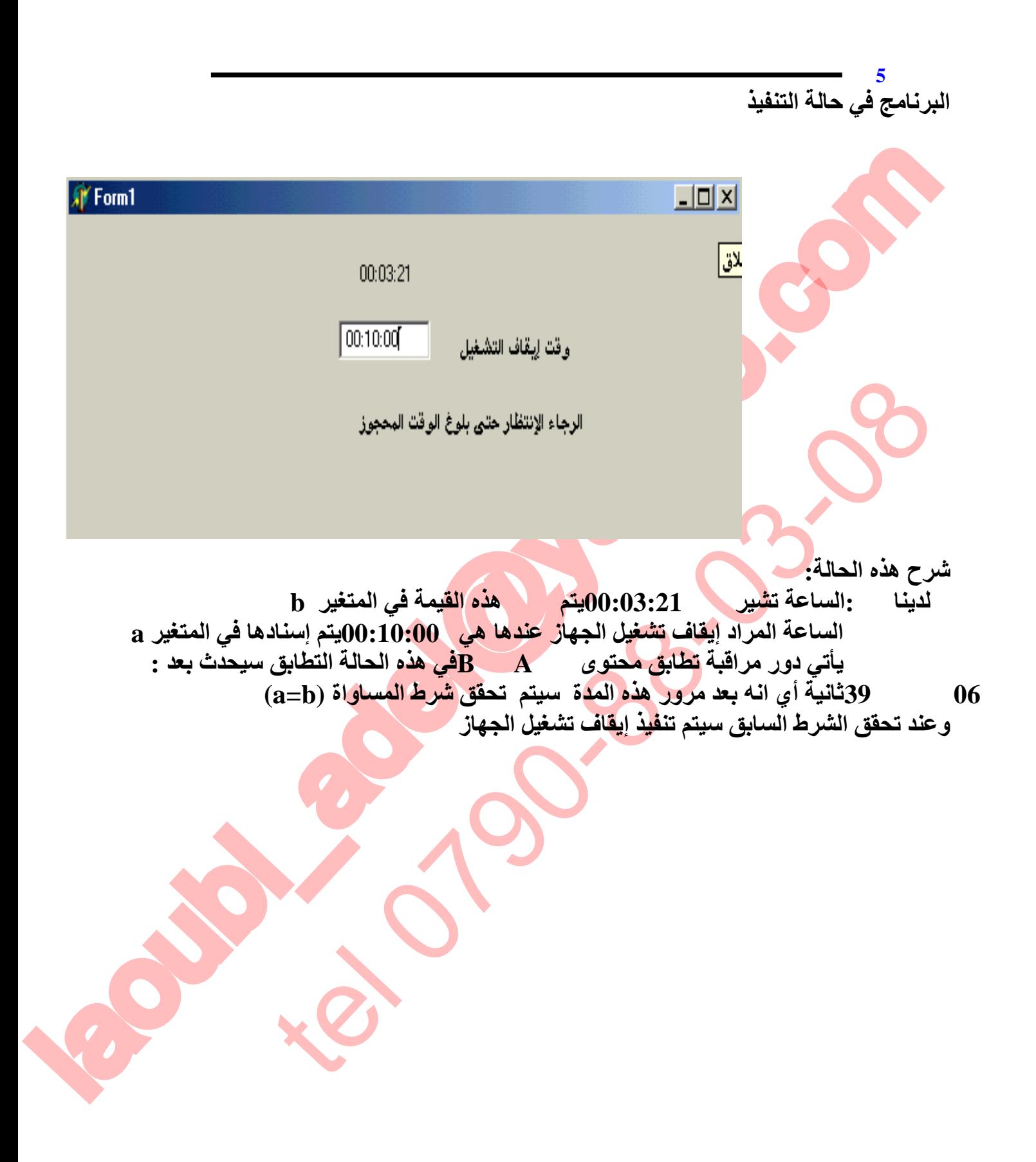

**SOLID CONVERT** 

 $\mathbb{B}$ 

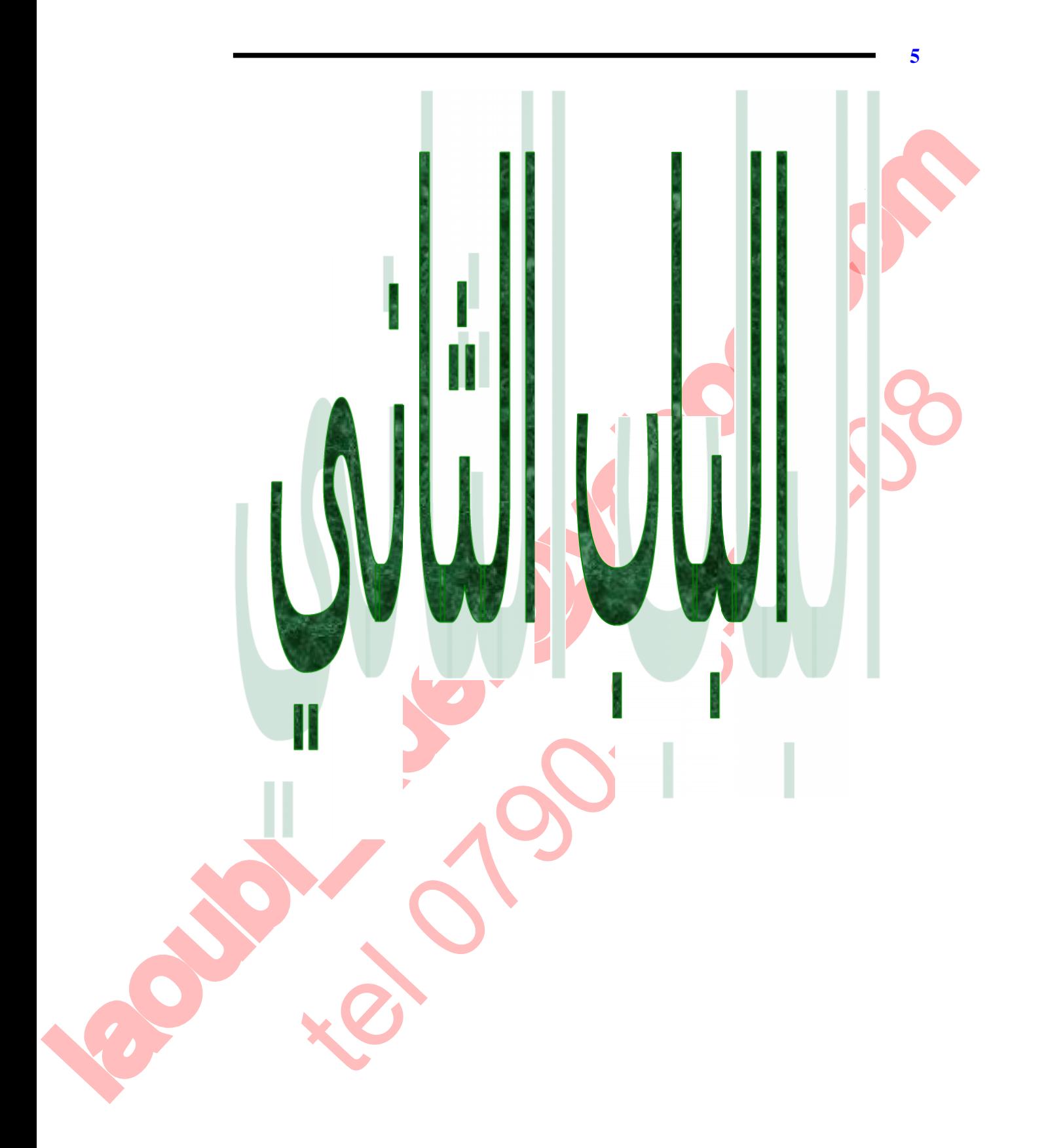

**SOLID CONVER** 

34

₹

# **base de données المعطیات قواعد**

**تعلم دلفي5 عادل لعوبي** 

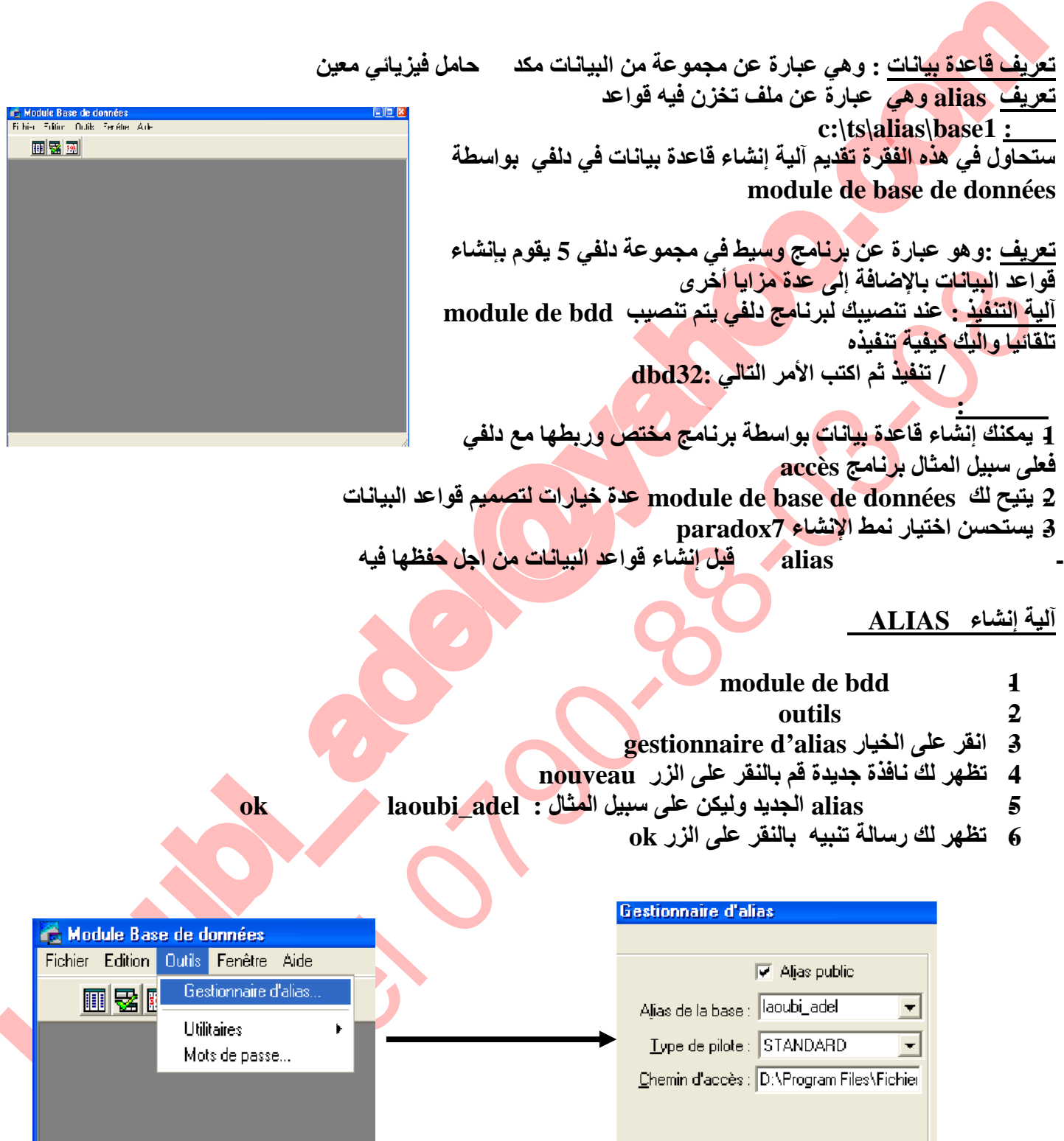

### This document was created using

# SOLID CONVERTER PDF

# $>$  To remove this message, purchase the<br>product at www.SolidDocuments.com

**تعلم دلفي5 عادل لعوبي** 

### **آلیة إنشاء قاعدة بیانات بواسطة bdd de module**

## **-إنشاء قاعدة بیانات في bdd de module**

**لابد من معرفة ھندسة قاعدة البیانات** 

**Base1(code,nom,prénom,daten,information ) : التالیة البیانا قاعدة لتكن**•

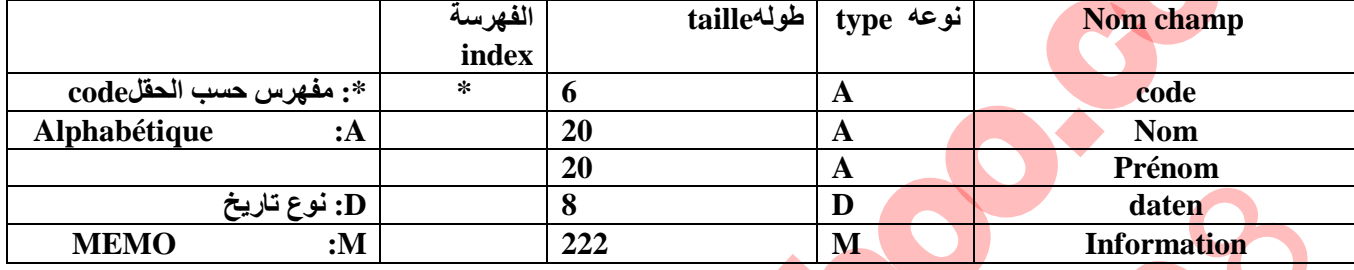

**بعد تصمیم بنیة قاعدة البیانات سنحاول الآن إنشائھا وفق إتباع المراحل التالیة**

VERT

. Gor

**Fichier 1 1 12 houveau** /**table 12 12 -3 قم باختیار نمط 7paradox -4 فستلاحظ ظھور نافذة مصممة تقریبا مثل الجدول المدرج أعلاه -5 قم بحجز أسماء الحقول وتحدید كلا من –(نوع الحل.وطولھ) كلا على حدا -6 عند الانتھاء من حجز قیم الحقول قم بحفظ قاعدة البیانات تحت اسم 1base في alias-- laoubi\_adel الشكل التالي یوضح لك الخطوات السابقة** 

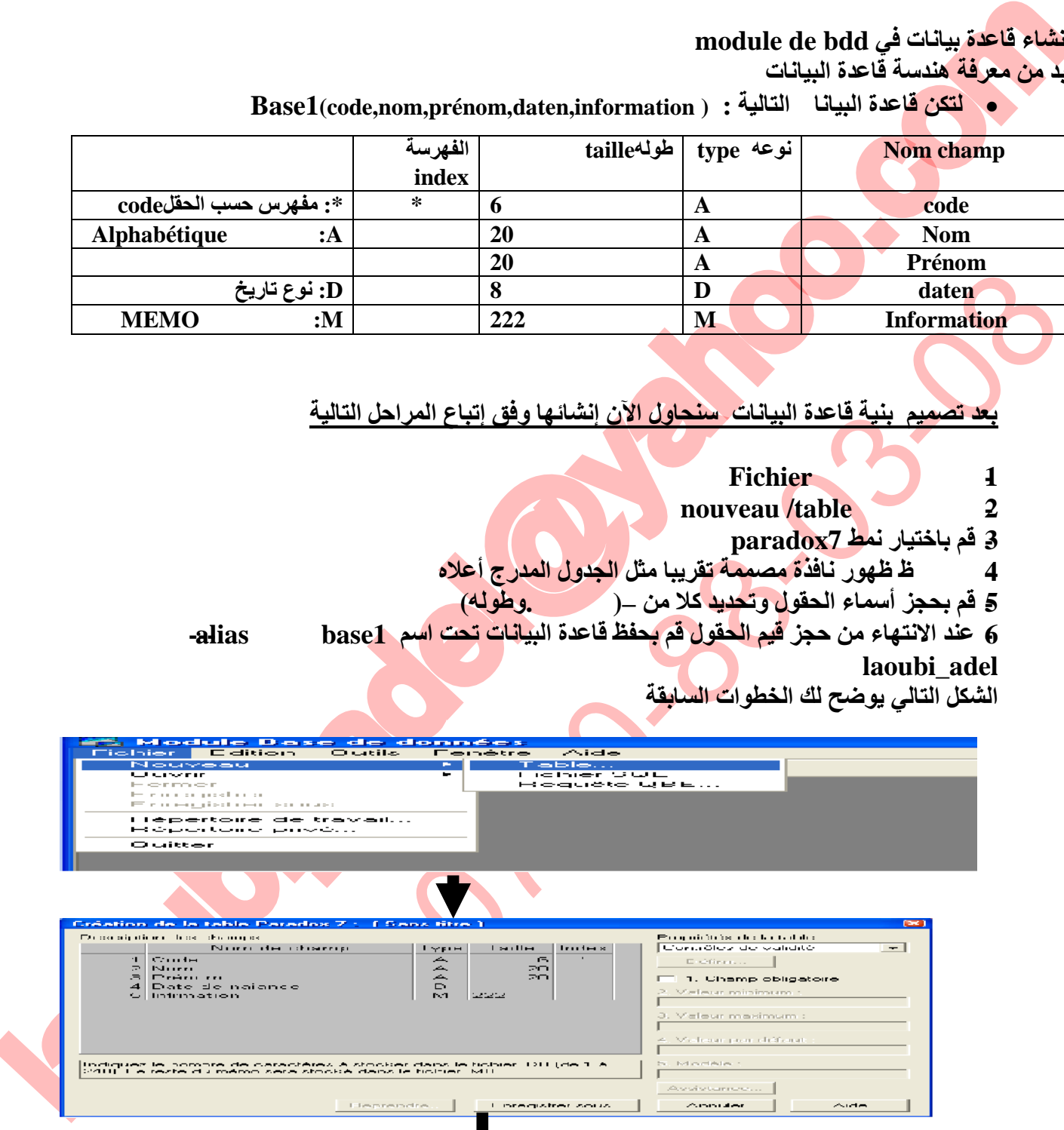

Ë

To remove this message, purchase the product at www.SolidDocuments.com
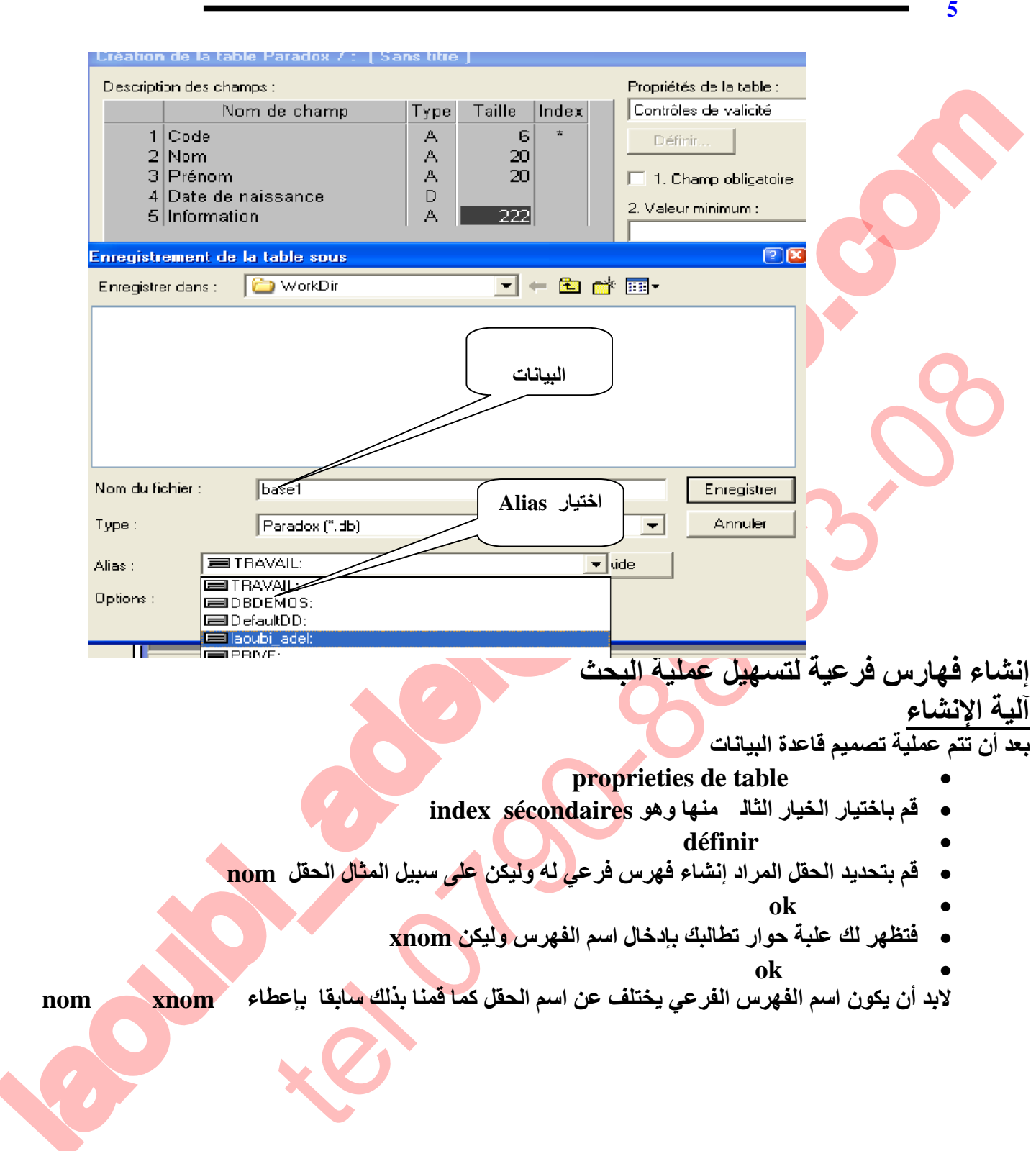

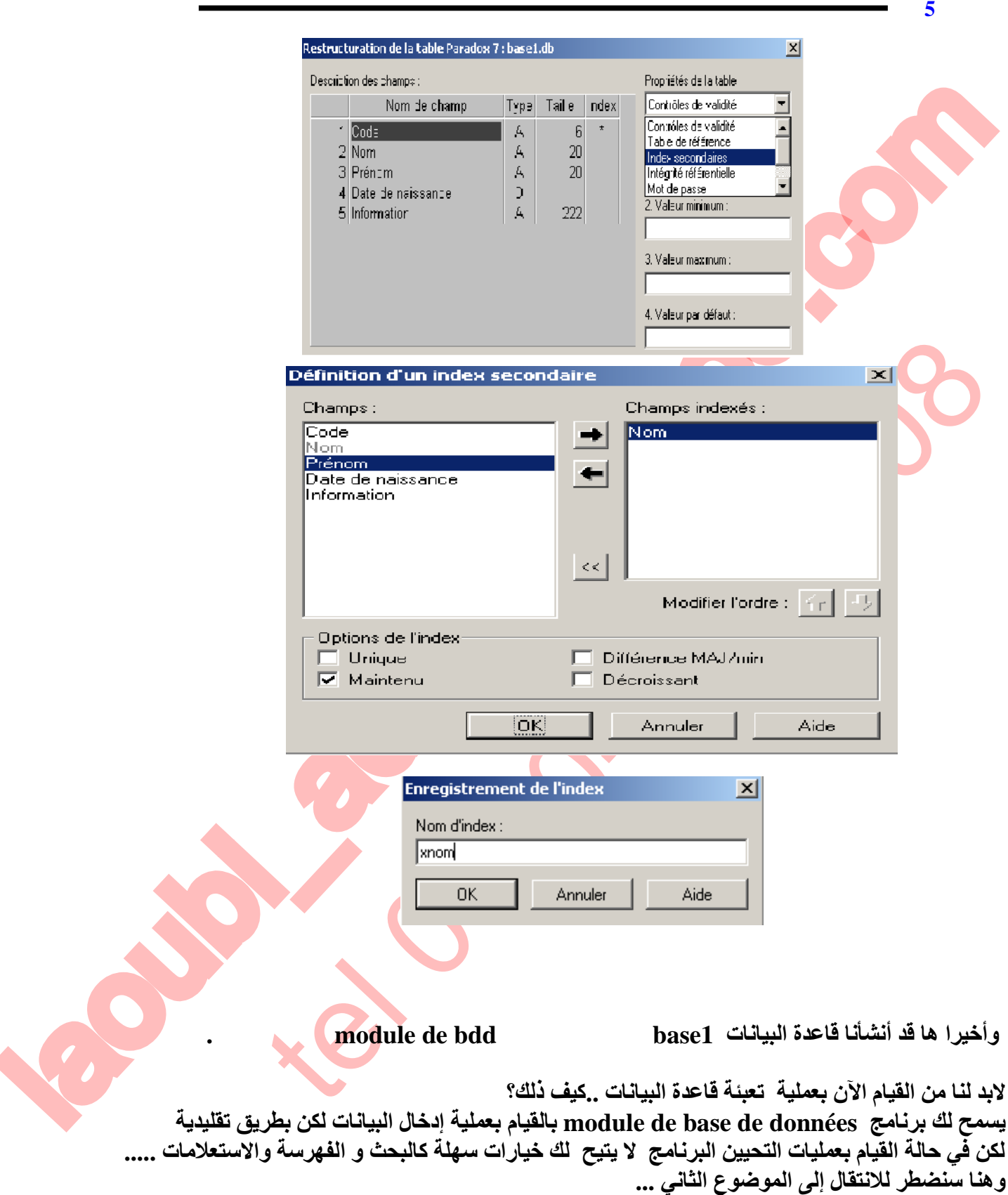

SOLID CONVERTE

> To remove this message, purchase the<br>product at www.SolidDocuments.com

PDF)

### **ربط قواعد البیانات بدلفي**

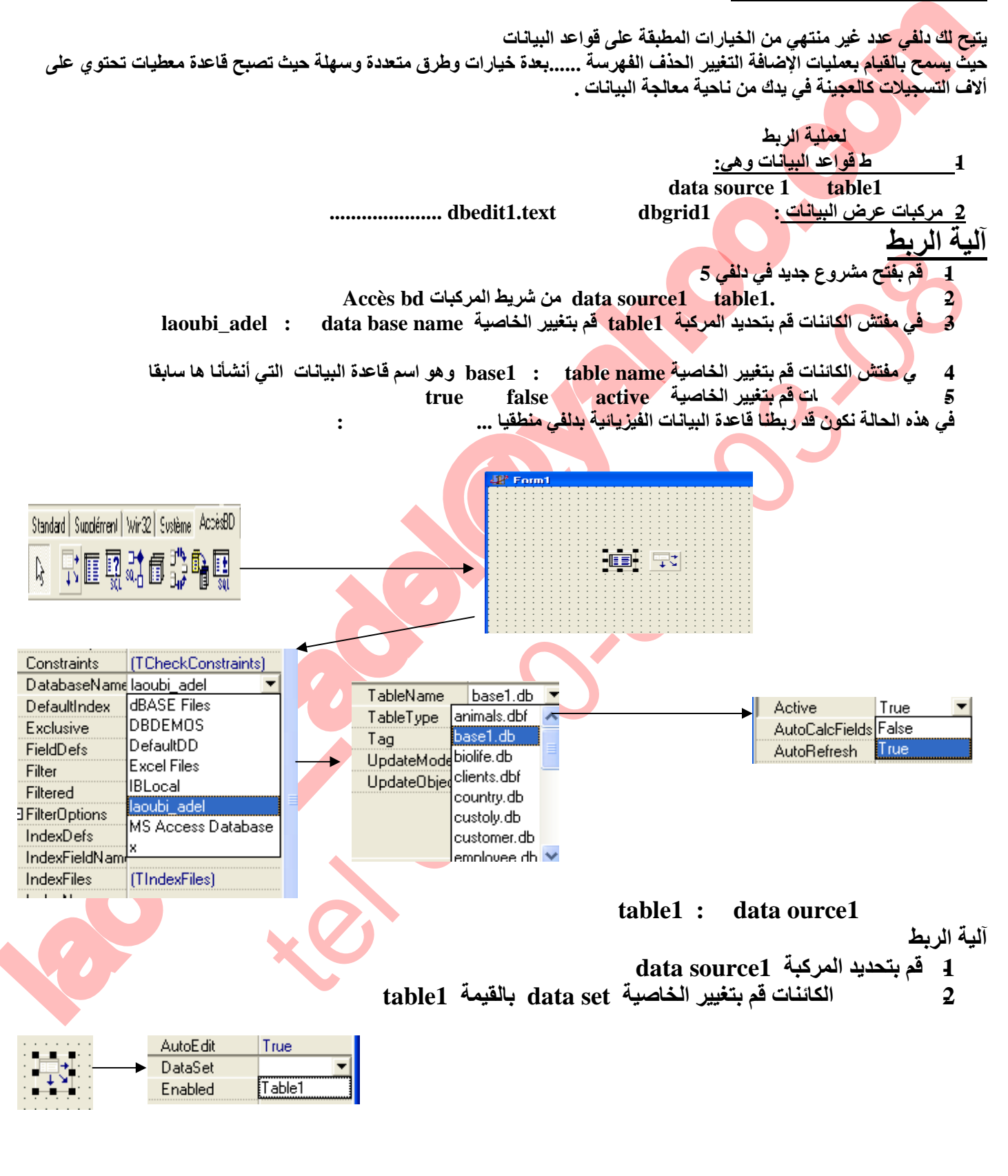

Solid Convert

39

To remove this message, purchase the

product at www.SolidDocuments.com

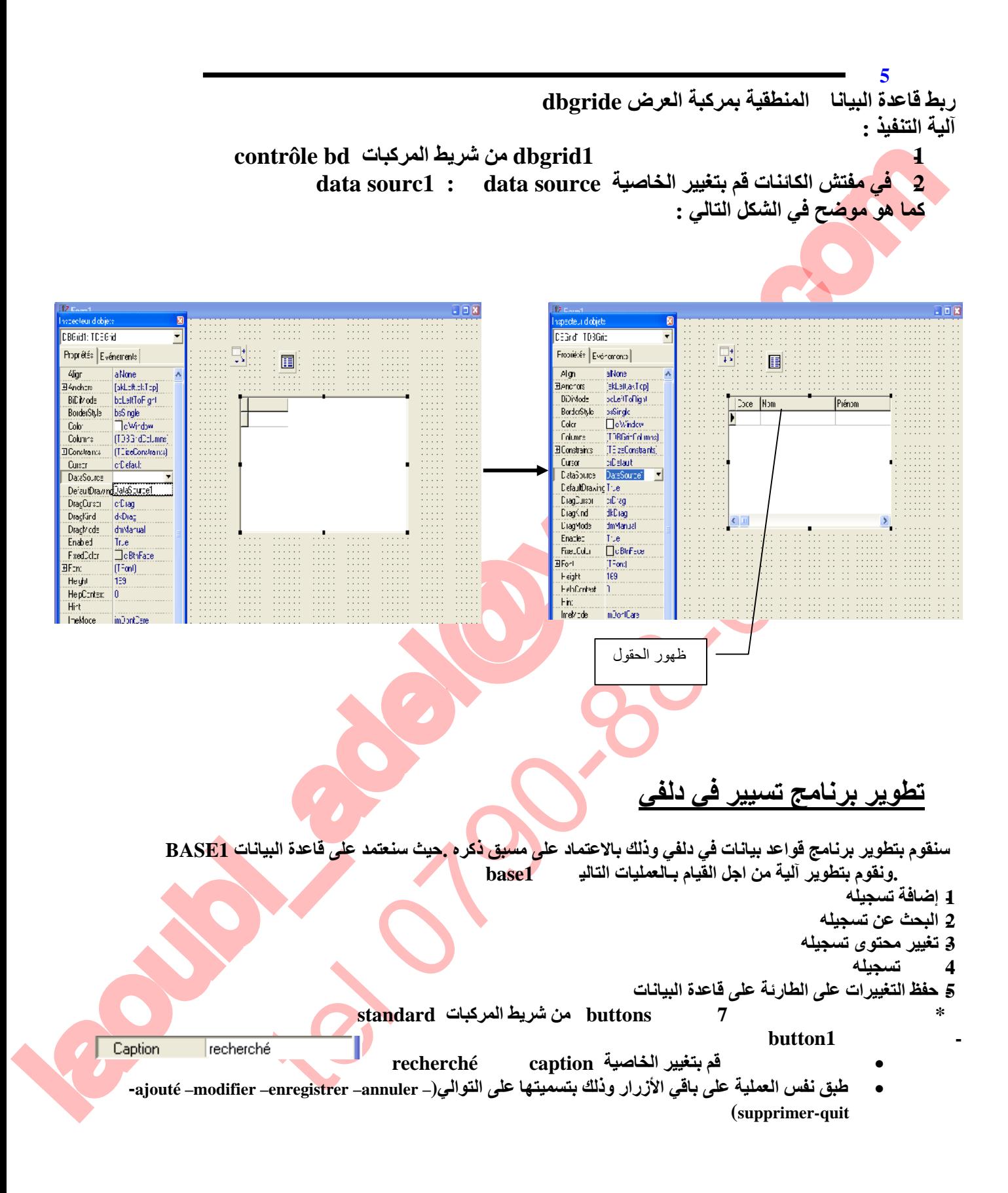

**SOLID CONVERTE** 

40

ā

|           |                      |                |           |         |         |                  |             |                                                                                                    |                             |      |                |     | 5                                                                         |  |
|-----------|----------------------|----------------|-----------|---------|---------|------------------|-------------|----------------------------------------------------------------------------------------------------|-----------------------------|------|----------------|-----|---------------------------------------------------------------------------|--|
|           | $\mathbb{R}^n$ Form1 |                |           |         |         |                  |             |                                                                                                    |                             |      |                | 口回风 |                                                                           |  |
|           |                      |                | 野阳        |         |         |                  |             |                                                                                                    |                             |      |                |     |                                                                           |  |
|           |                      |                |           |         |         |                  |             |                                                                                                    |                             |      |                |     |                                                                           |  |
|           |                      | Þ              | Code Nom  |         |         | Prénom           |             | Date de naissance                                                                                      | Information                 |      |                |     |                                                                           |  |
|           |                      |                |           |         |         |                  |             |                                                                                                    |                             |      |                |     |                                                                           |  |
|           |                      |                |           |         |         | DBGrid1: TDBGrid |             |                                                                                                    |                             |      |                |     |                                                                           |  |
|           |                      |                |           |         |         |                  |             |                                                                                                    |                             |      |                |     |                                                                           |  |
|           |                      |                |           |         |         |                  |             |                                                                                                    |                             |      |                |     |                                                                           |  |
|           |                      |                |           |         |         |                  |             |                                                                                                    |                             |      |                |     |                                                                           |  |
|           |                      |                |           |         |         |                  |             |                                                                                                    |                             |      |                |     |                                                                           |  |
|           |                      | ⋖              |           |         |         |                  |             |                                                                                                    |                             |      |                |     |                                                                           |  |
|           |                      |                |           |         |         |                  |             |                                                                                                    |                             |      |                |     |                                                                           |  |
|           |                      |                | recherché |         | ajouter | modifier         | enregistrer | annuler                                                                                                | supprimer                   | quit |                |     |                                                                           |  |
|           |                      |                |           |         |         |                  |             |                                                                                                    |                             |      |                |     |                                                                           |  |
|           |                      |                |           |         |         |                  |             |                                                                                                    |                             |      |                |     |                                                                           |  |
|           |                      |                |           |         |         |                  |             |                                                                                                    |                             |      |                |     |                                                                           |  |
|           |                      |                |           |         |         |                  |             |                                                                                                    |                             |      |                |     |                                                                           |  |
|           |                      |                |           |         |         |                  |             |                                                                                                    |                             |      |                |     |                                                                           |  |
|           |                      |                |           |         |         |                  |             |                                                                                                    |                             |      |                |     |                                                                           |  |
|           |                      |                |           |         |         |                  |             |                                                                                                    |                             |      |                |     |                                                                           |  |
|           |                      |                |           |         |         |                  |             | تسجيلة _إلغاء التغيير حذف تسجيلة البحث عن تسجيلة )                                                     | ( إضافة تسجيلة تغيير تسجيلة |      |                |     |                                                                           |  |
|           |                      |                |           |         |         |                  |             |                                                                                                    |                             |      |                |     |                                                                           |  |
|           |                      |                |           |         |         |                  |             |                                                                                                    |                             |      |                |     | : كل العمليات السابقة ستطبق على المركبة table1                            |  |
|           |                      |                |           |         |         |                  |             | تكون عملية كتابة الأمر بالنقر المزدوج على المركبة  button وكتابة الأوامر كما هو موضح في الشكل التالي : |                             |      |                |     |                                                                           |  |
|           |                      |                |           |         |         |                  |             |                                                                                                    |                             |      |                |     |                                                                           |  |
| recherché |                      |                |           | ajouter |         | modifier         |             | enregistrer                                                                                            | annuler                     |      | supprimer      |     | quit                                                                      |  |
|           |                      |                |           |         |         |                  |             |                                                                                                    |                             |      |                |     |                                                                           |  |
|           |                      |                |           |         |         |                  |             |                                                                                                    |                             |      |                |     |                                                                           |  |
|           |                      |                |           |         |         |                  |             |                                                                                                    |                             |      |                |     |                                                                           |  |
|           |                      | hegin          |           |         |         | begin            |             | begin                                                                                                  | begin                       |      | begin          |     | hegin                                                                     |  |
|           |                      | table1.insert; |           |         |         | table1.edit;     |             | table1.post;                                                                                           | table1.cancel:              |      | table1.Delete; |     | close;                                                                    |  |
|           |                      | end;           |           |         |         | end;             |             | end;                                                                                                   | end:                        |      | end;           |     | end;                                                                      |  |
|           |                      |                |           |         |         |                  |             |                                                                                                    |                             |      |                |     |                                                                           |  |
|           |                      |                |           |         |         |                  |             |                                                                                                    |                             |      |                |     |                                                                           |  |
|           |                      |                |           |         |         |                  |             |                                                                                                    | F9                          |      |                |     |                                                                           |  |
|           |                      |                |           |         |         |                  |             |                                                                                                    |                             |      |                |     | الآن قم بتنفيذ البرنامج وذلك با<br>قم بإدراج البيانات حسب الجدول التالي : |  |
|           |                      |                |           |         |         |                  |             |                                                                                                    |                             |      |                |     |                                                                           |  |

**كتابة الأوامر التي تسمح بـ ( إضافة تسجیلة- تغییر تسجیلة- حفظ تسجیلة –إلغاء التغییر- حذف تسجیلة- البحث عن تسجیلة )**

### **ملاحظة :كل العملیات السابقة ستطبق على المركبة 1table**

VERT

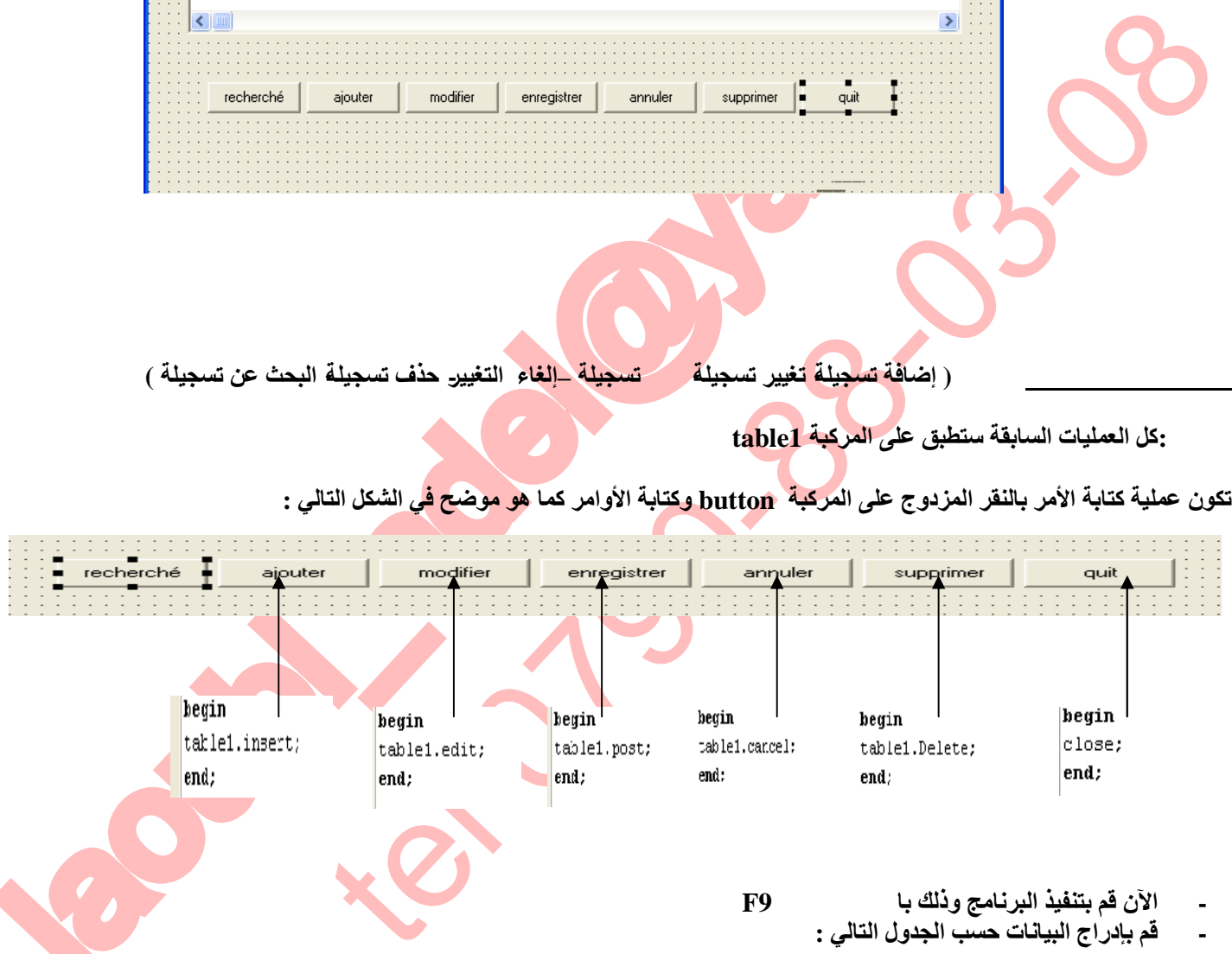

- **- الآن قم بتنفیذ البرنامج وذلك بالنقر على الزر 9F**
	- **- قم بإدراج البیانات حسب الجدول التالي :**

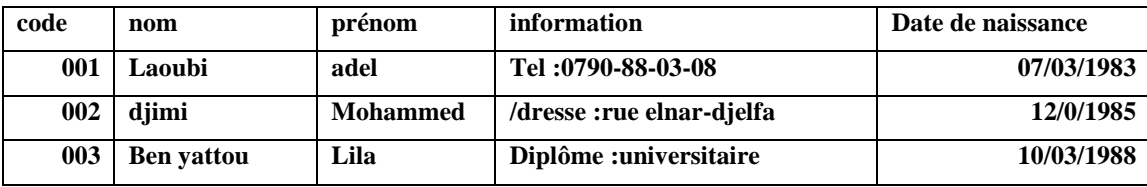

D G

S

ו ור

 $\mathbb{R}$ 

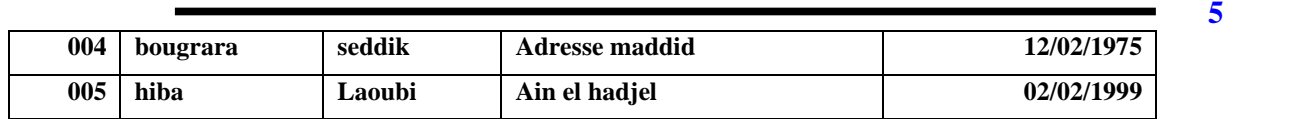

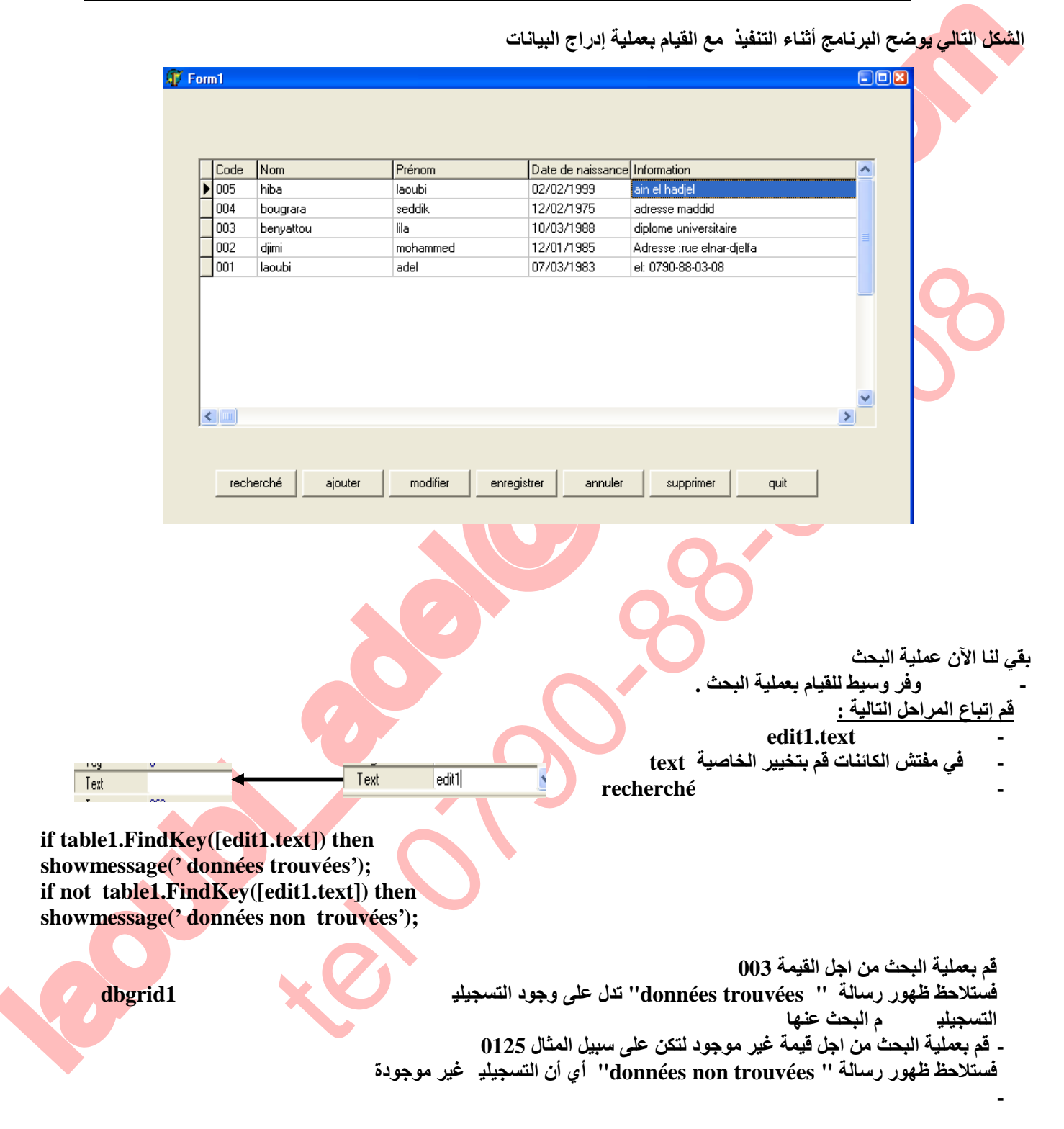

**SOLID CONVERTE** 

42

Ë

To remove this message, purchase the product at www.SolidDocuments.com

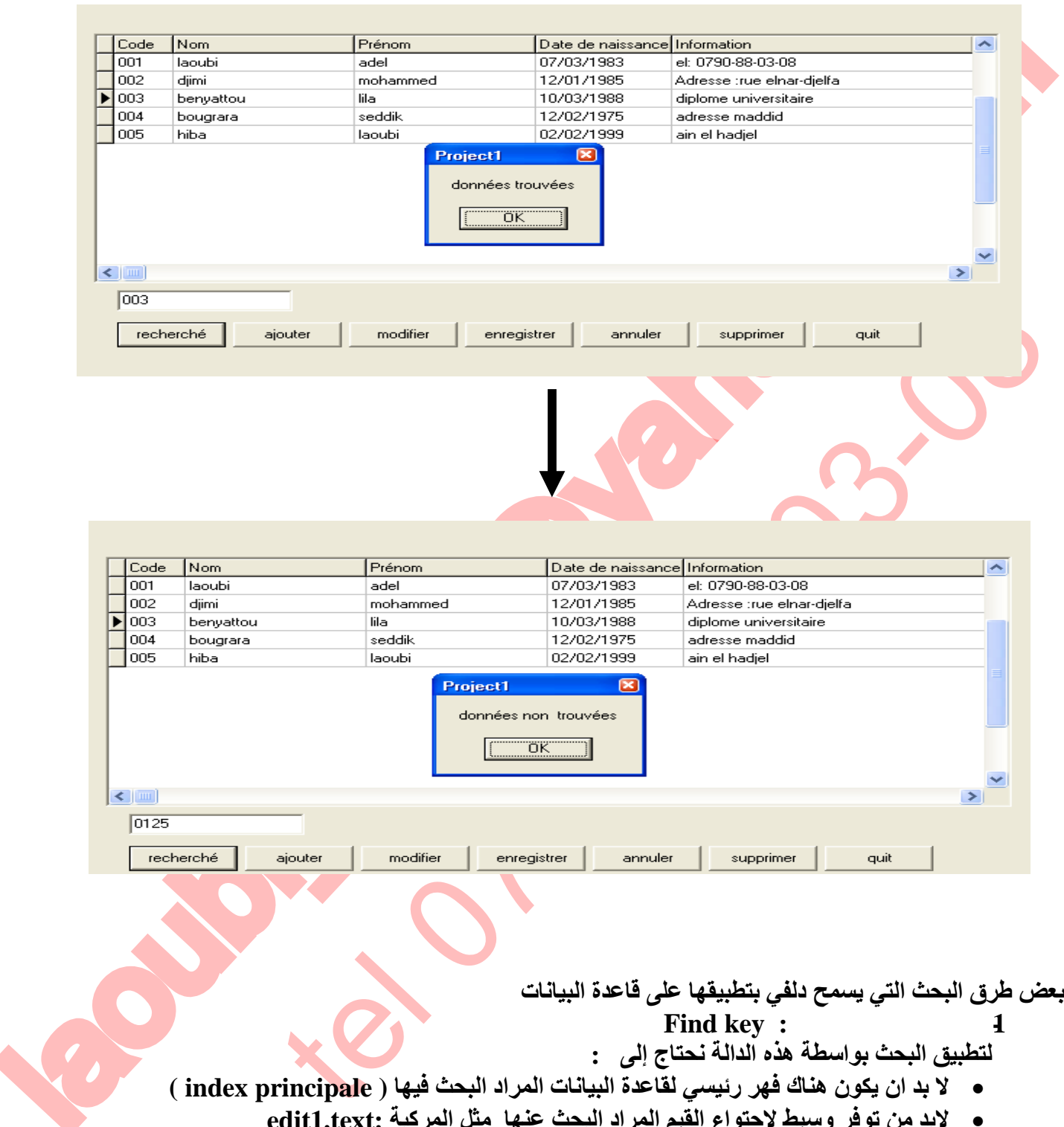

- **لتطبیق البحث بواسطة ھذه الدالة نحتاج إلى :**
- **لا بد ان یكون ھناك فھر رئیسي لقاعدة البیانات المراد البحث فیھا ( principale index(**

SOLID CONVERTER

• **لابد من توفر وسیط لاحتواء القیم المراد البحث عنھا مثل المركبة :text1.edit**

43

**آلیة التنفیذ:**

**if table1.FindKey([edit1.text]) then ;(' تسجیلھ موجودة ')showmessage if not table1.FindKey([edit1.text]) then ;(' تسجیلھ غیر موجودة')showmessage**

### **الدالة : FindNearest.**

laoubil.FindKey(ledit.text) then<br>downwessger(\* يَا يَا يَا يَا اللّهِ اللّهِ اللّهِ اللّهُ اللّهُ اللّهُ اللّهُ اللّهُ اللّهُ اللّهُ اللّهُ الل<br>downwessger(\* يَا يَا يَا يَا اللّهُ اللّهُ اللّهُ اللّهُ اللّهُ اللّهُ اللّه ة ما ما ما يتوقع التجار التجديد في المناسبة والانتخار والتك التجديد والتجديد التجديد المناسبة والتجديد التجديد<br>التجديد التجديد التجديد التجديد التجديد التجديد والتجديد التجديد التجديد التجديد التجديد التجديد التجديد التجد **تقوم الدالة بالبحث عن معلومة وذلك حسب تقارب الحروف الأبجدیة**  .<br>- نما ما يتم <mark>البحث ن الأس</mark>ماء أو الألقاب وذلك بتتبع تشابه الأحرف ومقارنتها في قاعدة البيانات ويتم **تموقع المؤشر كلما كانت نتیجة البحث قریبة وتعتمد على: -1 لابد أن تكون قاعدة البیانات مفھرسة حسب قیم البحث فلو أردنا على سبیل المثال عن البحث عن الأسماء التي تبدأ بحرف f لابد أن نقوم بفھرسة الحقل المراد البحث فیھ .ویكون ذلك أثناء تصمیم قاعدة البیانا في البدایة وللقیام بعمل فھارس فرعیة في قاعدة البیانات لتسھیل عملیة البحث وتوسعتھا كالبحث بالاسم واللقب و تاریخ المیلاد......**

D GOI

**/FRT** 

**سنطبق حالة البحث على قاعدة البیانات السابقة لقد قمنا بإعطاء فھرس فرعي للحقل nom وھنا یتم استغلال ھذا الفھرس الفرعي -1 احضر المركبة text2.edit -2 في الحدث change on والخاص بالمركبة text2.edit قم بكتابة الأوامر التالیة :**

**begin table1.indexname:='xnom'; Table1.FindNearest([Edit2.Text]); end;**

**نفذ البرنام وقم بكتابة الحرف b في المركبة text2.edit فتلاحظ تحرك المؤشر إلى أول اسم یبدأ بالحرف b ثم التالي وھكذا** 

**وھنا یتم ترتیب قاعدة البیانات حسب الفھرس أبجدیا ثم یقوم بمقاربة القیم الموجودة** 

**لاحظ الشكل التالي :**

To remove this message, purchase the product at www.SolidDocuments.com

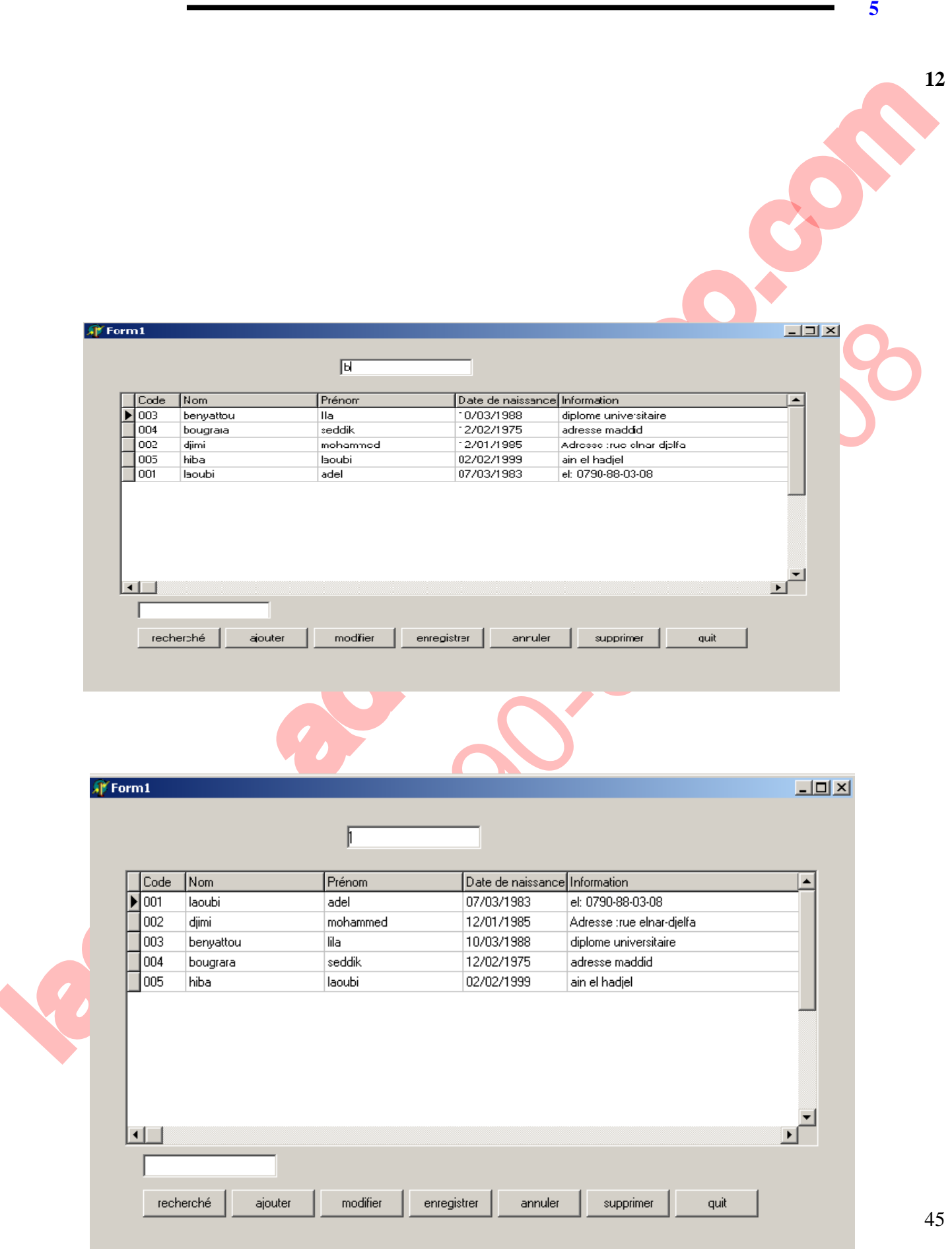

# This document was created using  $\textcolor{red}{\blacksquare}$   $\textcolor{red}{\blacksquare}$   $\textcolor{red}{\blacksquare}$   $\textcolor{red}{\blacksquare}$   $\textcolor{red}{\blacksquare}$   $\textcolor{red}{\blacksquare}$   $\textcolor{red}{\blacksquare}$   $\textcolor{red}{\blacksquare}$   $\textcolor{red}{\blacksquare}$   $\textcolor{red}{\blacksquare}$   $\textcolor{red}{\blacksquare}$   $\textcolor{red}{\blacksquare}$   $\textcolor{red}{\blacksquare}$   $\textcolor{red}{$

# $SGBD:$

**الموضوع: SQL**

**البنیوی الاستعلامات لغة SQL(S :stricture L :language Q :query) وھي عبارة عن مجموعة من الاستعلامات المطبقة من اجل البحث عن معطیات في قواعد البیانات البیانات ستغلال لغة LMD(L: language M: manipulation D: données)**

**الصیغة العامة :**

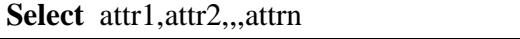

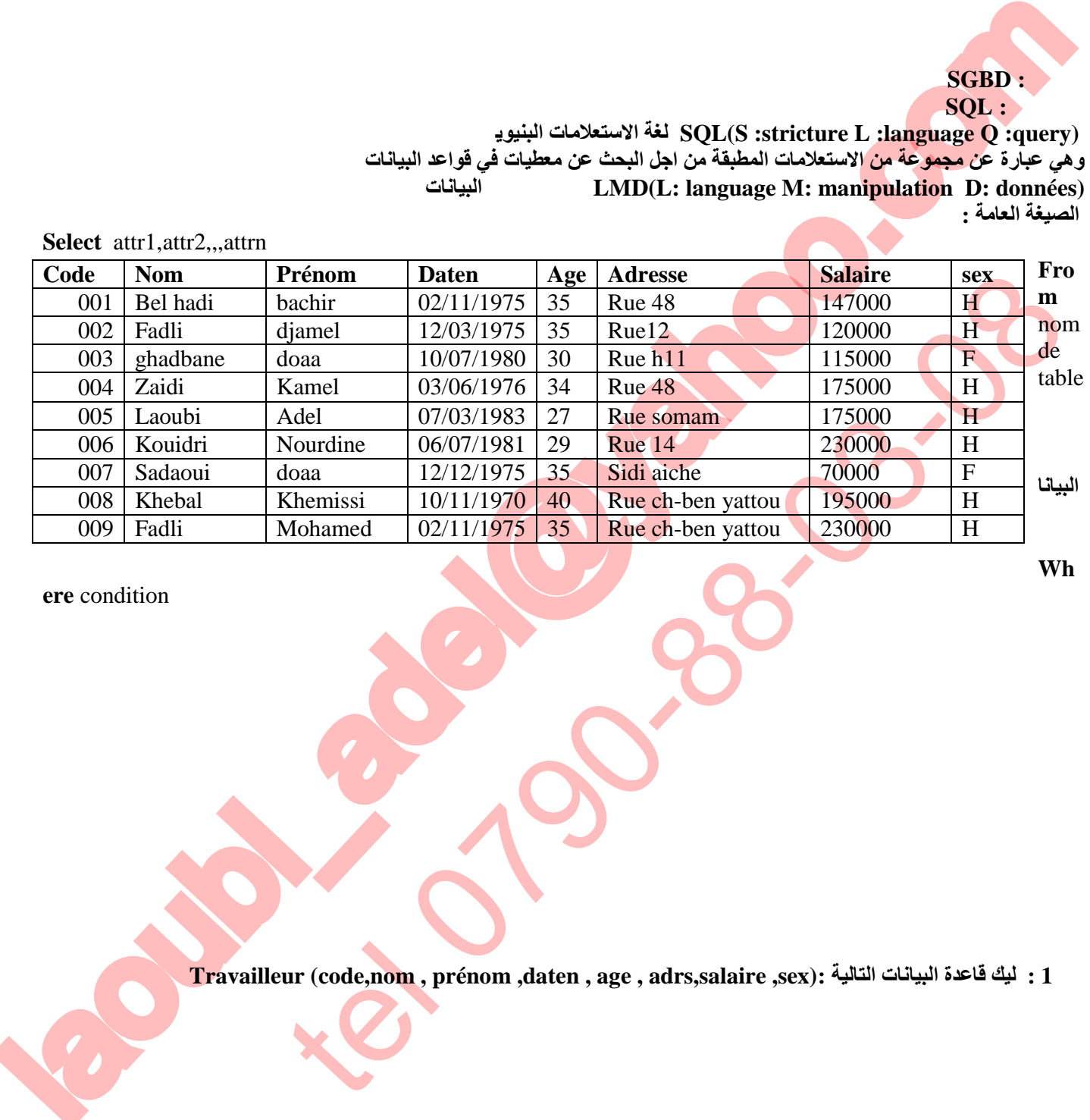

**تعلم دلفي5 عادل لعوبي** 

**ere** condition **الشرط**

**Wh**

**Travailleur (code,nom , prénom ,daten , age , adrs,salaire ,sex): التالیة البیانات قاعدة لیك : 1مثال**

**SOLID CONVERT** 

島

To remove this message, purchase the<br>reduct at www.SolidDecuments.com PDF product at www.SolidDocuments.com

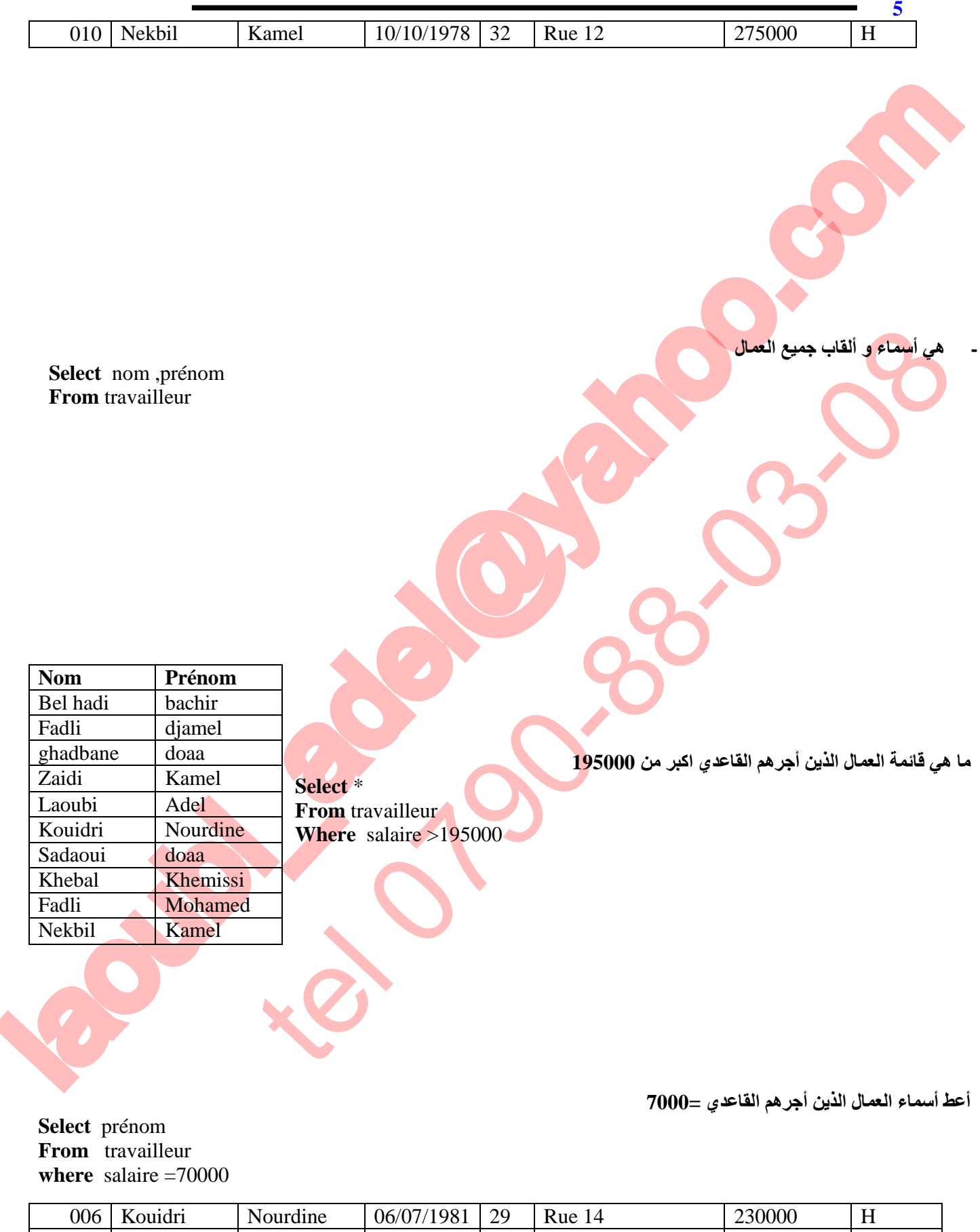

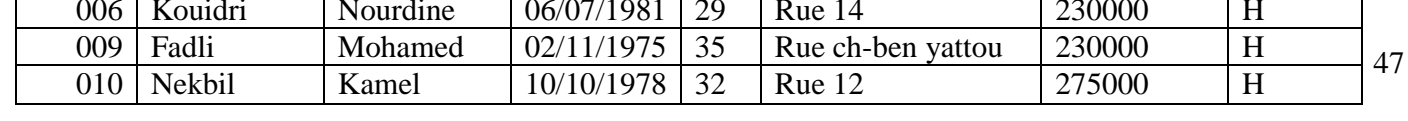

This document was created using  $\textcolor{red}{\blacksquare}$   $\textcolor{red}{\blacksquare}$   $\textcolor{red}{\blacksquare}$   $\textcolor{red}{\blacksquare}$   $\textcolor{red}{\blacksquare}$   $\textcolor{red}{\blacksquare}$   $\textcolor{red}{\blacksquare}$   $\textcolor{red}{\blacksquare}$   $\textcolor{red}{\blacksquare}$   $\textcolor{red}{\blacksquare}$   $\textcolor{red}{\blacksquare}$   $\textcolor{red}{\blacksquare}$   $\textcolor{red}{\blacksquare}$   $\textcolor{red}{$ 

**doaa**

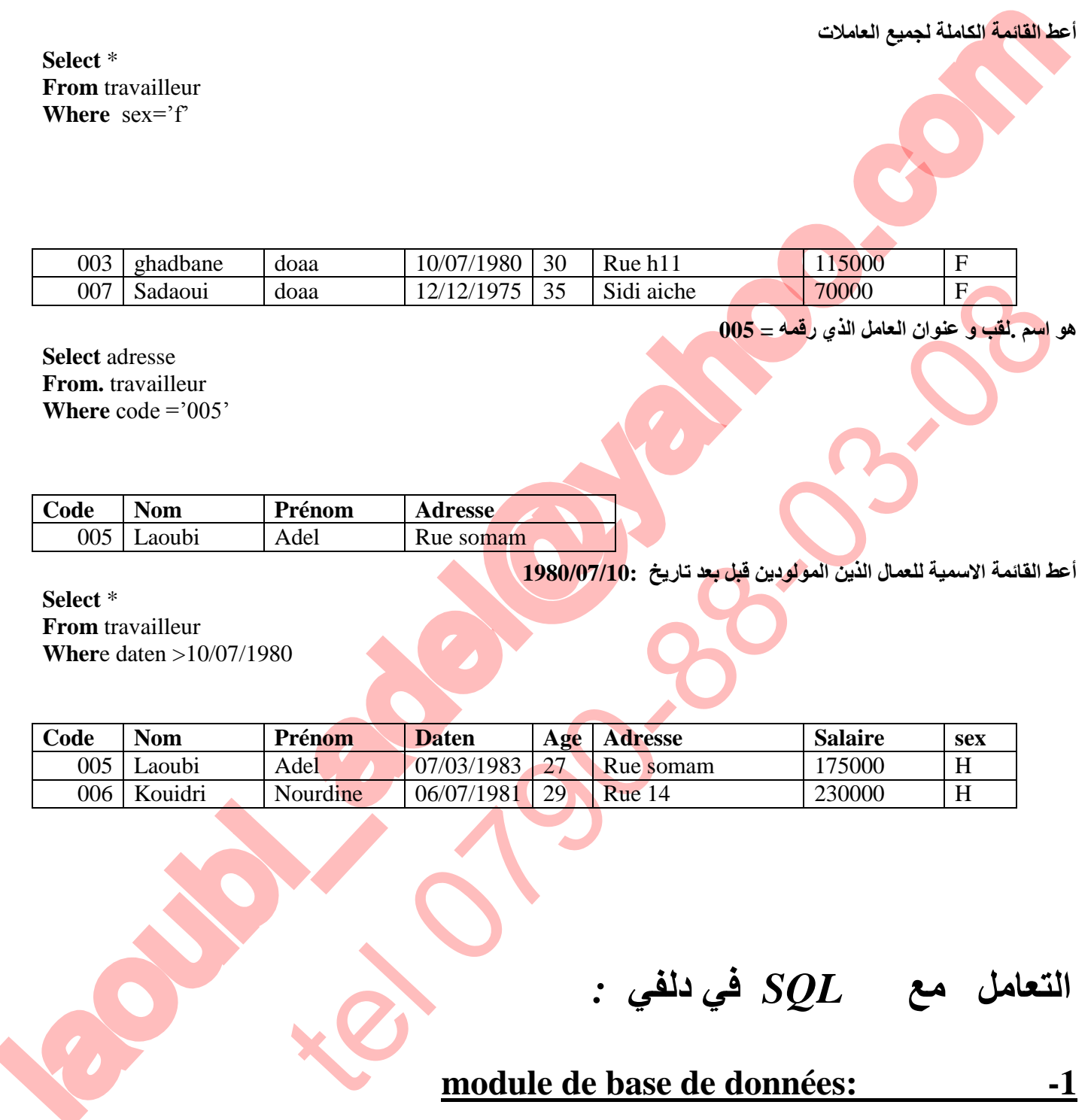

**Select** \* **From** travailleur **Wher**e daten >10/07/1980

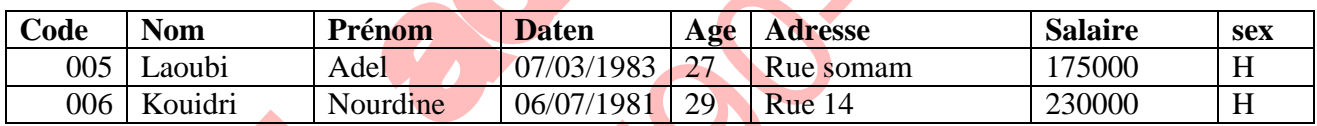

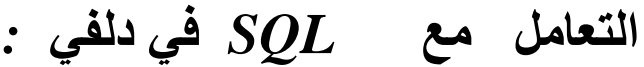

### **module de base de données:**  $\qquad \qquad$ -1

**یسمح لك دلفي بالتعامل مع SQL وذلك بواسطة احد برامجھ الفرعیة : données de base de module الذي سبق وان تطرقنا إلیھ** 

**كیف السبیل إلى ذلك ؟ -1 لتسھیل مھمة التعامل مع SQL لابد من توفر بعض الشروط المھمة ز -1 وجود ALIAS**

48

b

**SOLID CONVERTE** 

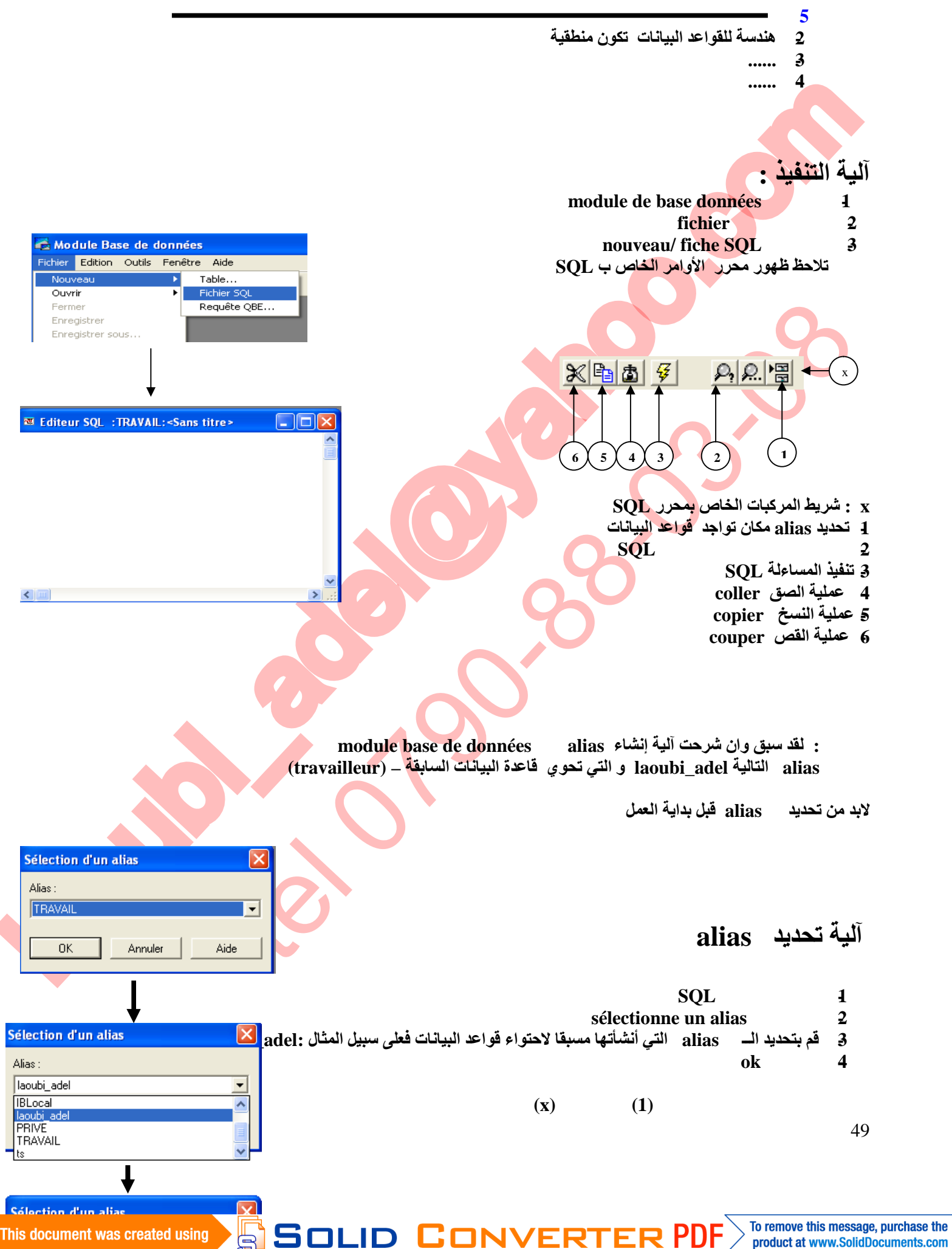

purchase the

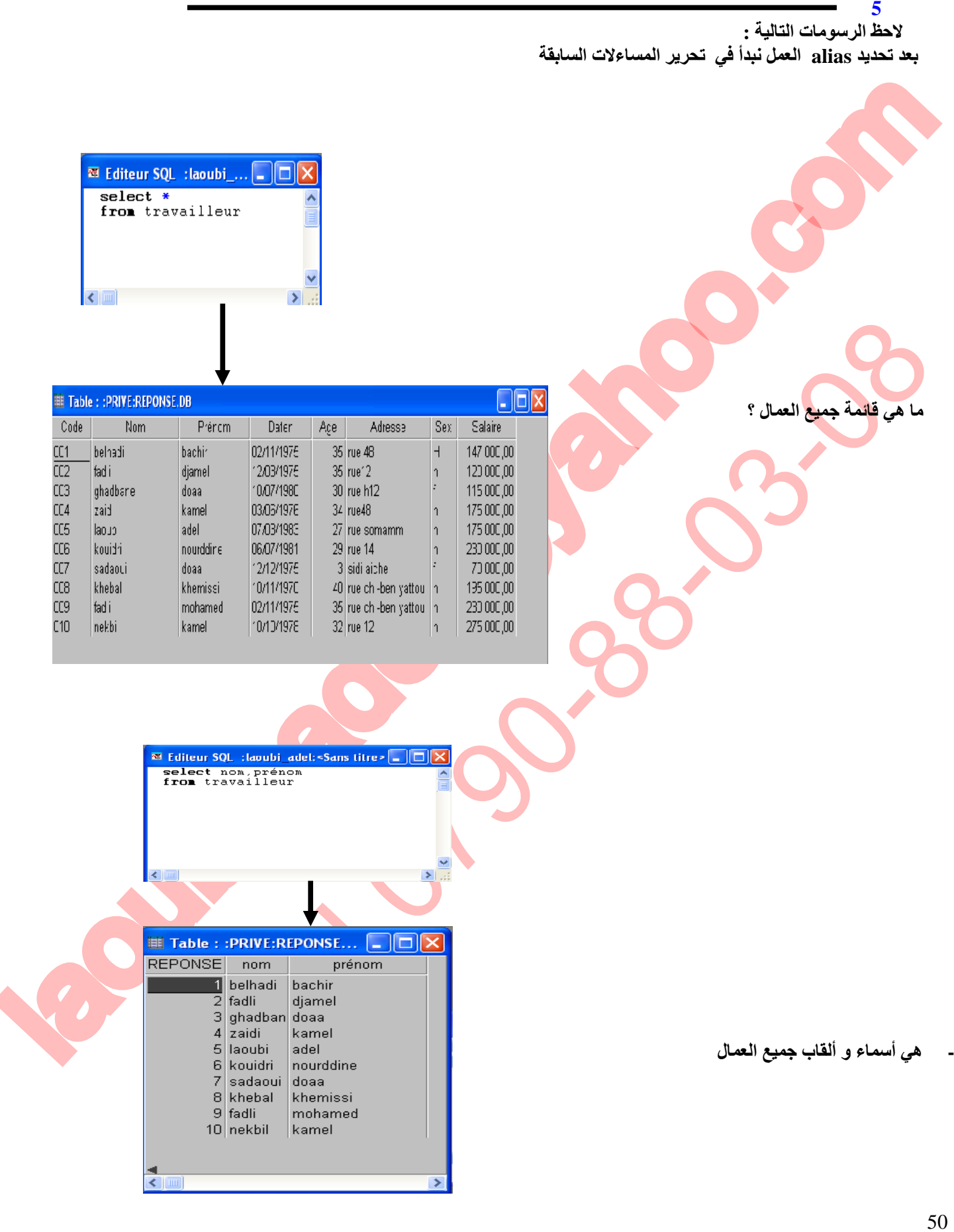

This document was created using

 $\blacktriangleright$  Solid Converter PDF  $\bigtriangledown$ 

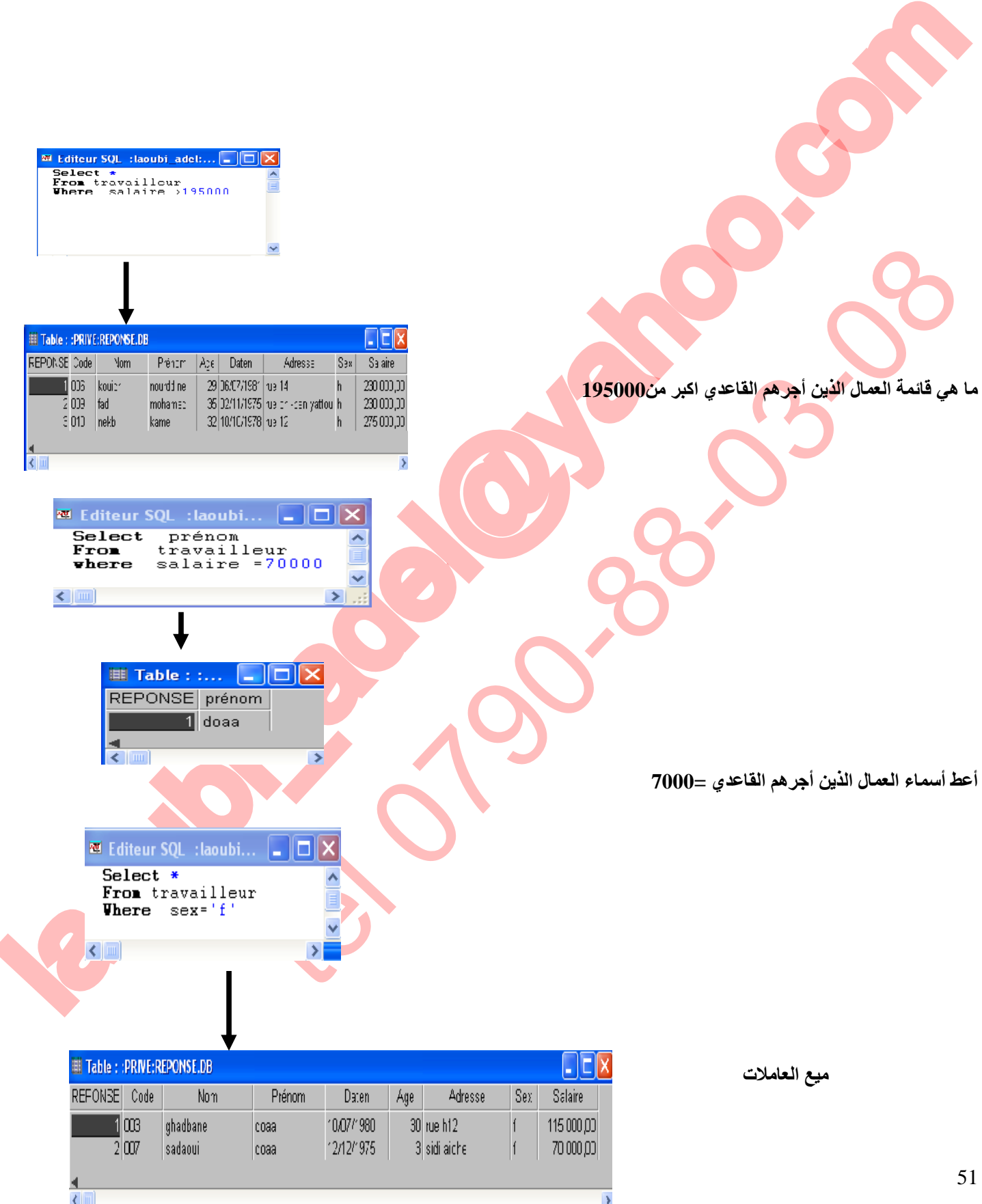

This document was created using  $\textcolor{red}{\blacksquare}$   $\textcolor{red}{\blacksquare}$   $\textcolor{red}{\blacksquare}$   $\textcolor{red}{\blacksquare}$   $\textcolor{red}{\blacksquare}$   $\textcolor{red}{\blacksquare}$   $\textcolor{red}{\blacksquare}$   $\textcolor{red}{\blacksquare}$   $\textcolor{red}{\blacksquare}$   $\textcolor{red}{\blacksquare}$   $\textcolor{red}{\blacksquare}$   $\textcolor{red}{\blacksquare}$   $\textcolor{red}{\blacksquare}$   $\textcolor{red}{$ 

![](_page_51_Picture_54.jpeg)

52

| Self.                                                                                                    | SQL |
|----------------------------------------------------------------------------------------------------|-----|
| \n <b>Self.</b> $0.000$<br>\n <b>Self.</b> $0.000$<br>\n <b>Self.</b> $0.0$ |     |

This document was created using

### $\blacktriangleright$  Solid Converter PDF  $\bar{\triangleright}$ > To remove this message, purchase the<br>product at www.SolidDocuments.com

**الأمر BETWEEN یسمح لك ھذا الأمر بالبحث عن مجموعة من البیانات وفق حصر شرط البحث بین قیمتین إلیك مثال :**

**تعلم دلفي5 عادل لعوبي** 

- **-1 أعط قائمة العمال الذین سنھم یتراوح بین 27 30 سنة**
- **-2 أعط قائمة العاملات اللائي أجرھم القاعدي محصور بین 175000 و 195000**

![](_page_53_Picture_56.jpeg)

SOLID CONVERTER

DF

54

**تعلم دلفي5 عادل لعوبي الأمر BETWEEN NOT یعمل ھذا الأمر عكس عمل الأمر السابق حیث یعطیك مجموعة قیم خارج مجال معین سنطبق ھذا الاخیر على المساءلتین السابقتین** 

![](_page_54_Figure_1.jpeg)

![](_page_54_Picture_68.jpeg)

, purchase the product at www.SolidDocuments.com

**PUF** 

This document was created using

![](_page_55_Figure_0.jpeg)

**SOLID CONVERT** 

**الدالة MAX تسمح لك الدالة السابقة بإعطاء اكبر قیمة في قواعد البیانات وفق شرط معین**

56

**أمثلة:**

ā

![](_page_56_Figure_0.jpeg)

**SOLID CONVERTE** 

This document was created using

**الدالة** by Ordre تسمح لك الدالة السابقة بترتیب قیم جدول حسب حقل محدد **مثال :** نرید عرض قائمة العمال الذین سنهم أكبر من 30 بحیث یظهر ترتیب الأسماء تصاعدیًا

![](_page_57_Picture_106.jpeg)

وإذا أردنا عرض قائمة العمال الذین سنهم أكبر من 30 بحیث یظهر ترتیب الأسماء تنازلیا ..نستعمل الأمر desc نرید عرض قائمة العمال الذین سنهم أكبر من 30 بحیث یظهر ترتیب الأسماء ثم الألقاب تصاعدیًا

![](_page_57_Picture_107.jpeg)

![](_page_57_Picture_108.jpeg)

![](_page_57_Picture_109.jpeg)

**تعلم دلفي5 عادل لعوبي** 

A

Solid

# **-2إنشاء وتصمیم قواعد البیانات بواسطة أوامر** *SQL*

**یمكن تصمیم قواعد البیانات بلمسات برمجیة دینامكیة وأكثر سهولة ومرونة من تصمیمها باستعمال برنامج متخصص مفاهیم :**

**key Prymary : تسمح لك ها ته التعلیمة بتحدید المفتاح الأساسي لقاعدة البیانات فبعوض استعمال الرمز (\*) لتعین فهر سة البیانات حسب الحقل المحدد في donnée de base de module نستعمل التعلیمة السابقة لتحدید الحقول التي یمكن البحث بواسطتها** 

**CREATE TABLE** "nom de table. extension " nom de champ1 **paramètres** , nom de champ2 **paramètres**… nom de champs **paramètres** ,**primary key**(noms des champs)

### **بعض أنواع المتغیرات :**

**الصیغة العامة :**

**-1 CHAR متغیر حرفي** 

### **-2 NUMERIC متغیر رقمي**

![](_page_58_Picture_244.jpeg)

**-4 TIME :متغیر من نوع وقت**

**chauffeur (N- permis,nom,prénom,daten , adrss ,age ,type\_p ,sex.) : التالیة البیانات قاعدة تصمیم سنحاول**

**D CONVERT** 

**تعلم دلفي5 عادل لعوبي** 

To remove this message, purchase the<br>roduct at www.SolidDocuments.com

product at www.SolidDocuments.com

#### **CREATE TABLE "**chauffeur**"**

( Num\_permis **CHAR**(6)**,**nom **CHAR**(15)**,** prénom **CHAR** (20)**,**daten **DATE ,** adress **CHAR** (40)**,** age **NUMERIC**(10)**,** sex **CHAR** (1)**,**type\_p **CHAR** (15)**, PRIMARY KEY** (Num\_permis))

لأما لرقم بنتيج من المتعلن التقاليم :<br>المسلم المتعلن التعليم المتعلنات السابقة متحدة للبرنامج المتعلم المتعلن المتعلن المتعلن المتعلن المتعلن المتعل<br>ماد هم بنتيج من المتعلن التعليم المتعلن المتعلن المتعلن المتعلن المتعلن **إذا أردت تحدید مكان قاعدة البیانات السابقة ستجدها في alias تحت اسم travail C:\Program Files\Fichiers communs\Borland Shared\Data: التالیة البلوغ صیغة بتتبع قم أو module de base de donnée : برنامج تنصیب مكان باختلاف یختلف) C:/D:/E:/F:…)الأب الفهرس: ملاحظة**

**في هذه الحالة لقد قمنا بتصمیم قاعدة البیانات chauffeur بواسطة استعمال أوامر SQL المتاحة حاول فتح قاعدة البیانات السابقة chauffeur ولاحظ بنیة حقولها : لاحــظ الشكل التالي :**

![](_page_59_Picture_141.jpeg)

**قم بحجز البیانات حسب الشكل التالي :**

PDF

![](_page_59_Picture_142.jpeg)

**ID CONVERTE** 

 $\left\langle \right\rangle$  To remove this message, purchase the product at www.SolidDocuments.com

# **تصمیم برنامج في دلفي لتنفیذ أوامر SQL ذاتیا**

**تعلم دلفي5 عادل لعوبي** 

الطوابات العربية .<br>2- التنظيم التي تشكيل المسلم المسلم المسلم المسلم المسلم المسلم المسلم المسلم المسلم المسلم المسلم المسلم المس<br>3- المسلم المسلم المسلم المسلم المسلم المسلم المسلم المسلم المسلم المسلم المسلم المسلم المس tel bouton أَلِيدُ السَّاسَةِ السَّاسَةِ السَّاسَةِ السَّاسَةِ السَّاسَةِ السَّاسَةِ السَّاسَةِ السَّاسَةِ الس<br>
labali adie : تَعْلَمُ السَّاسَةِ السَّاسَةِ السَّاسَةِ السَّاسَةِ السَّاسَةِ السَّاسَةِ السَّاسَةِ السَّاسَة **خطوات البرمجة :** .1 فتح مشروعا جدیدا 2. احضر المركبتین query و tableمن شریط المكبات Access BD data source1 ,data source2 المركبتین إضافة .3 4. إضافة المركبتين 2dbgride1, dbgride1 .5 إضافة المركبة bouton .6 إضافة المركبة 1memo

**ملاحظات** :سبق وان قمنا بإنشاء قاعدة البیانات db.chauffeur بواسطة données de base module وتم حفظها في الـ: alias التالیة : adel\_laoubi الآن سنقوم بعملیة الربط الفیزیائیة للمركبات الخاصة بالبیانات

### **-**1 **ربط المركبة 1table بقاعدة البیانات الفیزیائیة**

### آلیة التنفیذ :

- $t$ able تحدید المرکبة  $+$
- laoubi\_adel -alias : data base name الخاصیة عغییر الخاصیة taoubi\_adel و ا
- 3 تحدید اسم قاعدة البیانات بواسطة الخاصیة table name وذلك باختیار travailleur.db
	- -4 تفعیل وفتح قاعدة البیانات بواسطة الخیار ; true=: active

### **-**2 **ربط المركبة 1source data بـ 1table**

### آلیة التنفیذ:

- data source  $1$  تحدید المركبة  $\pm$
- $t$  rable بـ  $t$ ata set بـ  $2$

### **-3 ربط المركبة 1dbgrid بالمركبة 1source data**

آلیة التنفیذ

 $\text{d}\text{b}$ تحدید المركبة  $\text{d}\text{b}$ 

data source1: بـ data source الخاصیة تغییر -2

 $l$ laoubi  $\;$ adel ……………alias بنفس query 1 ملاحظة : ربط المركبة

61

![](_page_61_Picture_0.jpeg)

**SOLID CONVERT** 

62

![](_page_62_Picture_132.jpeg)

ملاحظات: البرنامج السابق لیس مكیف للعمل مع قاعدة البیانات chauffeur فقط. یمكن تطویر البرنامج وذلك بإضافة خیارات تحدید اسم قاعدة البیانات والـ: alias المتواجدة بها ..

# **الطباعة في دلفي :**

**یتیح لك دلفي إمكانیة التعامل مع البیانات وطباعتها وذلك بتوفیر مجموعة لا بأس بها من المركبات .سأحاول تقدیم شرح لكیفیة التعامل مع الطباعة من ناحیة :**

- **-1 طباعة البیانات**
- **-2 طباعة الصور** 
	- **........ -3**

**تعریف المركبة 1:QuickRep تسمح لك هذه المركبة بطباعة البیانات مع إضافة خیرات متعددة یمكنك تحدید إیجاد المركبة السابقة في شریط المركبات Qreport شرح بعض مركبات الشریط Qreport**

'F R

- -1 المركبة
- -2 المركبة Qelabel
- -3 المركبة Qrdbtext

![](_page_62_Picture_133.jpeg)

63

1 2 3 4 5

![](_page_63_Picture_63.jpeg)

![](_page_63_Figure_1.jpeg)

E **SOLID CONVER** 

**PDF** 

### شرح الخاصیة Bands

تسمح لك هذه الخاصیة بعرض أجزاء ورقة العمل وذلك وفق الجدول التالي :

**تعلم دلفي5 عادل لعوبي** 

![](_page_64_Picture_115.jpeg)

تخطیط ورقة الطباعة وتصمیمها :

سنحاول تصمیم وتخطیط ورقة الطباعة حسب قاعدة البیانات db . chauffeur

**chauffeur (N- permis,nom,prénom,daten , adrss ,age ,type\_p ,sex.)**

لدینا عدد الحقول =8 حقول هذا یعني انه یلزمنا:

- -1 إحضار14 مركبات من نوعQlabel
- -2 إحضار 8 مركبات من نوع Qrdbtext

إلیك تصمیم الصفحة المقترح :

65

ë

**/FRT** D

**تعلم دلفي5 عادل لعوبي**  أولا وقبل كل شيء قم بتصمیم نافذة صارمة وذلك على نحو الشكل التالي لمزید من المعلومات راجع الجزء الثاني من إصدار ھذا الكتاب .

![](_page_65_Picture_150.jpeg)

![](_page_66_Picture_0.jpeg)

ملاحظات : نلاحظ إن عدد القیم المتغیرة في كل حالة ھي 8: قیم وذلك راجع لعدد الحقول المراد طباعتھا وفي حالتنا ھذه لدینا 8 حقول و الخاصة بقاعدة البیانات(chauffeur (حیث انھ لابد أن یكون عدد البیانات مراد عرضھا متوافق مع عدد المركبة Qrdbtext المتخصصة في عرض قي التسجیلیة الحالیة

D ENN

VERT

67

To remove this message, purchase the

product at www.SolidDocuments.com

Numéro de permis :……………**Qdbtext1**.

Nom :… **Qdbtext2**. …….. Prénom. :…… **Qdbtext3**.

Date de naissance :…**Qdbtext4**. sex. : **Qdbtext5**.

Adresse :…… **Qdbtext6.**

Type de permis : … **Qdbtext7**.……age **:… Qdbtext8**.

-2- مخطط توضیحي لتنظیم تموقع المركبات **Qdbtext**

### **تطبیق التصمیم على ورقة الطباعة 1:QuickRep في دلفي**

### في نفس المشروع السابق قم بما یلي :

لاحظ الشكل التالي :

1 - بإحضار المركبة 1QuickRep من شریط المركبات :Qerport

**تعلم دلفي5 عادل لعوبي** 

- 2 قم بتفعیل النطاق détail وذلك من خلال الخاصیة bands
	- 3 قم بتوسیع النطاق détail لكي یتناسب مع عدد بیاناتك
		- 4 قم بإحضار 14 مركبة من نوع Qrlabel
- laoubi\_adel@yahoo.com كتطبيق التنظيم على قرر قدَّة الطباعة :<br>2- مخطط ترضيحي لتنظيم تعلى قرر قدَّة الطباعة :<br>4- الحصائر المركبة : Quick Rep1<br>4- الحصائر المركبة : Quick Rep1<br>4- الحصائر المركبة العالمية المركبة المركبة :<br>2- أم بينوسع التطلق المرك 5 حاول تصمیم ورقة الطباعة وذل بتوزیع المركبات السابقة في نطاق الورقة كما ھو محدد في  $2 \sqrt{2}$ الشكل
	- 6 قم بتغییر محتوى المركبات بواسطة تحدید الخاصیة Caption على النحو التالي :

ID CONVERT

- **- Qrlabel.caption :=( La république algérienne démocratique et populaire)**
- **- Qrlabe2.caption :=( Ministre de transport)**
- **- Qrlabe3.caption :=( Direction de m'sila)**
- **- Qrlabe4.caption :=( Secteur de : ain el hadjel)**
- **- Qrlabel5.caption :=( Fiche conducteur)**
- **- Qrlabe6.caption :=(numéro de permis)**
- **- Qrlabe7.caption :=(Nom)**
- **- Qrlabe8.caption :=(Prénom)**
- **- Qrlabe9.caption :=(Date de naissance)**
- **- Qrlabel0.caption :=(Sex.)**
- **- Qrlabel1.caption :=(type de permis)**
- **- Qrlabel2.caption :=(age)**
- **- Qrlabel3.caption :=(Nom)**
- **- Qrlabel.caption :=(directeur)**

بعد القیام بعملیة توزیع المركبات

-8 قم بإحضار 8 مركبات من نوع dbqrlabel من نفس شریط المركبات :Qerport -9 قم بتخصیص موقع ھذه المركبات الثمانیة بحسب تموقع عناوین الحقول وذلك حسب الشكل - -2

### **ربط المركبات** *Qrdbtext* **مع حقول قاعدة البیانات** *chauffeur*

لنفرض أن مكان تواجد المركبة :QuickRep1 في form1 أي أننا سنستعمل نفس المركبتين table1 و data source1 وذلك من اجل إحضار البیانات وعرضھ على ورقة الطباعة . آلیة الربط :

- $Ordbtext1$ ا قم بتحدید المركبة 1 $1$
- 2\_ قم بتغییر محتوى الخاصیة data set ب القیمة 1table1
- -3 قم بتحدید الحقل المراد عرضھ من خلال تحدید قیمتھ من الخاصیة Field data

ملاحظة : ان عملیة ربط الحقول في ورقة الطباعة ھي نفسھا تقریبا عند ربط الحقول من اجل عملیة عرض البیانات : لاحظ الشكل التالي :

قم بتكریر نفس العملیة مع باقي المركبات مع مراعاة عنوان الحقل (تحدید قیمة الحقل حسب دلالة العرض)

![](_page_68_Figure_10.jpeg)

To remove this message, purchase the product at www.SolidDocuments.com الآن لم یبق لنا إلا تحدید مكان لورقة الطباعة وذلك بالقیام بعملیة إخفائها لكي لا تشوه هیئة البرنامج أثناء التنفیذ ثم تحریر الأمر التالي : في الزر BOUTTON الذي يحمل الدلالة on click) imprimer)

ONVERT

**تعلم دلفي5 عادل لعوبي** 

begin QuickRep1.preview; end;

- من المعروف أن عملیة الطباعة تكون حسب المنهج التالي :
	- -1 البحث عن البیانات المراد طباعتها
		- -2 التأكد من المعلومة
			- -3 عملیة الطباعة

مثال : نرید طباعة بیانات السائق الذي یحمل رخصة السیاقة رقم : 001254

- -1 حجز قیمة رقم رخصته
	- -2 البحث عن القیمة
- 3 طباعة البيانات في حالة <mark>وجودها</mark>

ان المريض الأولاندود مكان لزرقة الطباعة رنك ، بالقيام بعدلية (مفاتها لكن لا تشود هيئة البرزندج أثناء التفيذ<br>كان الأولاني المريض الذي يتعاون المريض المريض المريض المريض المريض المريض المريض المريض المريض المريض المريض ا<br>با العمروف أن عملية الطباعة تكون حسب المنهج الذالي :<br>4- البحث عن البيانات المراد طباعتها<br>2- العالم من المعلومة<br>2- ممثل : نريد طباعة لبيانات السائكي الذي يحمل رفضية السبا<br>4- حجز قيمة رقم وخصيته التي يحمل رفضية السبا<br>2- البحث

![](_page_69_Picture_11.jpeg)

₩

70

To remove this message, purchase the

product at www.SolidDocuments.com

![](_page_70_Picture_43.jpeg)

هناك عدة خیارات یمكن تطبیقها على ورقة الطباعة كرسم الجداول وإضافة دوال الحساب و الصور ....الخ

**FR** 

偏

D

laoubi\_adel@yahoo.com tel 0790-88-03-08 تمھید : سأحاول إعطاء صور تنسیقیة لتصمیم البرامج بدلفي حسب وجھة نظري , حیث تكون ھذه الوجھة ممیزة بصورة ترفیھیة ونموذجیة ذات طابع صارم .

**تعلم دلفي5 عادل لعوبي** 

برامج التسییر : غالبا ما یلزم الطالب أثناء إنھاء دراستھ الجامعیة بإعداد مذكرة تخرج ودائما ما تكون ھذه المذكرة مصحوبة وجوبا بتطبیق میداني للمذكرة مثل ما ھو معروف في میدان الإعلام الآلي على سبیل المثال ..لكن عند تطرق المقبل على التخرج إلى آلیة تصمیم البرنامج الموافق للمذكرة یواجھ عدة مشاكل من بینھا آلیة تصمیم البرنامج واللمسات البرمجیة الواجب علیھ صیاغتھا من اجل إعطاء طبعة الصرامة والفعالیة للبرنامج وھنا انا لا أتحدث عن التلوین

OL ID

72

To remove this message, purchase the

product at www.SolidDocuments.com
**تعلم دلفي5 عادل لعوبي**  أو الجانب ألزخرفي بقدر الجاني التقني أي سلاسة العمل وسھولة استخدام البرنامج بالإضافة إلى فعالیة البرنامج:

*-1* لمسة جعل البرنامج یعمل بواسطة التحدیث *:*

**شرح** : ویقصد ھنا بجعل البرنامج مدة حیاة معینة مقیدة بعدد مرات التنفیذ أي أن تجعل مستغل البرنامج بحاجة دائمة إلیك .

الله العمل الأولى السكسل التقريرية .<br>المستشفى التي تساعد المستشفى المستشفى المستشفى المستشفى المستشفى المستشفى المستشفى المستشفى المستشفى المستشفى<br>المستشفى التي تستمر على المستويات المستشفى المستشفى المستشفى المستشفى المس من المستخدم البرنامج المستخدم التي تعدد المستخدم المستخدم المستخدم المستخدم المستخدم المستخدم المستخدم المستخد<br>1. ليصنف جعل البرنامج يحمل بواسطة الشكافية .<br>المستخدم البرنامج الجامع البرنامج مدة حياة معينة منهجة جعلد مرات آلیة العمل: ھناك عدة طرق لتدعیم البرنامج بھا \*الطریقة الأولى /استعمال التاریخ : ویتم ھنا بمراقبة تاریخ النظام بتاریخ نھایة مدة حیاة البرنامج إلیك المثال التالي الذي من خلالھ یتم توضیح الفكرة أكثر: -1 قم بفتح مشروع جدید في دلفي5 -2 قم بإحضار المركبة 1timer من شریط المركبات system -3 قم بإحضار المركبة 1label

73

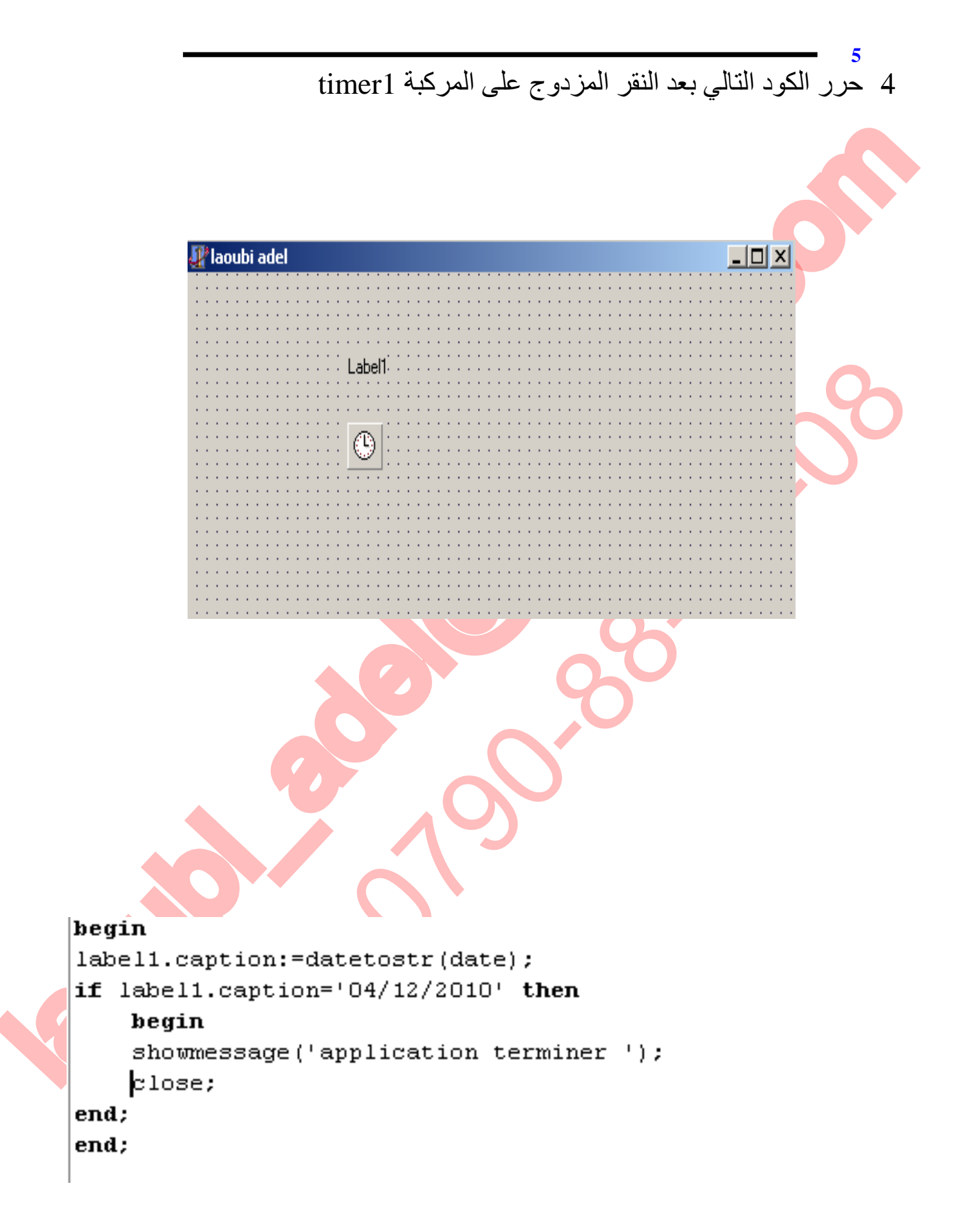

SOLID CONVERTER

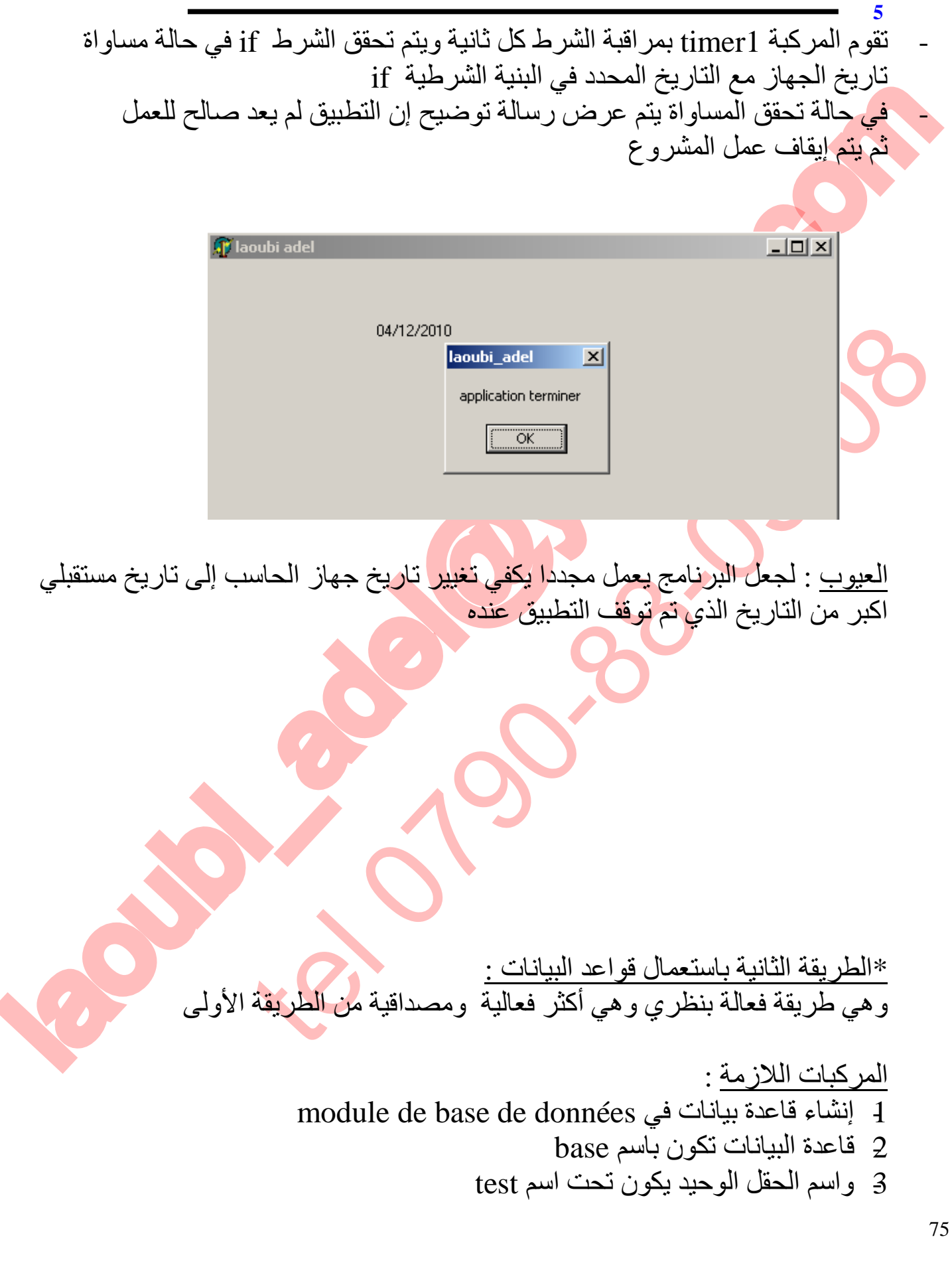

This document was created using  $\textcolor{red}{\blacksquare}$   $\textcolor{red}{\blacksquare}$   $\textcolor{red}{\blacksquare}$   $\textcolor{red}{\blacksquare}$   $\textcolor{red}{\blacksquare}$   $\textcolor{red}{\blacksquare}$   $\textcolor{red}{\blacksquare}$   $\textcolor{red}{\blacksquare}$   $\textcolor{red}{\blacksquare}$   $\textcolor{red}{\blacksquare}$   $\textcolor{red}{\blacksquare}$   $\textcolor{red}{\blacksquare}$   $\textcolor{red}{\blacksquare}$   $\textcolor{red}{$ 

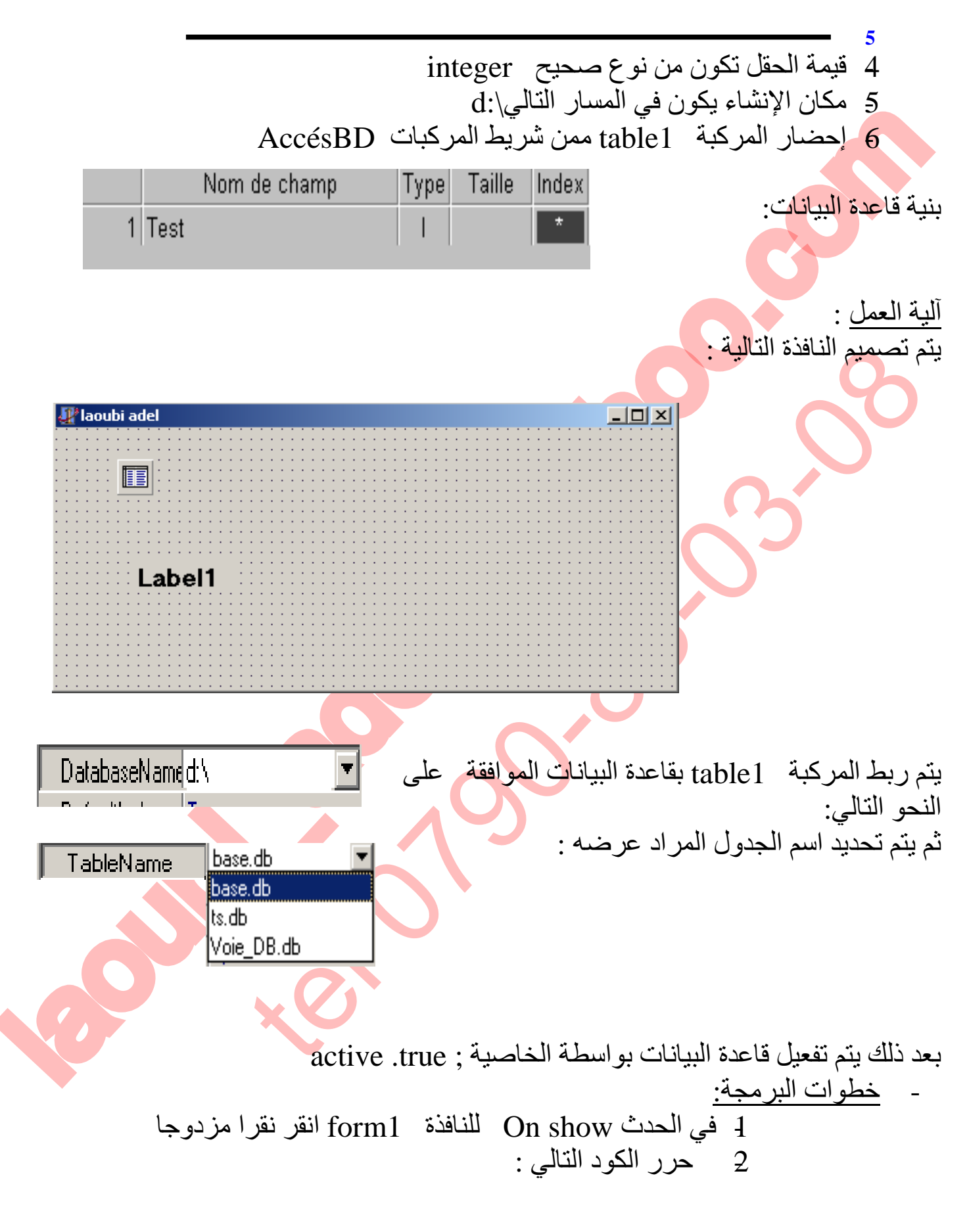

**SOLID CONVERTER** 

76

> To remove this message, purchase the<br>> product at www.SolidDocuments.com

**PDF** 

 $\mathbb{B}$ 

# |begin | label1.caption:=inttostr (table1.r=cordcount)://i<br>
table1.caption:=inttostr (table1.r=cordcount)://i<br>
table1.rest://4<br>
adeletest.asinteger :=table1.recordcount;//3<br>
table1.active:=falley./6<br>
How assage (' appeler a 0790tel (\* appeler a 0790-88-03-08") ; //7<br>20 المحظة : شرط توقف التطبيق عندما تكون هناك 20 تسجيله في قاعدة<br>20 الأراض :<br>20 الأراض : شرط توقف التطبيق عندما تكون هناك 20 تسجيله في قاعدة<br>20 // المدافة تسجيله جديدة الى قاعدة البيا ملاحظة : شرط توقف التطبیق عندما تكون ھناك 20 تسجیلھ في قاعدة البیانات شرح الأوامر : //1 یقوم بعرض عدد التسجیلات الحالیة في قاعدة البیانات في المركبة 1label //2 إضافة تسجیلھ جدیدة إلى قاعدة البیانات //3 یتم إضافة تسجیلھ جدیدة تحت رقم التسجیل الأخیرة + القیمة 1 //4 حفظ التغییرات على قاعدة البیانات //5 عملیة مراقبة تحقق الشرط –ھل قاعدة البیانات علة 20 تسجیلھ //6 إیقاف تفعیل قاعدة البیانات - في حالة تحقق الشرط أي أن قاعدة البیانات تحتوي على 20 تسجیلھ //7 یعرض لك رسالة یجب الاتصال بالمبرمج //8 غلق التطبیق.... البرنامج في حالة التنفیذ :  $\bf{0}$ المرة الأولى :77

**تعلم دلفي5 عادل لعوبي** 

This document was created using

**SOLID CONVERTE** 

 $\mathsf{PDF}\left\}$  To remove this message, purchase the product at www.SolidDocuments.com

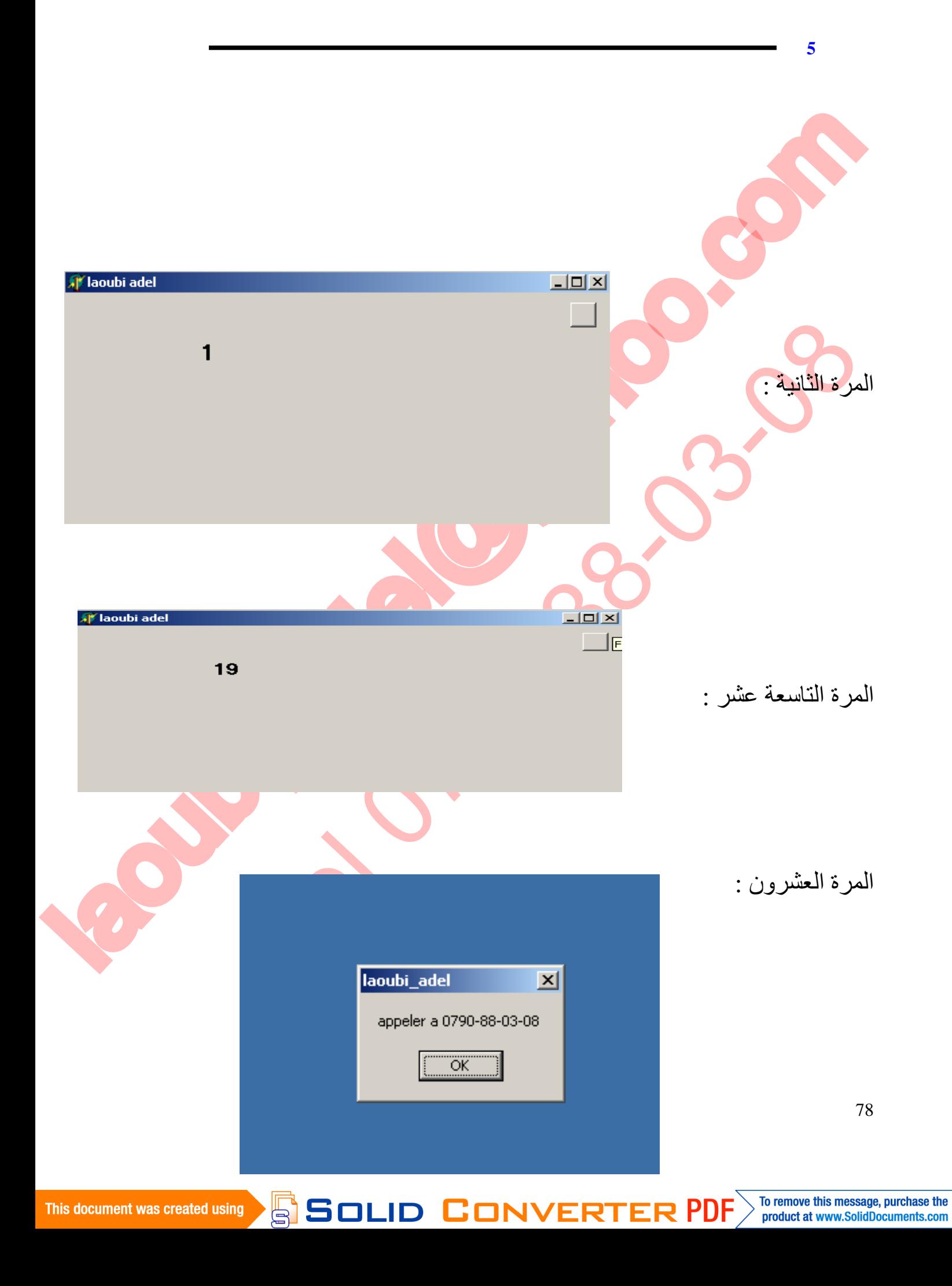

- تلاحظ تحقق الشرط وظھور رسالة توضیح الاتصال بالمبرمج آلیة المراقبة :

في بادئ الأمر قاعدة البیانات تكون فارغة ففي كل حالة تنفیذ یتم إضافة تسجیلھ جدیدة لاحظ بنیة قاعدة البیانات الفیزیائیة في حالة بدایة ونھایة التنفیذ:

**تعلم دلفي5 عادل لعوبي** 

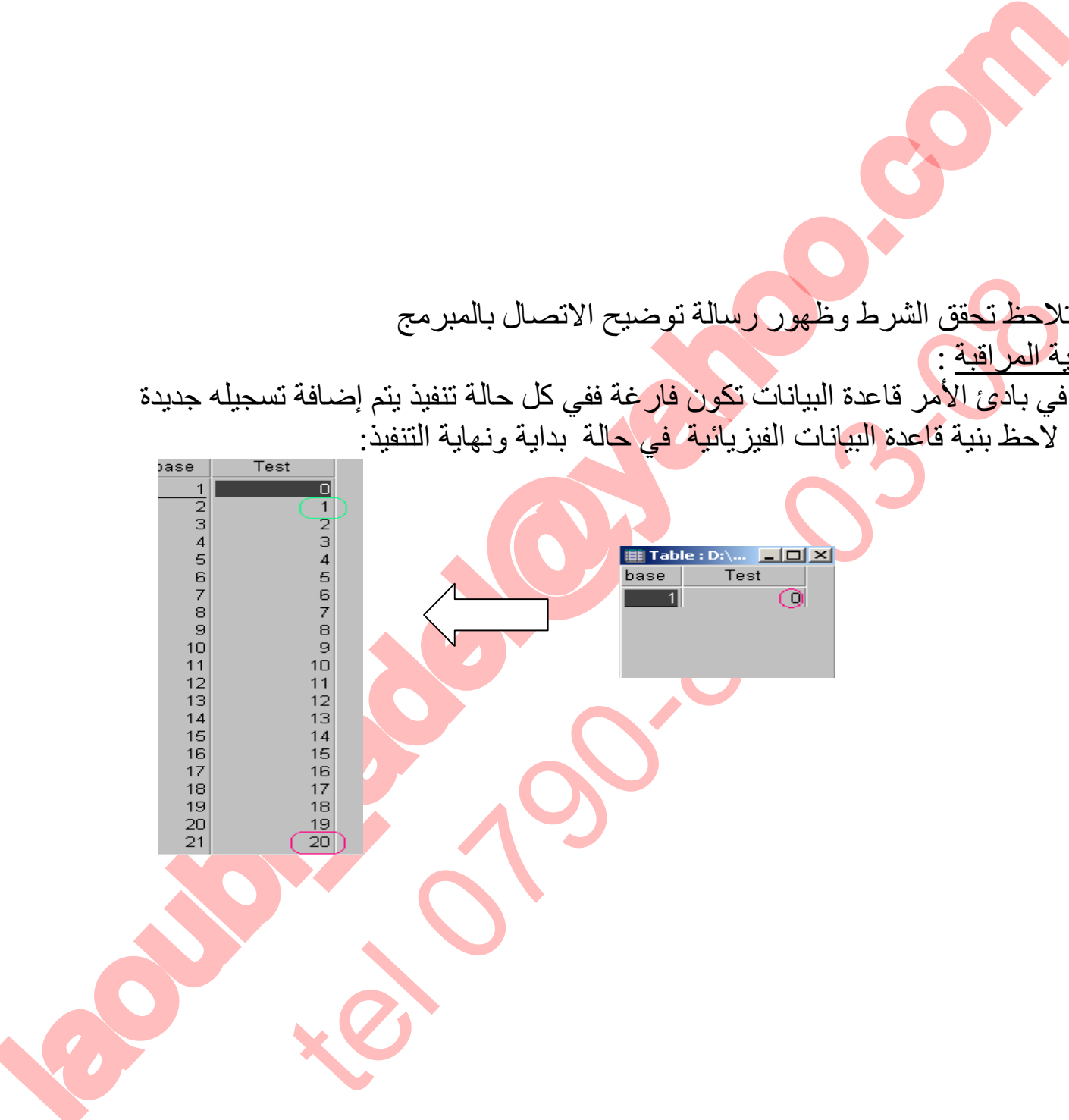

**SOLID** 

79

**PDF** 

**CONVERTE** 

- یجب على المبرمج التحضیر لھذه المرحلة ویكون ذلك بتصمیم برنامج آخر یقوم بتفعیل البرنامج الأصلي بدون تغییر بیانات العملاء.
	- هناك أكثر من طريقة من اجل جعل البرنامج يعود للعمل مرة أخرى ويكون ذلك بـ :

-1 تذكر بنیة قاعدة البیانات المسئولة عن عدد مرات التنفیذ وإعادة تصمیمھا من جدید حسب القاعدة الأصلیة ثم إعادة تبدیلھا بالأصلیة في مكان تواجد ملف برنامج التسییر عند العمیل ملاحظة : ماذا لو لم تتذكر البنیة والمسار المحدد تحدث لك ھنا مشكلة كبیرة قد تعرض عمیلك إلى ضیاع بیاناتھ الأصلیة

الكون تناول من المقرر المقرر المقرر المقرر المقرر المقرر المقرر المقرر المقرر المقرر المقرر المقرر المقرر المق<br>كما يتم المقرر المقرر المقرر المقرر المقرر المقرر المقرر المقرر المقرر المقرر المقرر المقرر المقرر المقرر المق تذكل بقية قاعدة البيانات المسئولة عن عدد مرات التنفيذ وإعادة تصميم<br>تذكل بقية قاعدة البيانات المسئولة عن عدد مرات التنفيذ وإعادة تصميم<br>لحظة الأصلية "ثم إعادة تبديلها بالأصلية في مكان تواجد ملف برنامج الة<br>مشكلة وتقوم بفتح ق 2 تنصیب برنامج module de base de données في حاسب العمیل الذي یعاني من المشكلة وتقوم بفتح قاعدة البیانات المسئولة عن عدد مرات التنفیذ وتقوم بعملیة الحذف حتى تعود حالتھا إلى الصفر فتعطي عمرا جدیدا للبرنامج......حل شبھ نموذجي 3 تصمیم برنامج فرعي یقوم بعملیة إرجاع قاعدة البیانات إلى حالة التسجیلة  $=0$ حیث یعمل ھذا الأخیر بواسطة الرقم التسلسلي الذي تحدده أنت بحیث بمجرد توافق الرقم التسلسلي یتم إرجاع القیم إلى 0 أو العكس في حالة عدم توافق الرقم التسلسلي

ملاحظة : حبذا لو تقم بتغییر الرقم السري كل مرة لإعطاء البرنامج فعالیة أكثر

مثال :كود التفعیل هو : 0790-88-03-08-24el\_0790

80

To remove this message, purchase the product at www.SolidDocuments.com

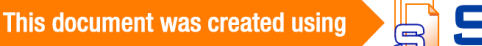

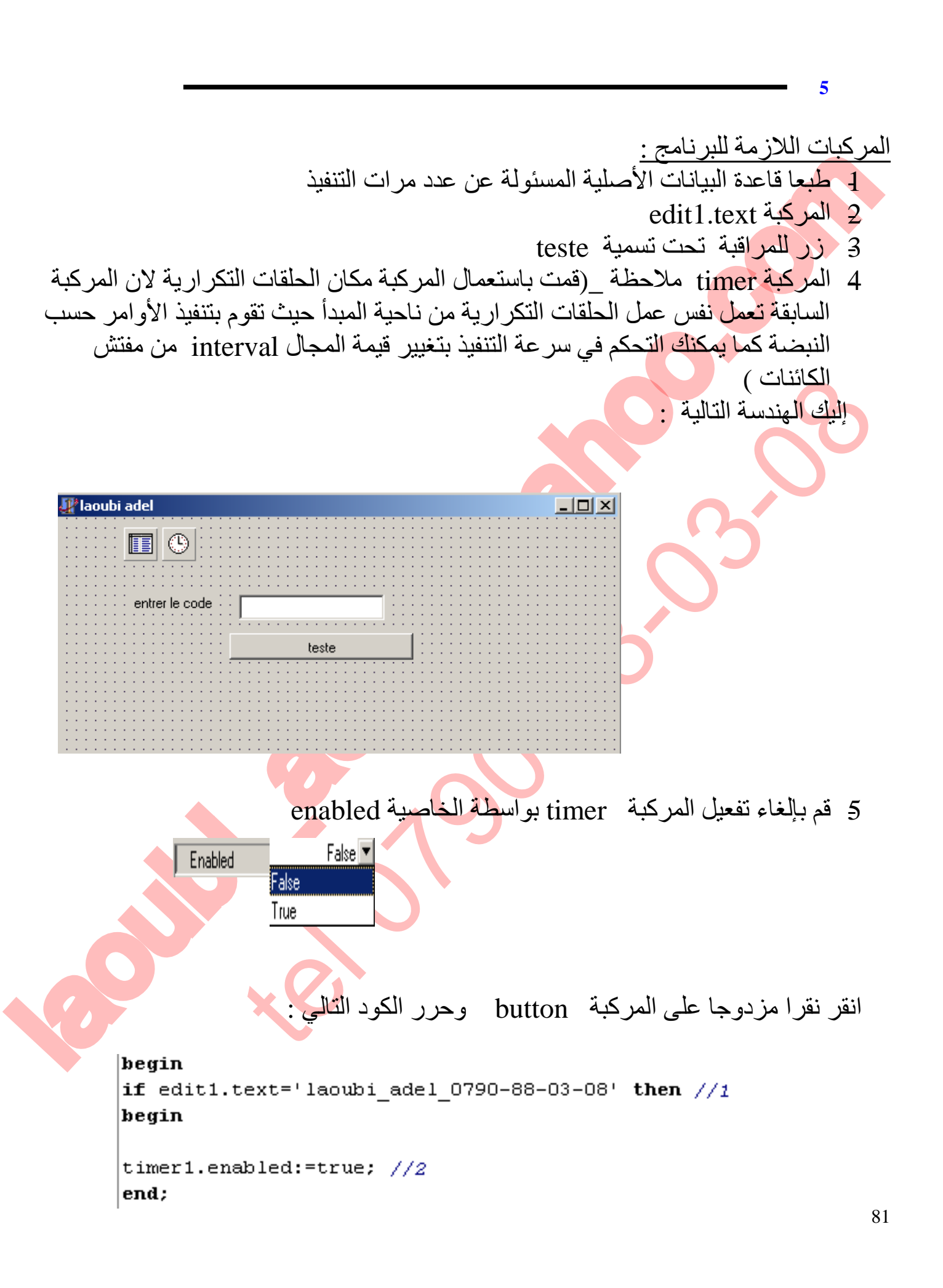

**SOLID CONVERTE** 

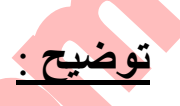

//1 مراقبة إدخال كود أو الرقم السري للبرنامج من اجل القیام بعملیة التفعیل //2 في حالة التوافق یتم تفعیل الخاصیة enabled للمركبة timer من اجل بدایة التحدیث

**تعلم دلفي5 عادل لعوبي** 

الآن نصل إلى الجزء الثاني والمھم - قم بالنقر على المركبة 1timer وحرر الكود التالي :

اللاقطع المركبة التفعيل :<br>1) المراكبة الشكل كون أو الرقم السري للبرنامج من اجل القيام بعملية التفعيل.<br>2) التحليث الطاقة الثقوان بتم تفعيل الخاصية :<br>1) التحليث الطاقة على المركبة :<br>1) التحليظ الطاقة على العراقية :<br>1) التح الأن تصلّل البى الجزء الثّاني والمهم<br>- قمّ بالنقر على المركبة timer1<br>3<br>- timer1 ( المركبة timer1 ( المركبة timer1)<br>- cordcount=1 then  $\frac{1}{3}$ <br>dise a jour terminé',mtinformation, [mbyes], 0) ; //5<br>- المسجلة الأولى<br>2//إي

**توضیح :** //1 عملیة حذف التسجیلة الأولى //2 الانتقال إلى التسجیلة الثانیة //3 عملیة المراقبة من اجل بقاء على الأقل تسجیلھ واحدة أي أنھ قاعدة البیانات صارت تحتوي على الأكثر تسجیلھ واحدة فقط //4إیقاف عملیة المركبة 1timer //5 إظھار رسالة توضیح تبین انھ تم تحدیث قاعدة البیانات timer  $1$  إيقاف عملية المركبة  $\gamma/6$ 

**OLID CONVERTE** 

 $>$  To remove this message, purchase the<br>product at www.SolidDocuments.com

البرنامج في حالة التنفیذ:

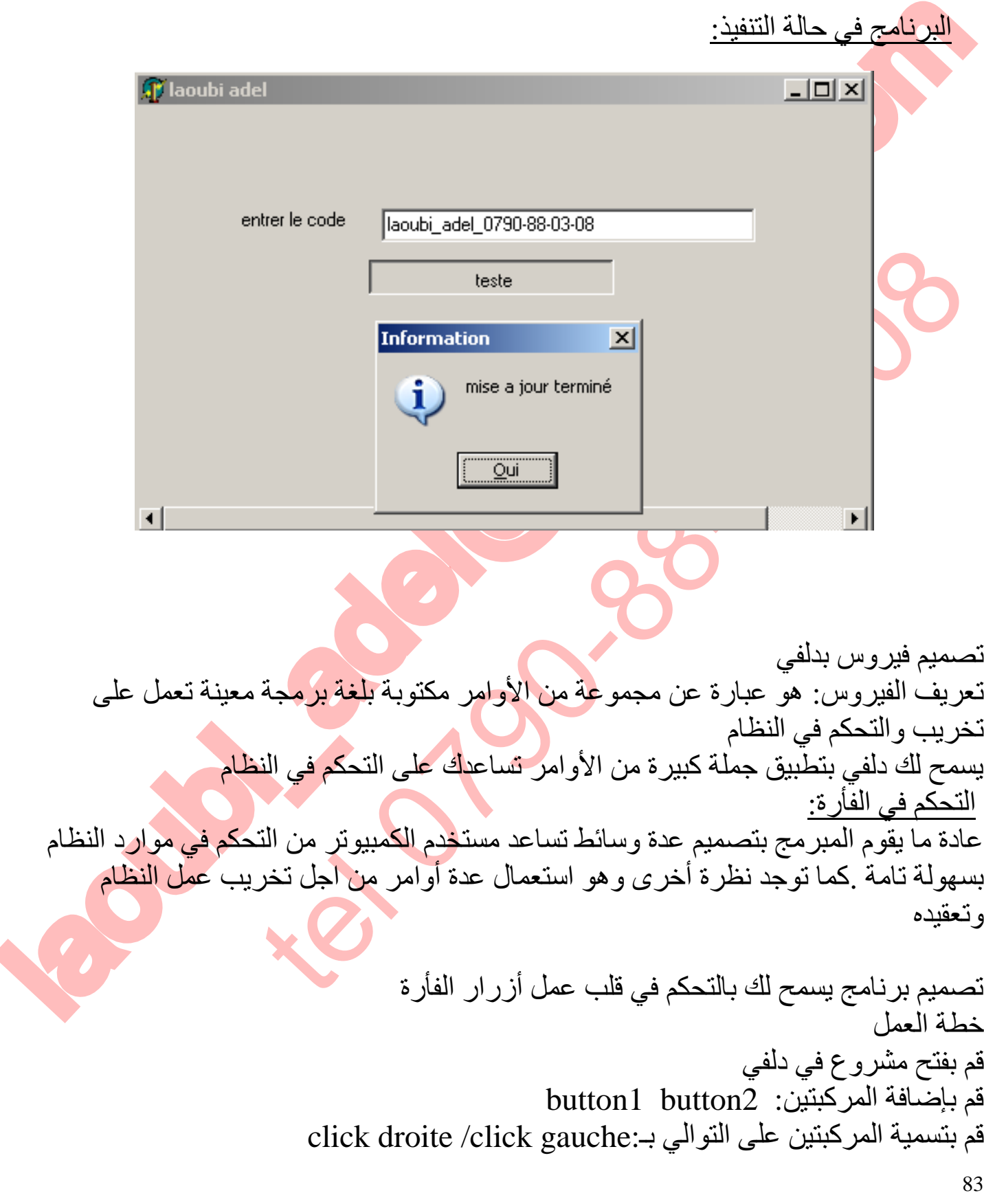

**تعلم دلفي5 عادل لعوبي** 

 $\textcolor{red}{\textbf{S}}\textcolor{red}{\textbf{S}}\textcolor{red}{\textbf{OLID}}\textcolor{red}{\textbf{G0NVERTER PDF}}\textcolor{red}{\textcolor{green}{\textbf{70 remove this message, purchase the  
product at www.SolidDocuments.com}}$ 

**تعلم دلفي5 عادل لعوبي**  قم بتحریر الأمر التالي بعد النقر المزدوج في المركبة 1button

قم بتحریر الأمر التالي بعد النقر المزدوج في المركبة 2button فكرة: أضف المركبة timer وحرر الأمر السابق بعد النقر المزدوج علیھا قم بتغییر مجال المركبة من 1000 إلى 12 لاحظ .ثم طور الفكرة

برمجة قواعد البیانات

laoubility (3p1\_setmousebuttonswap,0,ni1,0);<br>
المحتولين الأمر النالبي بعد النقو العامزدوج في العركية 2010.<br>11.7 مليكي الأمر النالبي بعد النقو العامزدوج في العركية 2012.<br>11.8 مليكي المحتولين المحتولة العام المحتولة التي تن بتحرير الأمر للتالي بعد النقر المزدوج في المركبة button2<br>ثرة: أضعف المركبة fimer وحرر الأمر السابق بعد النقر المزدوج عليه<br>خط بتم أصول الفكرة: 1000 إلى 12<br>خط بتم طور الفكرة<br>حدا تبرأ المركبة من 1000 إلى 12<br>حدا لبدانية الفهر **تنویھ** : یعد جانب برمجة قواعد البیانات من أھم الجوانب المعلوماتیة المتاحة والمعمول بھا في كان صعب جمیع المیادین ... و كما ھو معروف سابقا كانت البیانات تدون في سجلات كبیرة جدا لبدائیة الفھرسة وعملیات التحین , ومع تطور التكنولوجیا برزت أنظمة تألیة البیانات ودراسة الوثائق بطرق علمیة مبرمجة في قواعد البیانات .... سنحاول الآن تصمیم برنامج تسییر مصلحة الموظفین الھدف من البرنامج ھو مراقبة مصلحة الإطعام :

تصمیم قاعدة البیانات :

Base1(code,nom,prénom,date\_n,lieu\_n,classe,profession) ;

شرح البیانات :

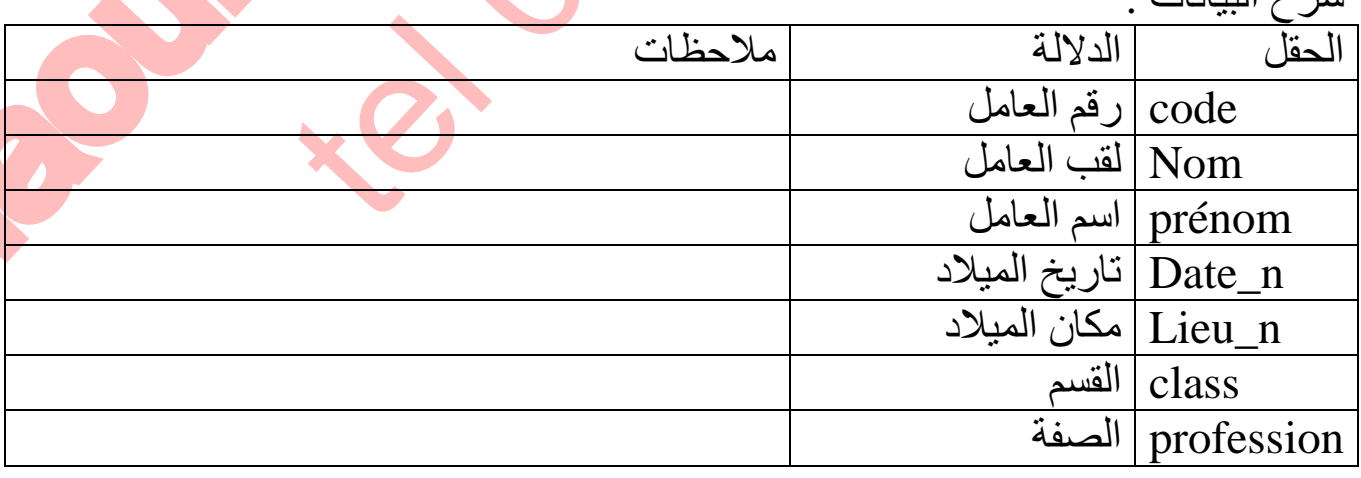

84

To remove this message, purchase the

product at www.SolidDocuments.com

photo صورة العامل

### قاعدة البیانات الخاصة بكلمة السر (pass(Passe

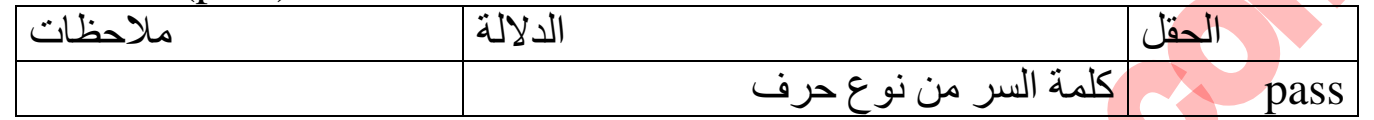

**تعلم دلفي5 عادل لعوبي** 

CHASSE (Passe (Passe )<br>2013 - المعاشرة المسائلة المسلمان المسلمان المسلمان المسلمان المسلمان المسلمان المسلمان المسلمان المسلمان المس<br>بين المسلمان المسلمان المسلمان المسلمان المسلمان المسلمان المسلمان المسلمان المسلمان ا بنیة قاعدة البیانات: Delphi الخاص ب module de base de données سنستعمل برنامج Alias من Alias من Alias من التفاص ب<br>Alias من التفاعل Alias من التفاعل Alias من التفاعل Alias من التفاعل Alias من التفاعل Alias من التفاعل Alias من<br>4 من التفاعل Alias من التفاعل Alias من التفاعل Alias من الت ملاحظات: -1 لابد من إنشاء Alias 1 **لیكن اسم الــ Alias هو laoubi\_adel** -3 حفظ قاعدة البیانات في Alias السابقة -4 اسم قاعدة البیانات ھو 1base ا خطوات البرمجة : module de base de données برنامج نفذ -1 -2 قم بإنشاء alias من خلال النقر على القائمة outils 3 اختر الأمر التالي gestionnaire d'alias -4 انقر على الزر nouveau -5 حرر اسم ال Alias -6 النقر على زر الموافقة **OK** <u>N</u>ouveau Annuler Retirer

Aide

OLID CONVERT

Enregistrer sous.

This document was created using

To remove this message, purchase the product at www.SolidDocuments.com

85

سنقوم بتصمیم قاعد البیانات الخاصة ونقوم بحفظھا في الــ Alias التي تحت اسم adel\_Laoubi على النحو التالي :

**تعلم دلفي5 عادل لعوبي** 

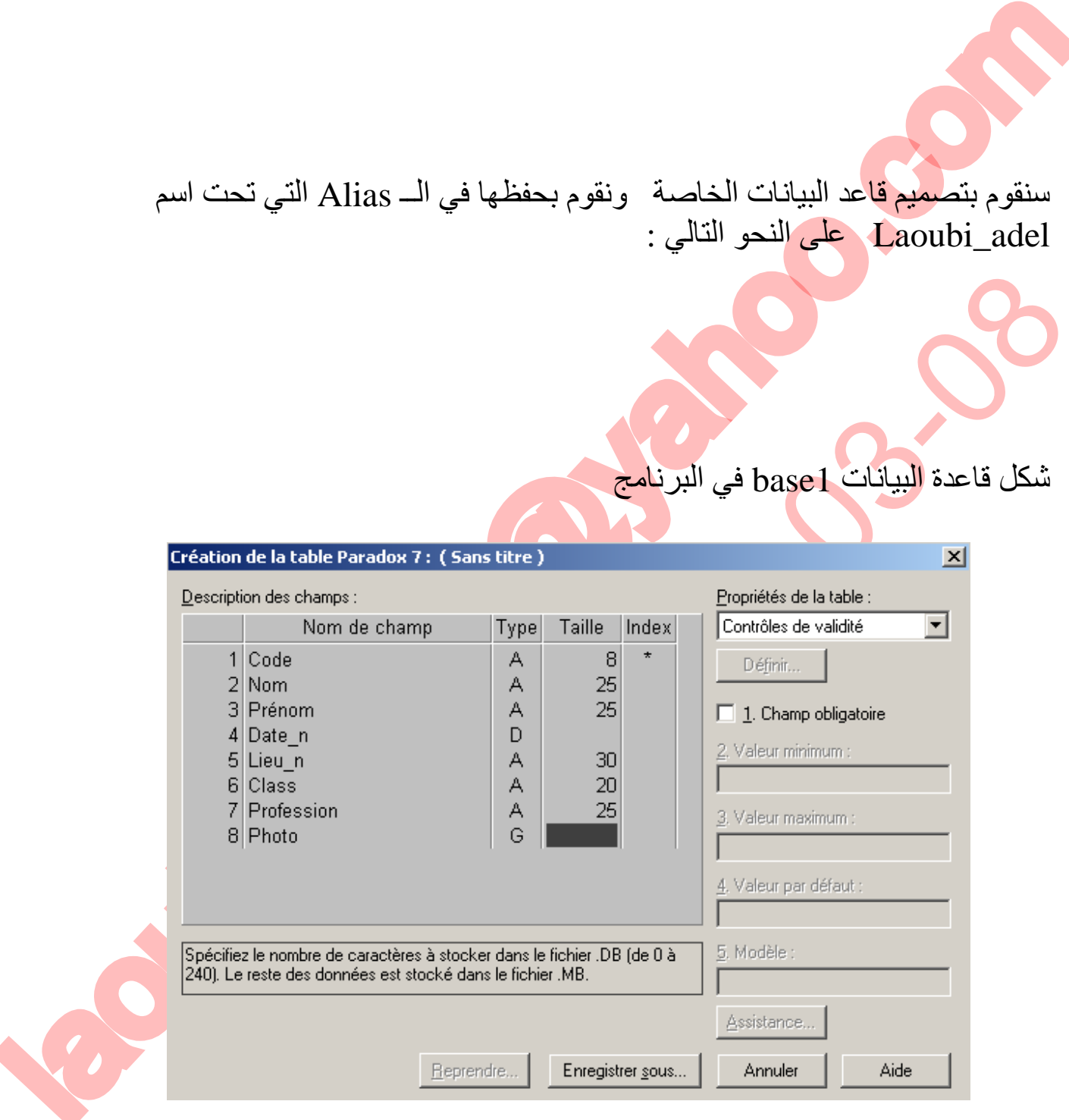

CONVERT

شكل قاعدة البیانات 1base في البرنامج

**SSOLID** 

86

 $>$  To remove this message, purchase the<br>product at www.SolidDocuments.com

PDF

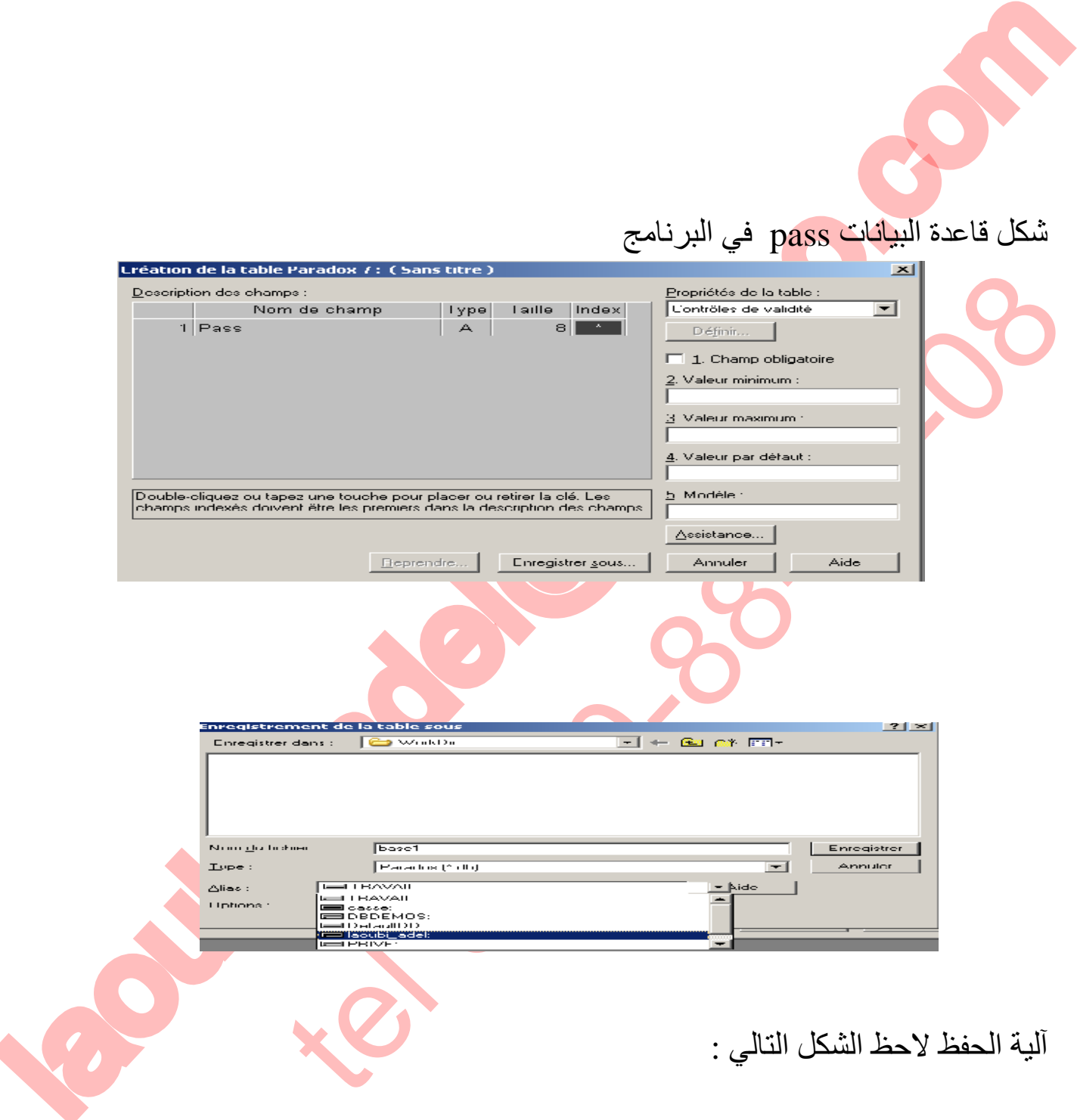

**تعلم دلفي5 عادل لعوبي** 

87

المعالجة المراد السيار التي تعالج المركز معالجة المركز المتحدة الأول المستور الأن بتصميم برنامج القيام بعمليات التحيين<br>أحداث التي تنفيذ المركز المراد المراد المراد المراد المراد المراد المراد المراد المراد المراد المراد ا بعد إنشاء قراعد البيانات اللازمة وحفظها سنقوم الآن بتصميم برنامج<br>خطوات البرمجة<br>خطوات البرهجة<br>4 - قائم مشروعا جديدا في دافي<br>4 - قائم بالشائع الفائنين قم بإضافة المركبات الثالية :table2:<br>4 - قم باشاءة الفائنية قم بإضافة الم بعد إنشاء قواعد البیانات اللازمة وحفظھا سنقوم الآن بتصمیم برنامج للقیام بعملیات التحیین علیھما .

**تعلم دلفي5 عادل لعوبي** 

## خطوات البرمجة

- -1 افتح مشروعا جدیدا في دلفي
	- -2 قم بإنشاء نافذتین
- 3 في النافذة الثانية قم بإضافة المركبات التالية :table1. 1able2من خلال شريط المركبات AccésBD
	- -4 قم بإضافة المركبتین 2dataesource1.dataesource
	- 5 قم بربط المركبة table1 بالــ Alias . Alias . واسطة الخاصية Data base names
		- -6 قم باختیار اسم قاعدة البیانات من خلال الخاصیة name table
		- -7 قم بتفعیل المركبة 1table من خلال الخاصیة true.Active

**ID CONVERT** 

- بعد القیام بعملیة الربط المنطقیة لقواعد البیانات نأتي إلى عملیة ربط المركبة
	- table1 السابقة بالمركبة data source1
	- كرر نفس الخطوات السابقة مع المركبة 2datasource ; 2table باختیار قاعدة البیانات pass
		- لمزید من التوضیح لاحظ الشكل التالي :

88

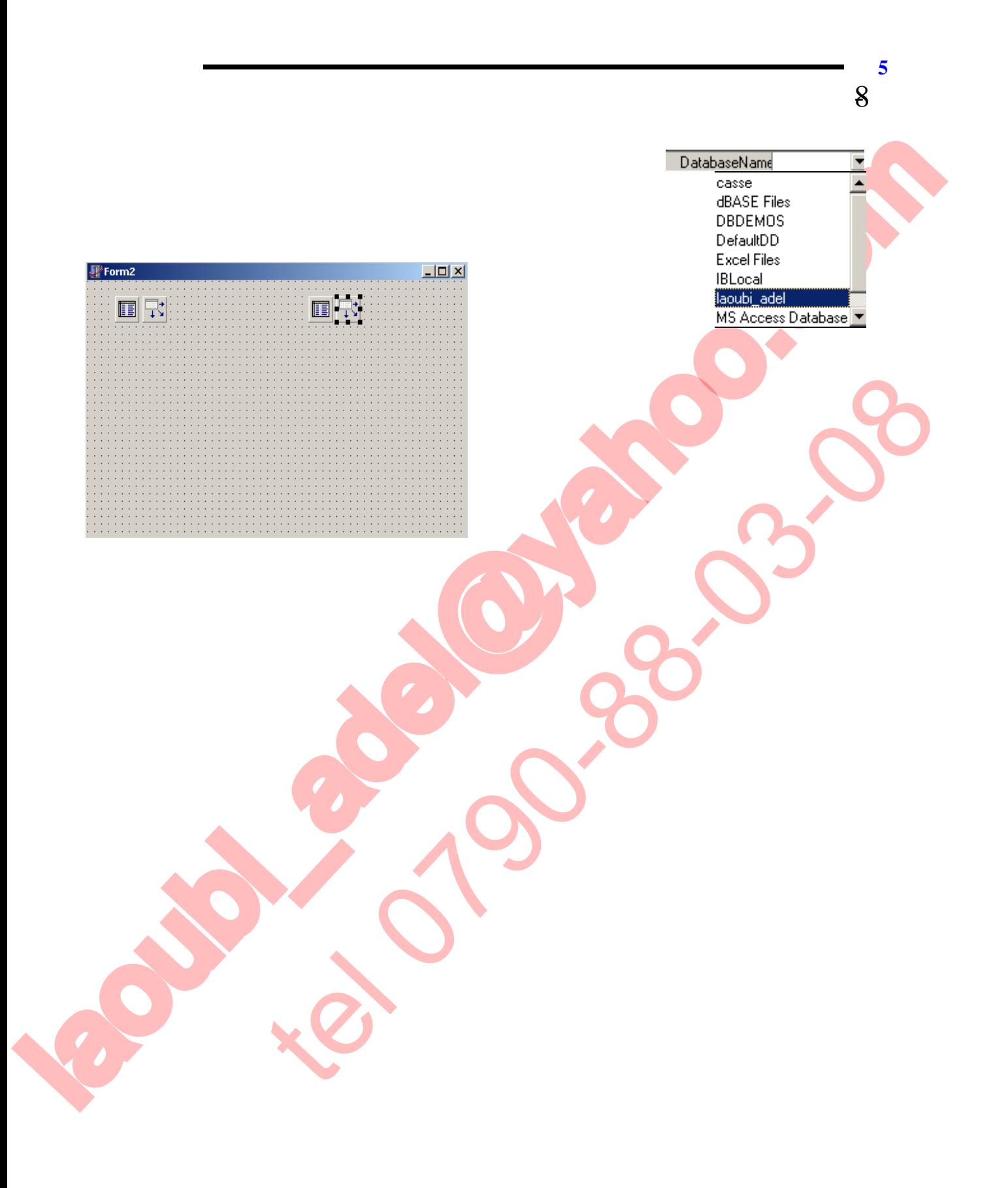

SOLID CONVERTER

89

**PDF** 

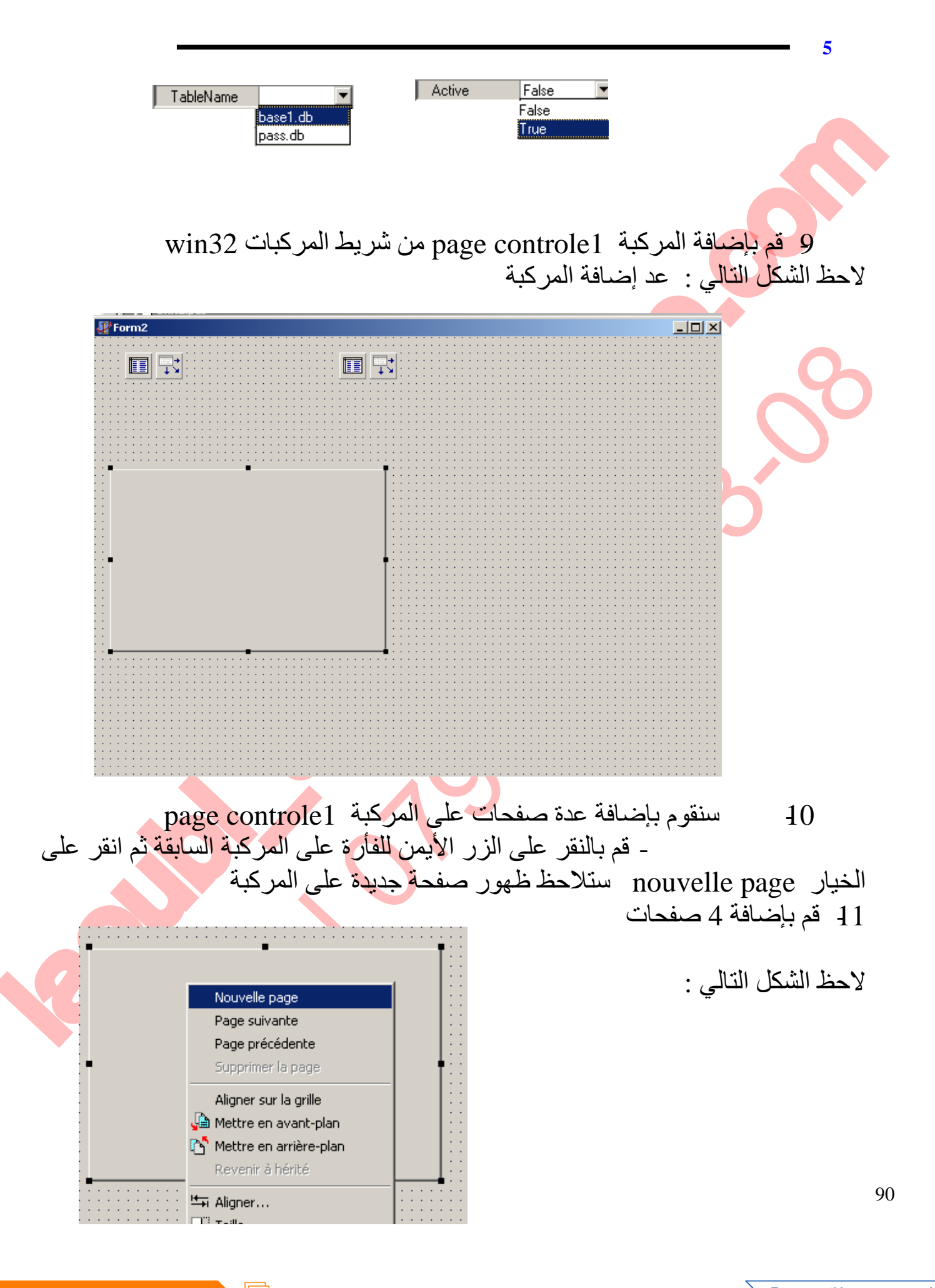

**JD CONVERT** 

This document was created using

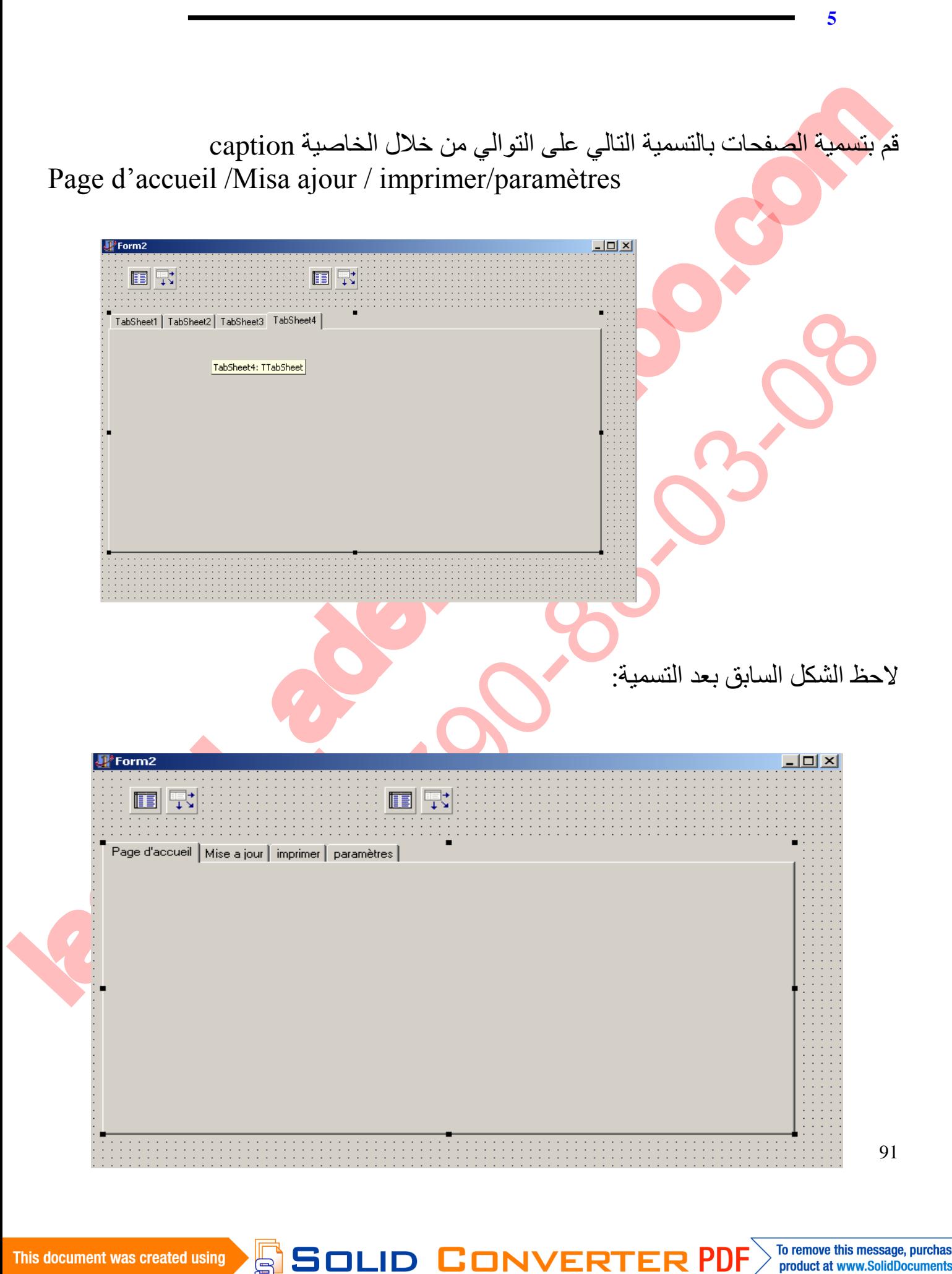

This document was created using

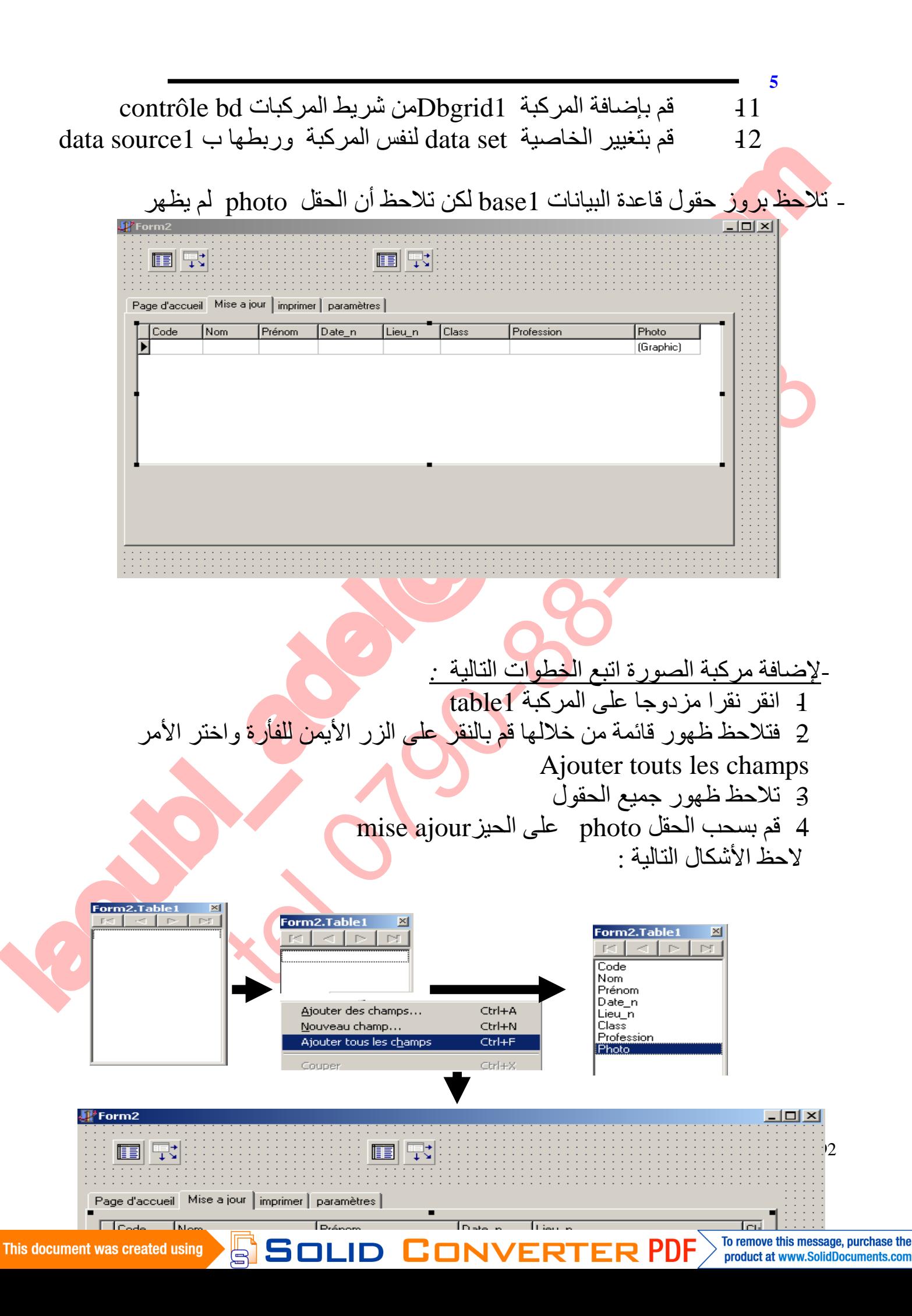

laoubic communications and tel 0790-88-03-08 إضافة أزرار التحكم: قم بإضافة 6 مركبات من button قم بتسمیتھم حسب الشكل التالي :

Solid Co

**تعلم دلفي5 عادل لعوبي** 

93

**PDF** 

**VERT** 

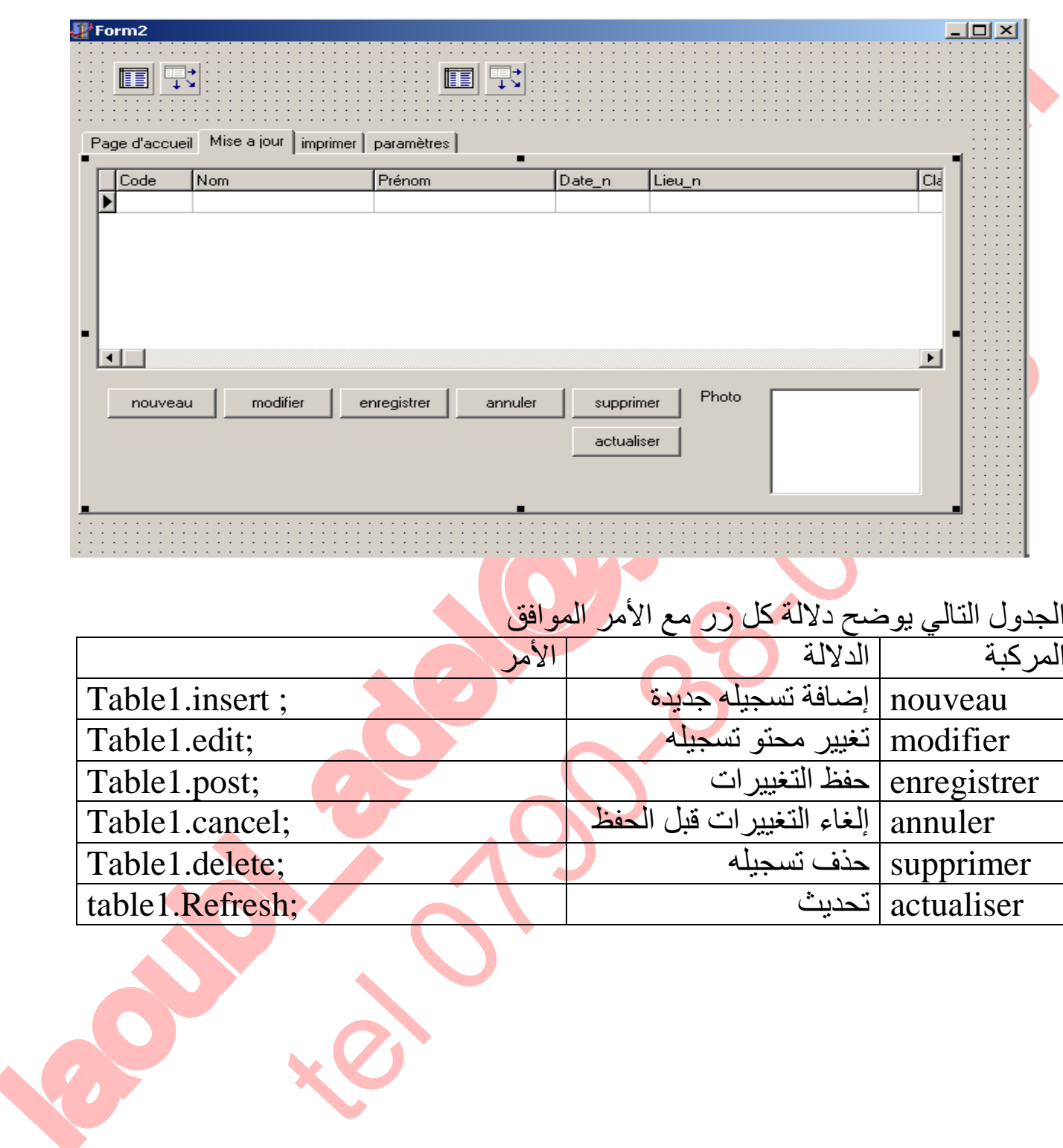

**تعلم دلفي5 عادل لعوبي** 

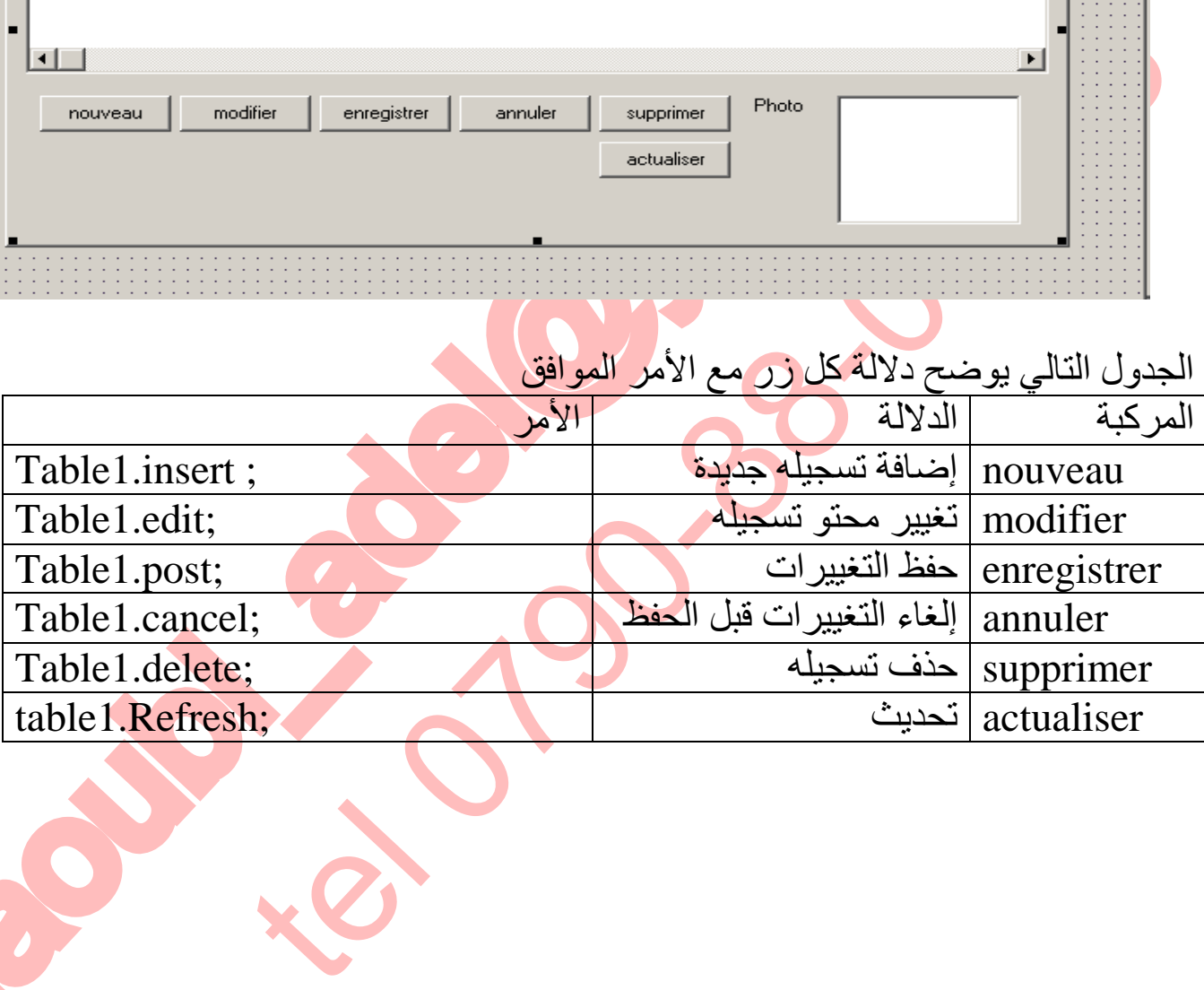

**CONVERT** 

**SOLID** 

PDF)

**تعلم دلفي5 عادل لعوبي**  نفذ البرنامج بالضغط على الزر 9F - قم بإضافة البیانات حسب الجدول التالي :

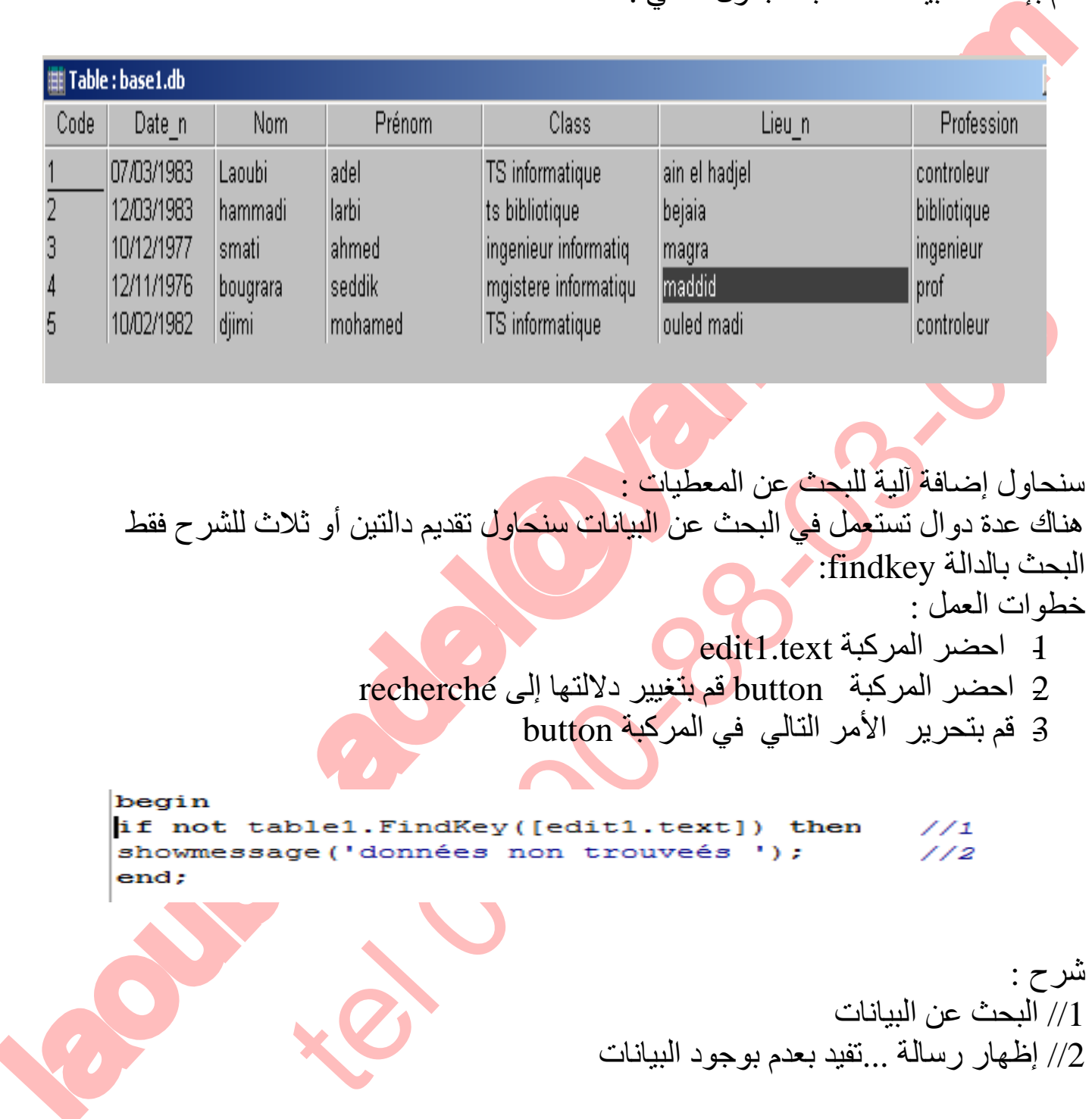

To remove this message, purchase the<br>product at www.SolidDocuments.com

This document was created using

**SSOLID** 

**NVERTE** 

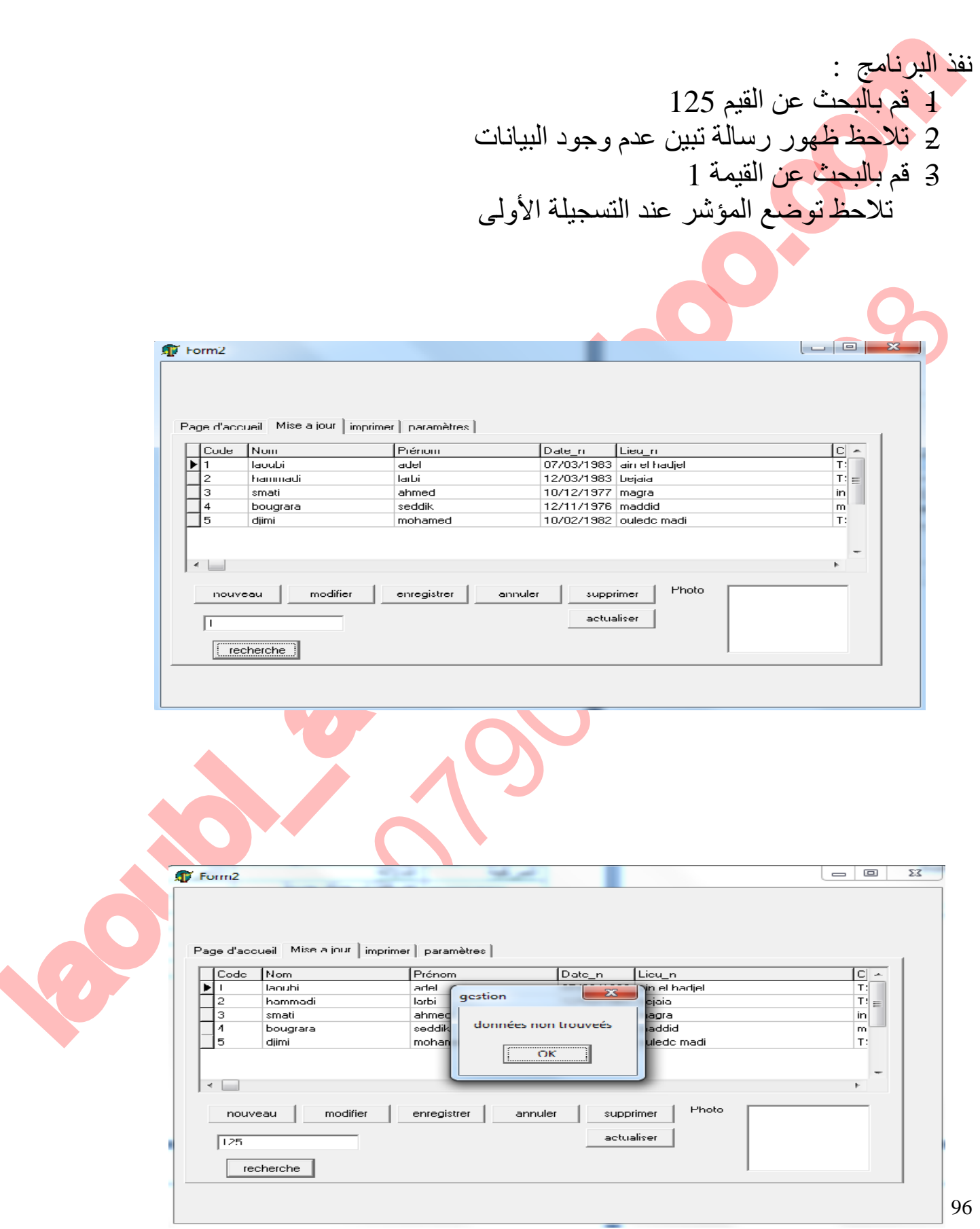

**تعلم دلفي5 عادل لعوبي** 

This document was created using  $\textcolor{red}{\blacksquare}$   $\textcolor{red}{\blacksquare}$   $\textcolor{red}{\blacksquare}$   $\textcolor{red}{\blacksquare}$   $\textcolor{red}{\blacksquare}$   $\textcolor{red}{\blacksquare}$   $\textcolor{red}{\blacksquare}$   $\textcolor{red}{\blacksquare}$   $\textcolor{red}{\blacksquare}$   $\textcolor{red}{\blacksquare}$   $\textcolor{red}{\blacksquare}$   $\textcolor{red}{\blacksquare}$   $\textcolor{red}{\blacksquare}$   $\textcolor{red}{$ 

laoubi\_adel@yahoo.com tel 0790-88-03-08 • سنحاول الآن إضافة خاصیة أخرى للبرنامج ألا وھي الفھرسة والمقصود ھنا توفیر خاصیة الترتیب ب الكود الاسم اللقب تاریخ المیلاد من أجل تحقیق ذلك یجب علیك إضافة فھارس ثانویة ولقد ان ذكرت الیة تفعیل ذلك سأحاول توضیح ذلك بصورة سریعة اثناء تصمیم قاعدة البیانات بواسطة برنامج données de base de module الیك المثال التالي وھو اقتباس من كتابي السابق في دلفي **إنشاء فھارس فرعیة لتسھیل عملیة البحث آلیة الإنشاء** بعد أن تتم عملیة تصمیم قاعدة البیانات • قم بفتح القائمة table de proprieties • قم باختیار الخیار الثالث منھا وھو secondaires index • قم بالنقر على الزر ddéfinir • قم بتحدید الحقل المراد إنشاء فھرس فرعي لھ ولیكن على سبیل المثال الحقل nom • انقر على الزر ok • فتظھر لك علبة حوار تطالبك بإدخال اسم الفھرس ولیكن xnom • انقر فوق الزر ok لابد أن یكون اسم الفھرس الفرعي یختلف عن اسم الحقل كما قمنا بذلك سابقا بإعطاء nom بدل xnom

Annuler

J

 $\vert x \vert$ 

Aide

 $A$ ide

 $[OR]$ 

**Enregistrement de l'index** 

J

Annuler

Г

Nom d'index **Export** 

UK

**تعلم دلفي5 عادل لعوبي** 

PDF

F This document was created using

To remove this message, purchase the<br>product at www.SolidDocuments.com

97

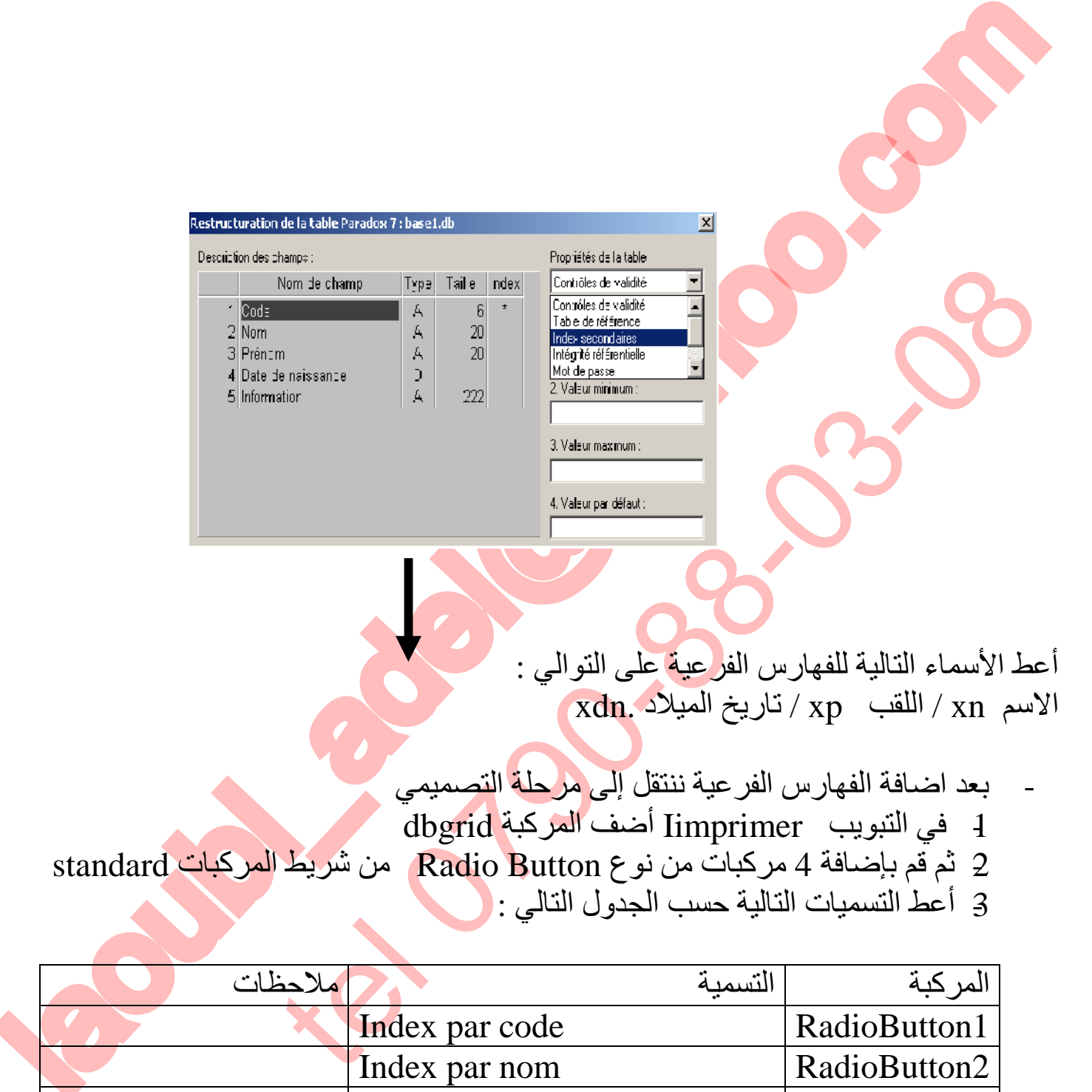

**تعلم دلفي5 عادل لعوبي** 

أعط الأسماء التالیة للفھارس الفرعیة على التوالي :  $x$ الاسم x $\ln$  / اللقب xp / تاریخ المیلاد .xdn

- بعد اضافة الفھارس الفرعیة ننتقل إلى مرحلة التصمیمي
- -1 في التبویب Iimprimer أضف المركبة dbgrid
- -2 ثم قم بإضافة 4 مركبات من نوع Button Radio من شریط المركبات standard
	- -3 أعط التسمیات التالیة حسب الجدول التالي :

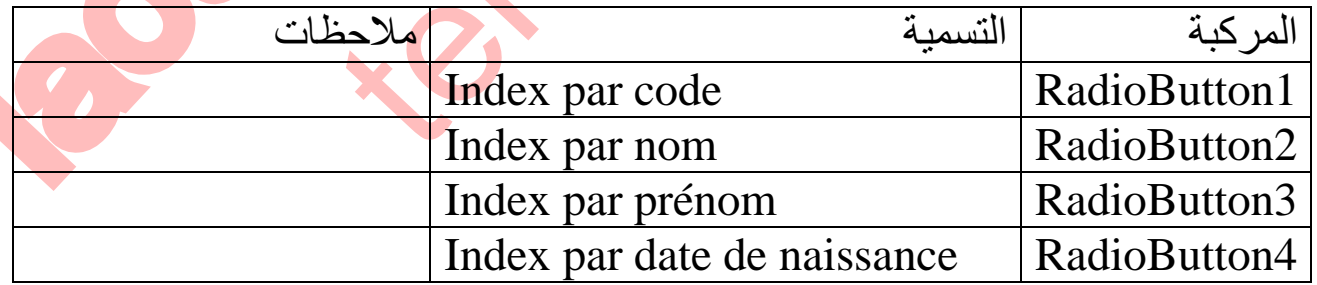

**SOLID CONVERTE** 

ملاحظة : من اجل الاطلاع على قیم الفھارس الفرعیة اتبع الخطوات التالیة :

98

⊫

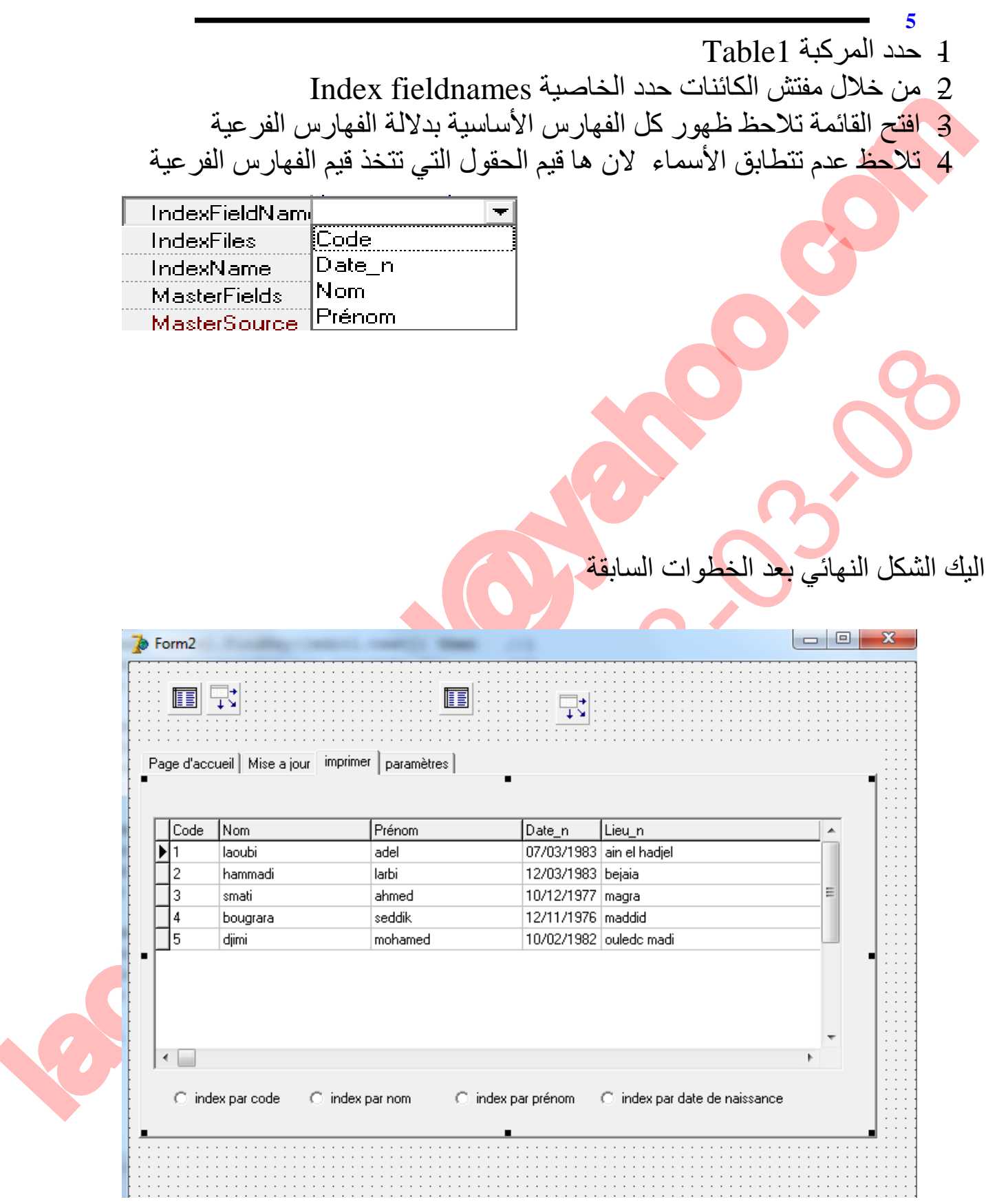

**تعلم دلفي5 عادل لعوبي**  قم بتحریر الاكواد التالیة على التوالي بدءا من المركبة الأولى :

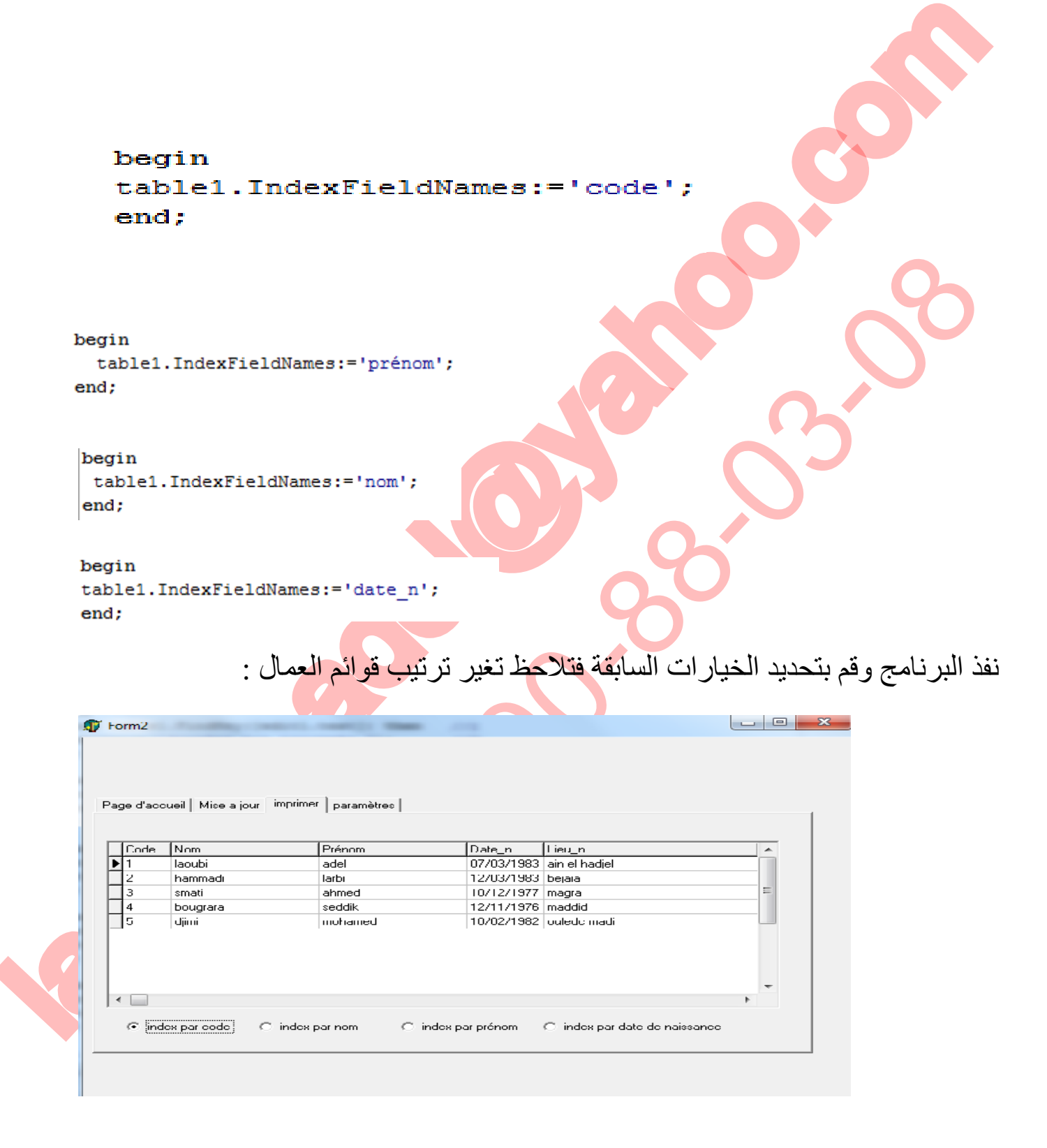

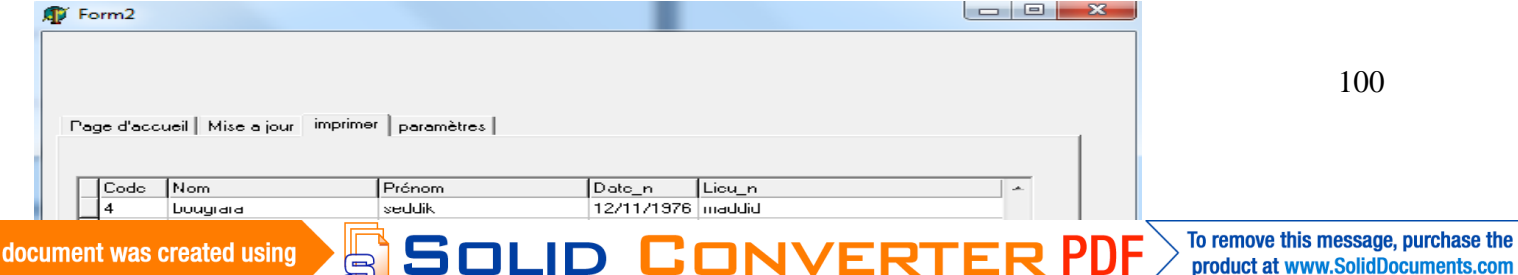

**This** 

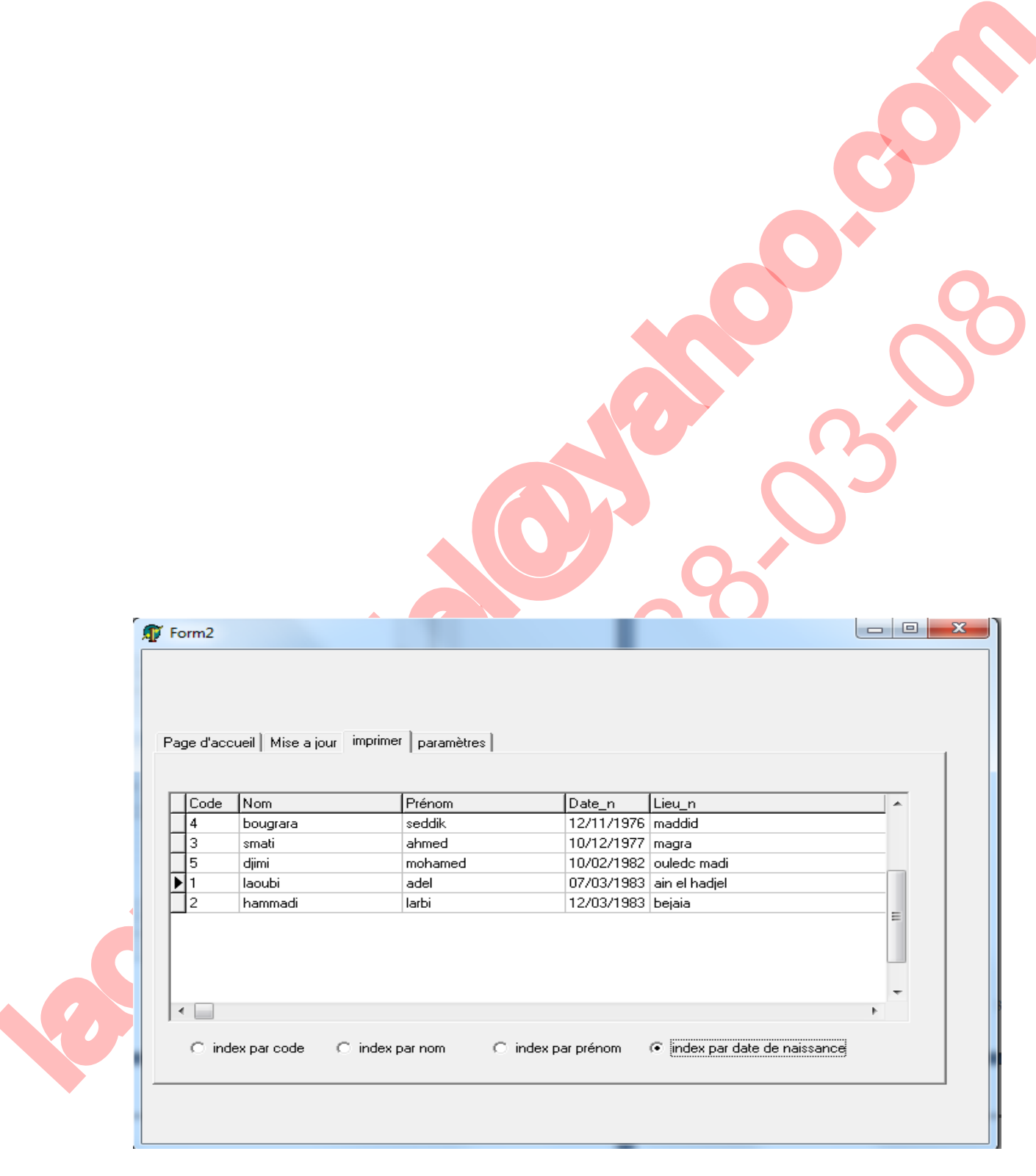

**تعلم دلفي5 عادل لعوبي** 

Form2 101Page d'accueil | Mise a jour | imprimer | paramètres | SOLID CONVERT **PDF** 

المنطقة : تلاحظ ان العلائم بينفي ذاتما في التشييطة )<br>كما تم المنظور التي تناول المنظور بينفي ذاتما في التشييطة )<br>المنظور المنظور المنظور المنظور المنظور المنظور المنظور المنظور المنظور المنظور المنظور المنظور المنظور المن كل التكلمة بالتقريب التقريب التقريب التقريب التقريب التقريب التقريب التقريب التقريب التقريب التقريب التقريب ال<br>تقل الآن التي التقريب التقريب التقريب التقريب التقريب التقريب التقريب التقريب التقريب التقريب التقريب التقريب<br> 102 ملاحظة :تلاحظ ان المؤشر یبقى دائما في التسجیلة 1 لأنھا أخر قیمة تم البحث عنھا ننتقل الآن إلى التبویب parameters سنحاول إضافة إمكانیة تغییر كلمة مرور البرنامج قم بإحضار مركبة من نوع لgroupbox قم بإضافة مركبة من نوع text .edit ومركبة button ومركبة من نوع label enterer votre mote de passe إلى enterer votre mote de passe أعط خاصیة إخفاء كلمة السر بالرمز \* من خلال الخاصیة passwordchar غیر دلالة المركبة button إلى tester قم بإحضار مركبة أخرى من نوع groupbox أعطھا خاصیة عدم الظھور أثناء التنفیذ من خلال الخاصیة .3false=:visible سنقوم الآن بتفعیل حقول المركبة 2table الخاصة بمراقبة كلمة المرور انقر مرة بالزر الأیمن للفارة على المركبة السابقة ajouter touts les champs الخیار اختر فیظھر لك الحقل الوحید pass قم بإضافة الحقل pass على المركبة 2groupbox بواسطة عملیة السحب تلاحظ ظھور الحقل 1dbedit pass مع الدلالة الخاصة بھ enterer nouvelle mote de passe إلى pass الدلالة بتغییر قم

**تعلم دلفي5 عادل لعوبي** 

This document was created using

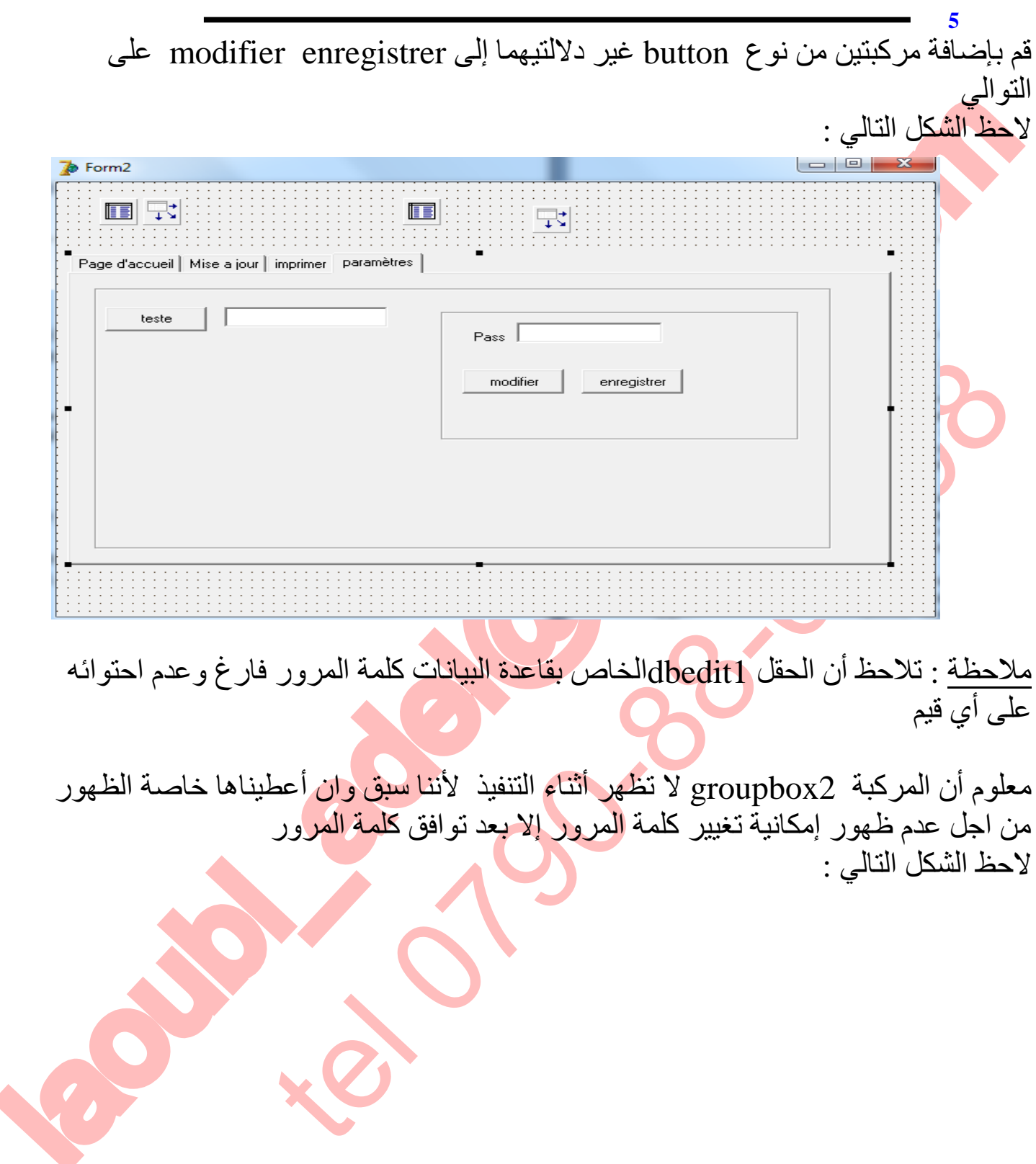

ملاحظة : تلاحظ أن الحقل 1dbeditالخاص بقاعدة البیانات كلمة المرور فارغ وعدم احتوائھ على أي قیم

معلوم أن المركبة 2groupbox لا تظھر أثناء التنفیذ لأننا سبق وان أعطیناھا خاصة الظھور من اجل عدم ظهور إمكانية تغيير كلمة <mark>المرور إلا بع</mark>د توافق كل<mark>مة المر</mark>ور لاحظ الشكل التالي :

103

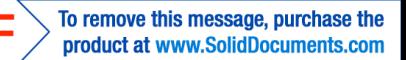

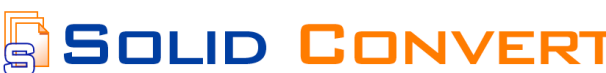

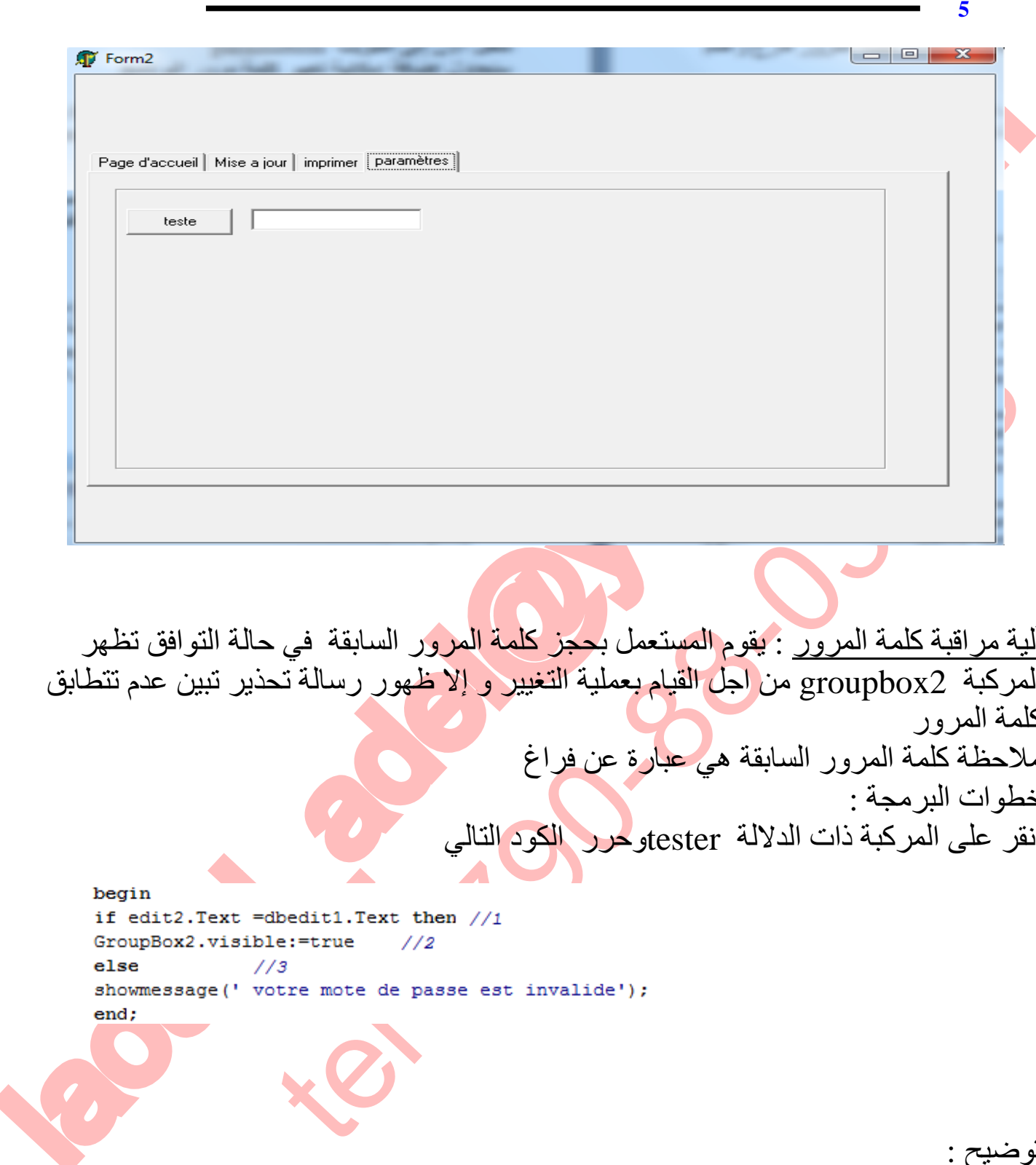

tel 0790-88-03-08 آلیة مراقبة كلمة المرور : یقوم المستعمل بحجز كلمة المرور السابقة في حالة التوافق تظھر المركبة 2groupbox من اجل القیام بعملیة التغییر و إلا ظھور رسالة تحذیر تبین عدم تتطابق كلمة المرور ملاحظة كلمة المرور السابقة ھي عبارة عن فراغ خطوات البرمجة : انقر على المركبة ذات الدلالة testerوحرر الكود التالي

104 <u>توضیح :</u> //1 مراقبة توافق المركبتین text1.edit مع tex1.dbedit //2 في حالة التوافق تظھر لك المركبة 2groupbox من اجل تغییر كلمة المرور //3 في حالة عدم توافق محتوى المركبتین text1.edit و tex1.dbedit تظھر لك رسالة توضح كلمة المرور خاطئة

D CONVERT

ان تقال الدركة كان modifier 23 من التعالي :<br>قريقى المركزة ذات الدلاكة modifier 23 من التحالي :<br>المركزة ذات الدلاكة engine حرر الكوند القالي :<br>Peerth table 2 . Post : //1<br>groupbox2 . Visible : -false ; //2<br>end;<br>engine comp الآن ننتقل إلى المركبة 2groupboxوبرمجة وسائطھا انقر على المركبة ذات الدلالة modifier وحرر الكود التالي :

**تعلم دلفي5 عادل لعوبي** 

انقر ع<mark>لى ا</mark>لمركبة ذا<mark>ت الدلالة enregistrerوحرر الكود التال</mark>ي :

tel 12<br>Black Clear (12<br>Black Post : 1/1<br>Support 2. Visible : False : //2<br>Support 2. Visible : False : //2<br>Support 2. Visible : False : //2<br>Weight (12)<br>Weight (12)<br>Weight (12)<br>Weight (12)

**SOLID CONVERTE** 

توضیح: //1 حفظ التغییرات //2إخفاء إمكانیة التغییر بعد الحفظ

105 نفذ البرنامج وادخل القیمة 120 في حیز المراقبة

To remove this message, purchase the

product at www.SolidDocuments.com

te<br>G

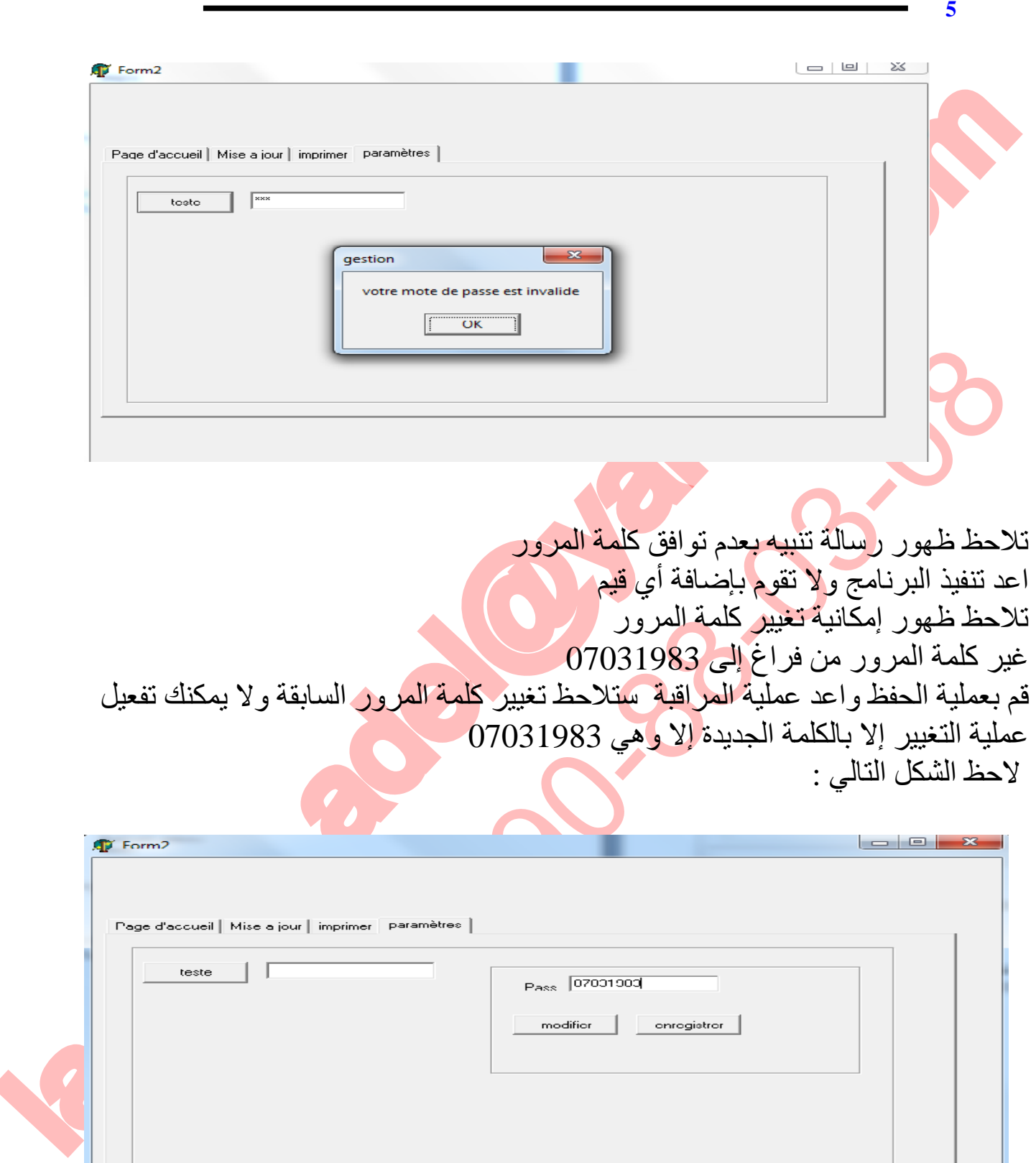

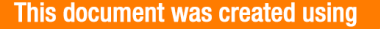

**تعلم دلفي5 عادل لعوبي** 

إمكانیة مناداة برامج قاعدیة في windows مناداة برنامج وورد مناداة برنامج اكسل ملاحظات :لابد من تحدید مسار تواجد البرامج المراد تنفیذھا

قم بإضافة مركبتین من نوع button غیر دلالة المركبتین السابقتین إلى Excel Word على التوالي حرر الأمر التالي في المركبة الأولى :

البرنامج تواجد مسار' C:\Program Files\Microsoft Office\Office12: حیث exe.Winword اسم البرنامج

اعد تحریر نفس الأمر في المركبة الثانیة لكن مع تغییر اسم البرنامج فقط لان برامج مجموعة office لھا نفس المسار

الحالة بوتسامح المراد التعاليم المستخدمات المراد التقليد<br>المحالة بوتسامح المراد التعليم العالمي العالمي العالمي العالمي العالمي العالمي العالمي العالمي المحالة التي ت<br>المحالة المحالة التي تعليم المحالة التي تعليم المحالة در الامر التالي في الصركية الاولى :<br>Togram Files\Microsoft office\Officel2{\vinword.exe}, sw\_show)<br>C:\Program Files\Microsoft Office\Officel2:<br>Winword.ex اسم البرنامج فقط / Winword.ex<br>ست تحرير نفس الأمر في العركية الثانية خاتمة : ارجوا أن تكون لغة كتابتي مفھومة للجمیع ... وآسف في حالة وجود أخطاء لغویة ونحویة وفي الأخیر أتمنى الاستفادة للجمیع

D CONVERT

مع تحیاتي الخالصة ترقبوا البقیة عن قریب إن شاء الله تعالى...

107

 $>$  To remove this message, purchase the<br>product at www.SolidDocuments.com

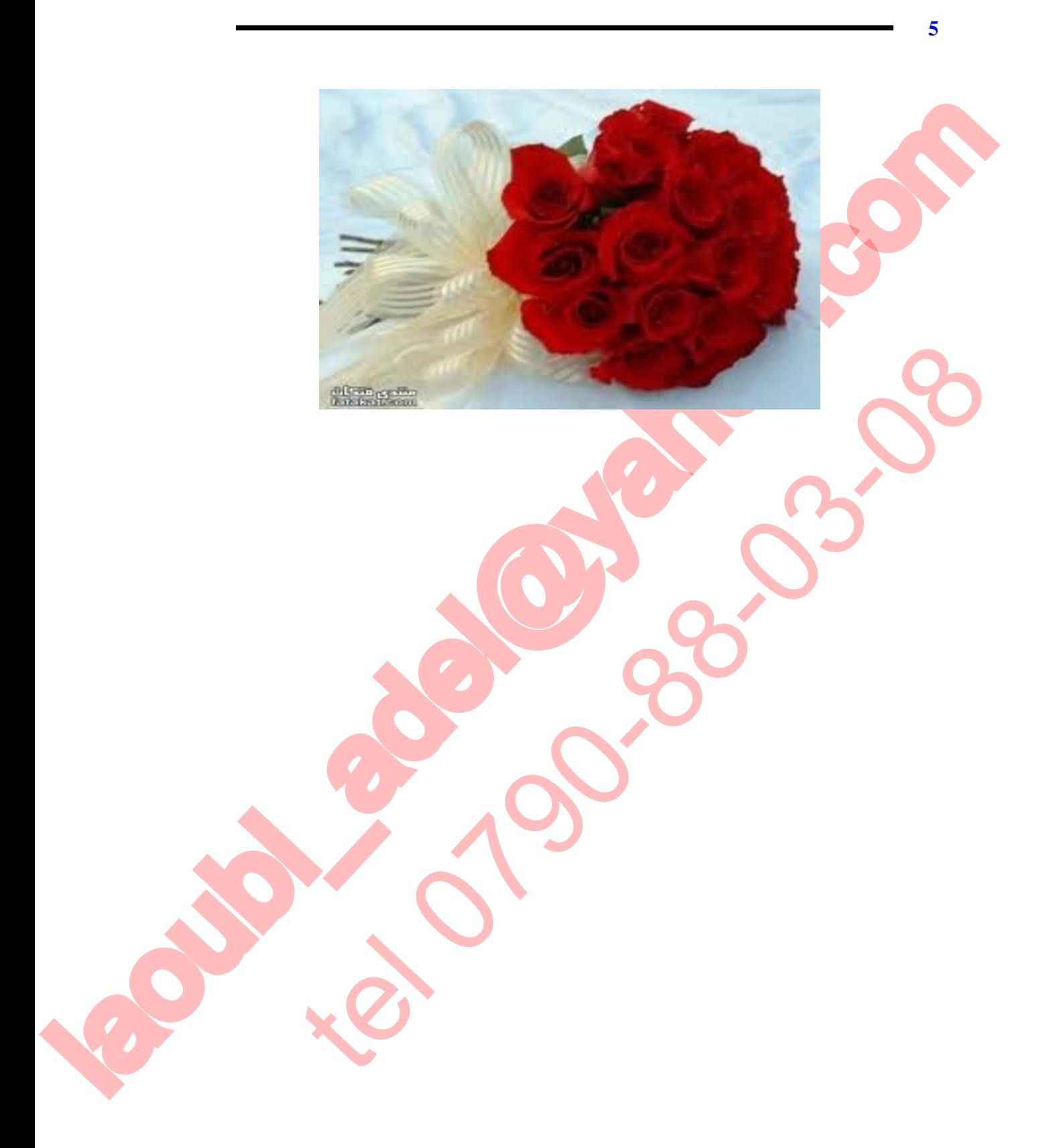

108

To remove this message, purchase the<br>product at www.SolidDocuments.com SOLID CONVERTER PDF
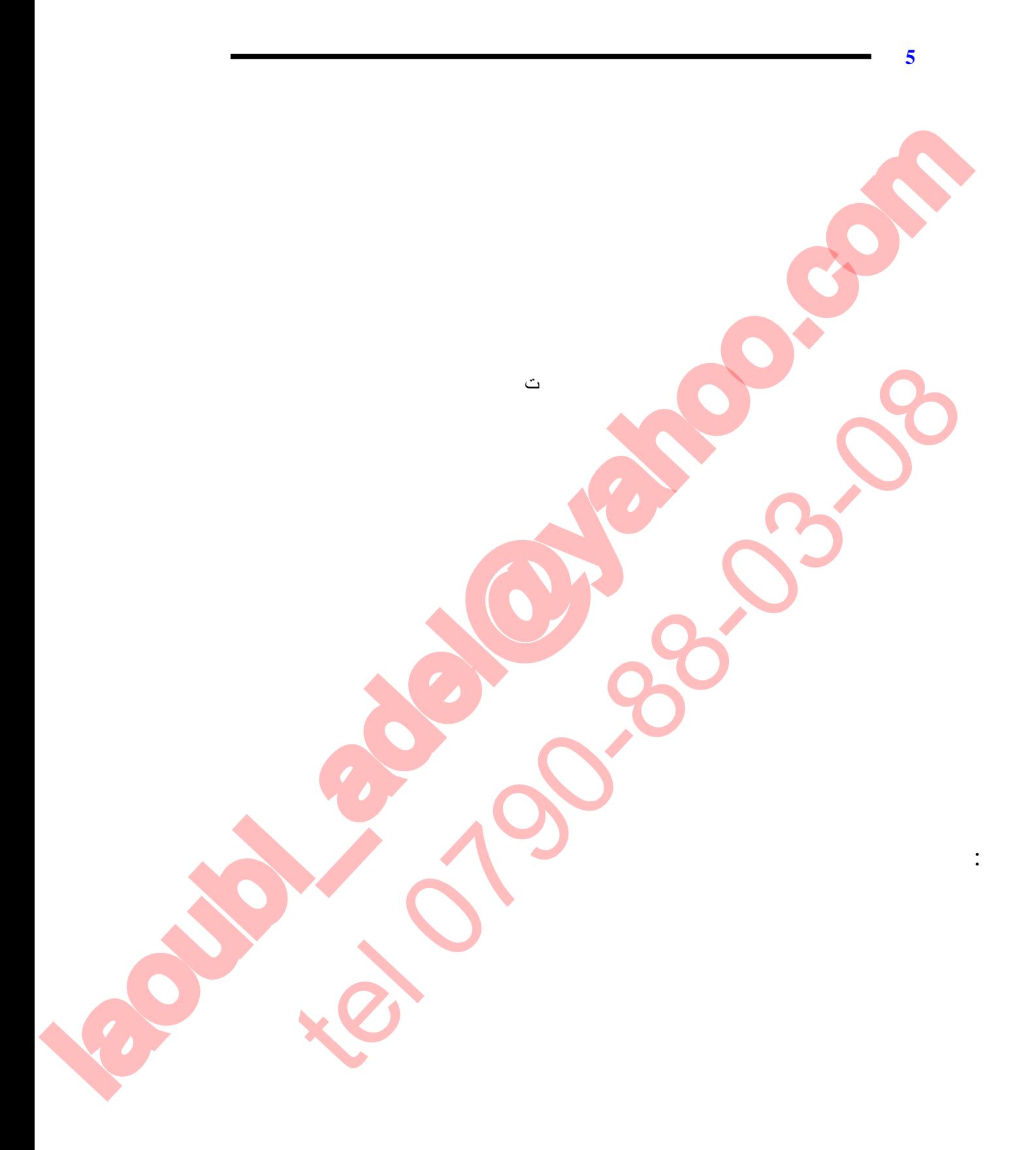

SOLID CONVERTER

109

To remove this message, purchase the<br>product at www.SolidDocuments.com **PDF**